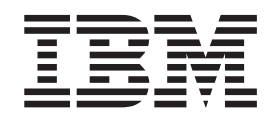

# Enabling z/VM for OpenStack (Support for OpenStack Havana Release)

*Version 6 Release 3*

This edition (Edition 4.0) applies to version 6, release 3, modification 0 of IBM z/VM (product number 5741-A07) and to all subsequent releases and modifications until otherwise indicated in new editions.

#### **© Copyright IBM Corporation 2014.**

US Government Users Restricted Rights – Use, duplication or disclosure restricted by GSA ADP Schedule Contract with IBM Corp.

# **Contents**

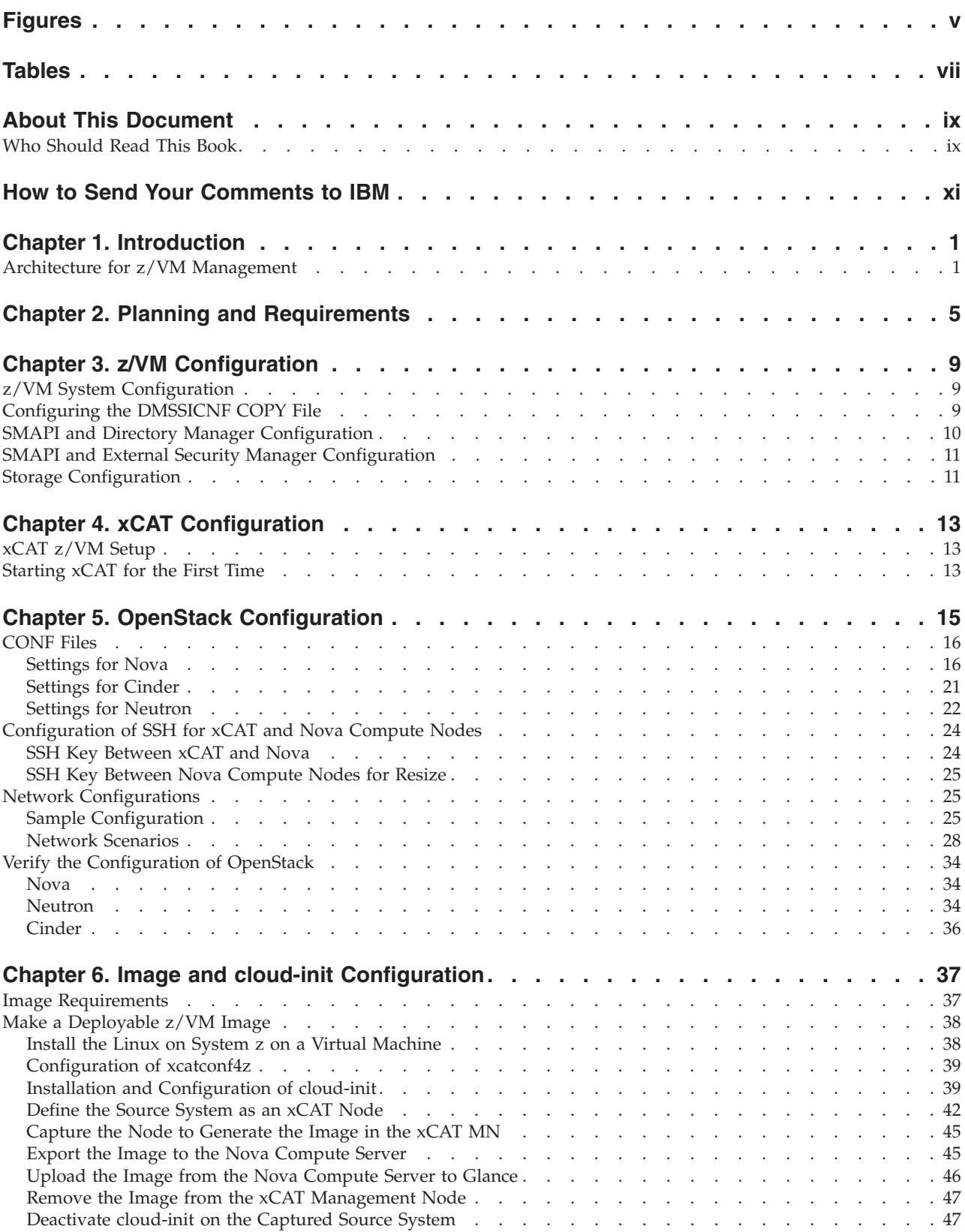

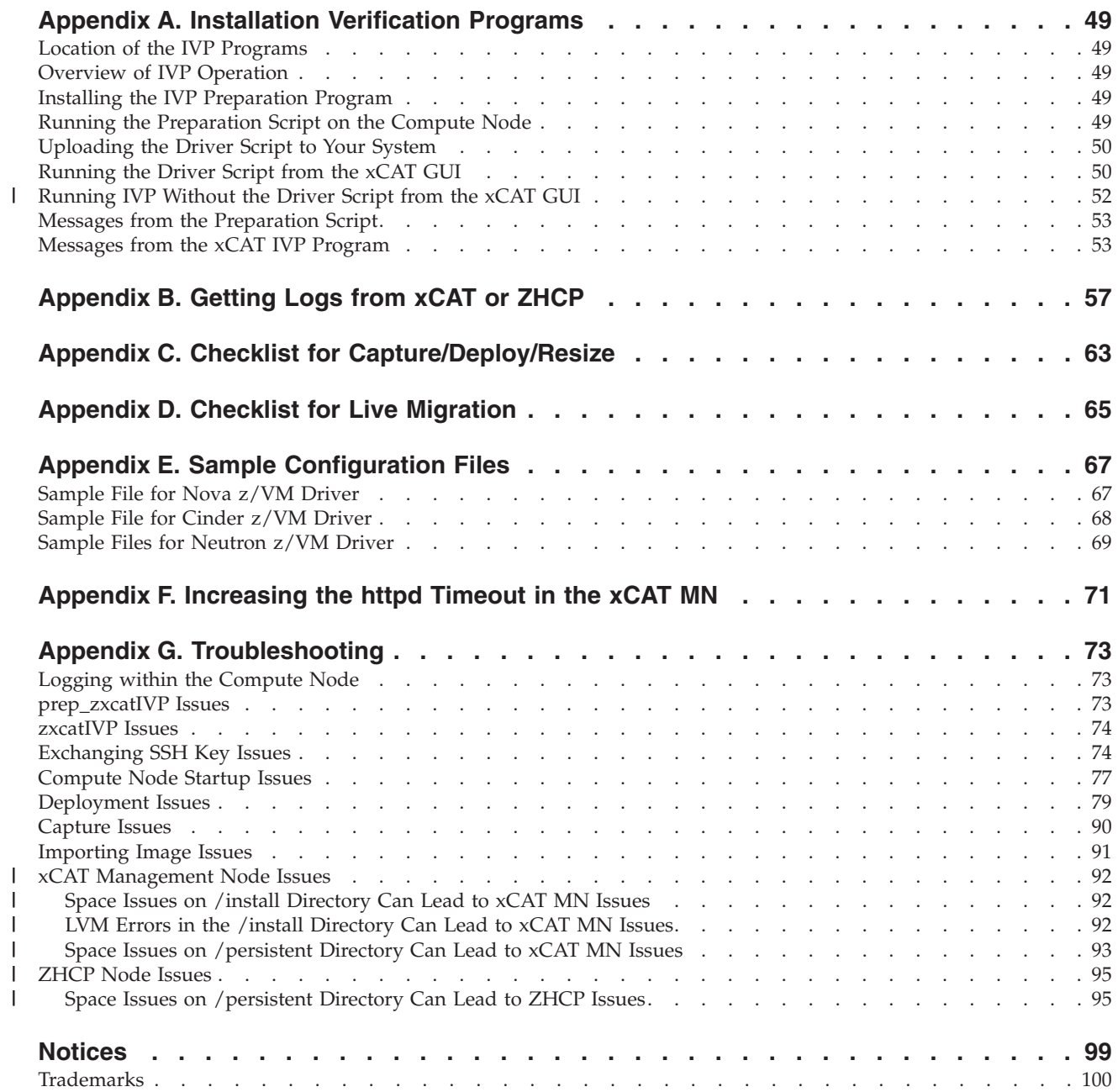

|<br>|<br>|<br>|<br>|<br>|<br>|

# <span id="page-4-0"></span>**Figures**

|

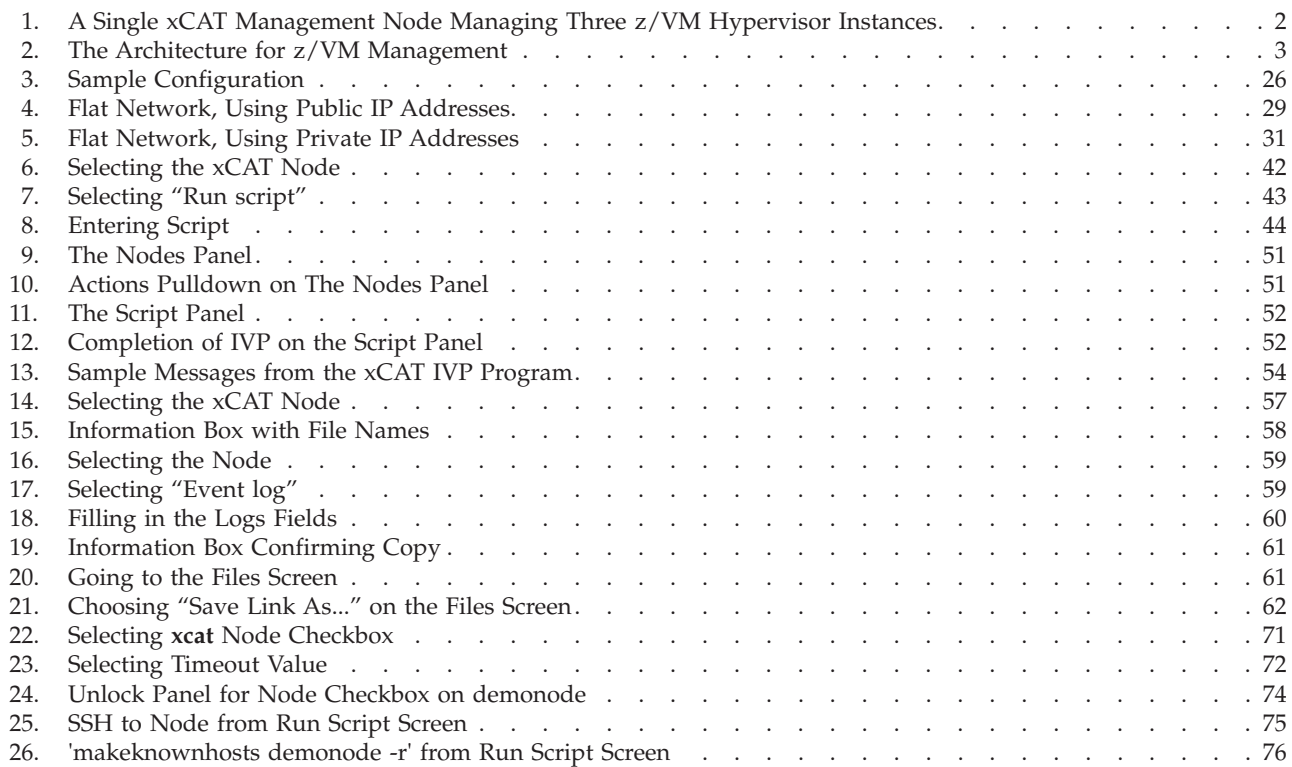

# <span id="page-6-0"></span>**Tables**

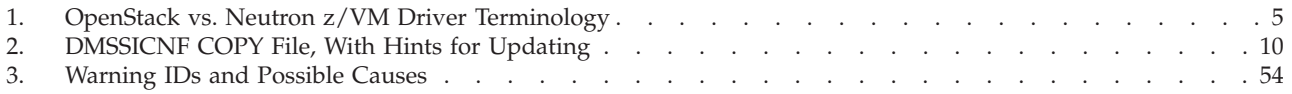

# <span id="page-8-0"></span>**About This Document**

This document is intended to provide guidance to z/VM customers who wish to configure a product that includes the z/VM plug-in for enabling OpenStack for z/VM.

#### **Notes:**

- 1. This support works only after obtaining the z/VM plug-in included with a product. The plug-in is *not* available from the OpenStack community source.
- 2. This document is *not* intended to describe how to use OpenStack or other products that use the z/VM compute node. Consult either the OpenStack documentation or the documentation for those other products for that information.

### **Who Should Read This Book**

This book is designed for administrators responsible for managing their system with products that include the OpenStack for z/VM plug-in.

# <span id="page-10-0"></span>**How to Send Your Comments to IBM**

We appreciate your input on this publication. Feel free to comment on the clarity, accuracy, and completeness of the information or give us any other feedback that you might have.

Use one of the following methods to send us your comments:

- 1. Send an email to mhvrcfs@us.ibm.com.
- 2. Go to IBM z/VM Reader's Comments (www.ibm.com/systems/z/os/zvm/zvmforms/webqs.html).
- 3. Mail the comments to the following address: IBM Corporation Attention: MHVRCFS Reader Comments Department H6MA, Building 707 2455 South Road Poughkeepsie, NY 12601-5400

U.S.A.

4. Fax the comments to us as follows: From the United States and Canada: 1+845+432-9405 From all other countries: Your international access code +1+845+432-9405

Include the following information:

- Your name and address
- Your email address
- Your telephone or fax number
- The publication title:
	- **Enabling z/VM for OpenStack**
- The topic name or page number related to your comment
- The text of your comment

When you send comments to IBM, you grant IBM a nonexclusive right to use or distribute your comments in any way it believes appropriate without incurring any obligation to you.

IBM or any other organizations will use the personal information that you supply only to contact you about the issues that you submit to IBM.

### **If You Have a Technical Problem**

Do not use the feedback methods listed above. Instead, do one of the following:

- Contact your IBM service representative.
- Contact IBM technical support.
- See IBM: z/VM Service Resources (www.ibm.com/vm/service/).
- v Go to IBM Support Portal (www.ibm.com/support/entry/portal/Overview/).

# <span id="page-12-0"></span>**Chapter 1. Introduction**

The z/VM driver for OpenStack enables OpenStack support for z/VM, and for z/VM virtual machines running Linux on System z. This support implements the OpenStack interfaces by interacting with the xCAT Management Node (MN), an embedded systems management toolkit in z/VM 6.3, through REST API. A z/VM driver provides the OpenStack feature functions of image capture, deploy instance, image management, resize instance, instance live migration, disk (cinder), open vswitch (neutron), start/stop/reboot/pause/unpause an instance, etc.

**Note:** The OpenStack features described in this document are available only when using the xCAT that ships as part of z/VM 6.3 or later. They do *not* work with the xCAT downloaded from Sourceforge.

# **Architecture for z/VM Management**

xCAT has been shipped as part of z/VM since the V6.3 release. xCAT consists of a pair of servers: a management node (xCAT MN) with which the user or some other program communicates to request management changes, and an agent (ZHCP) that interacts with the z/VM System Management API servers and with other z/VM management servers on an instance of the z/VM hypervisor.

Only one instance of the xCAT management server is necessary, and one instance of the ZHCP per z/VM hypervisor instance. xCAT supports REST APIs and a GUI.

In [Figure 1 on page 2,](#page-13-0) a single xCAT MN is used to manage three z/VM hypervisor instances. (CP is the control program for a z/VM hypervisor instance.) Each hypervisor has a ZHCP instance which runs as a virtual machine on the hypervisor and interacts with the systems management servers (shown as a single virtual machine, but actually a set of virtual machines which work together) and the directory manager (which maintains the stored definitions of the virtual machines and allocates minidisk storage among other duties).

An xCAT MN contains a local repository of images. These images are used by the ZHCP agents when provisioning the disks of a virtual machine that is being instantiated. Access to the repository is provided by an NFS mount established on the ZHCP agent.

<span id="page-13-0"></span>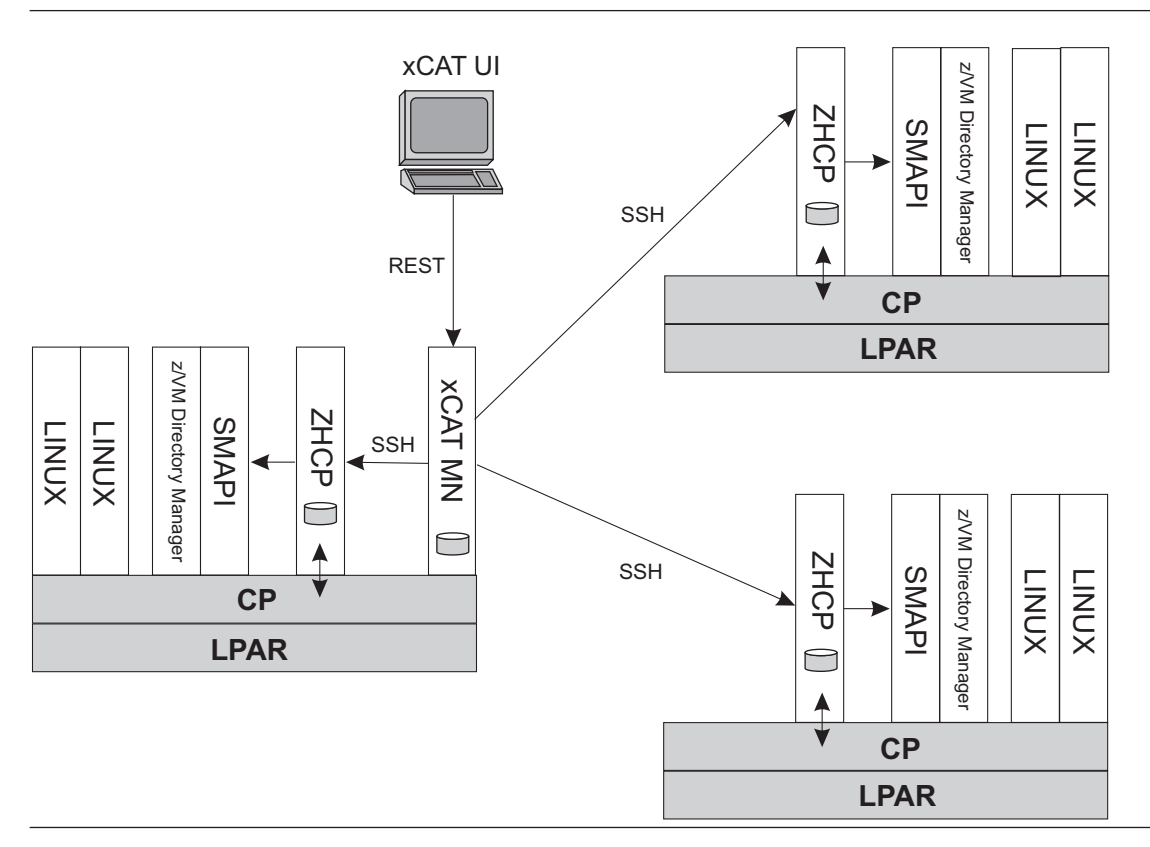

*Figure 1. A Single xCAT Management Node Managing Three z/VM Hypervisor Instances*

[Figure 2 on page 3](#page-14-0) shows the architecture for  $z/VM$  management. You can see the relationship between OpenStack and z/VM. It also shows the possible relationship with the IBM Smart Cloud set of offerings. Smart Cloud products will use pieces of the OpenStack services, along with additional pieces written for Smart Cloud to make up the Smart Cloud product.

There is a one-to-one relationship between a compute node and a z/VM hypervisor. The compute node is configured to communicate with a specific xCAT MN and a ZHCP node. In this figure, you see a Smart Cloud controller with two compute nodes. Each node controls the z/VM shown underneath the compute node.

<span id="page-14-0"></span>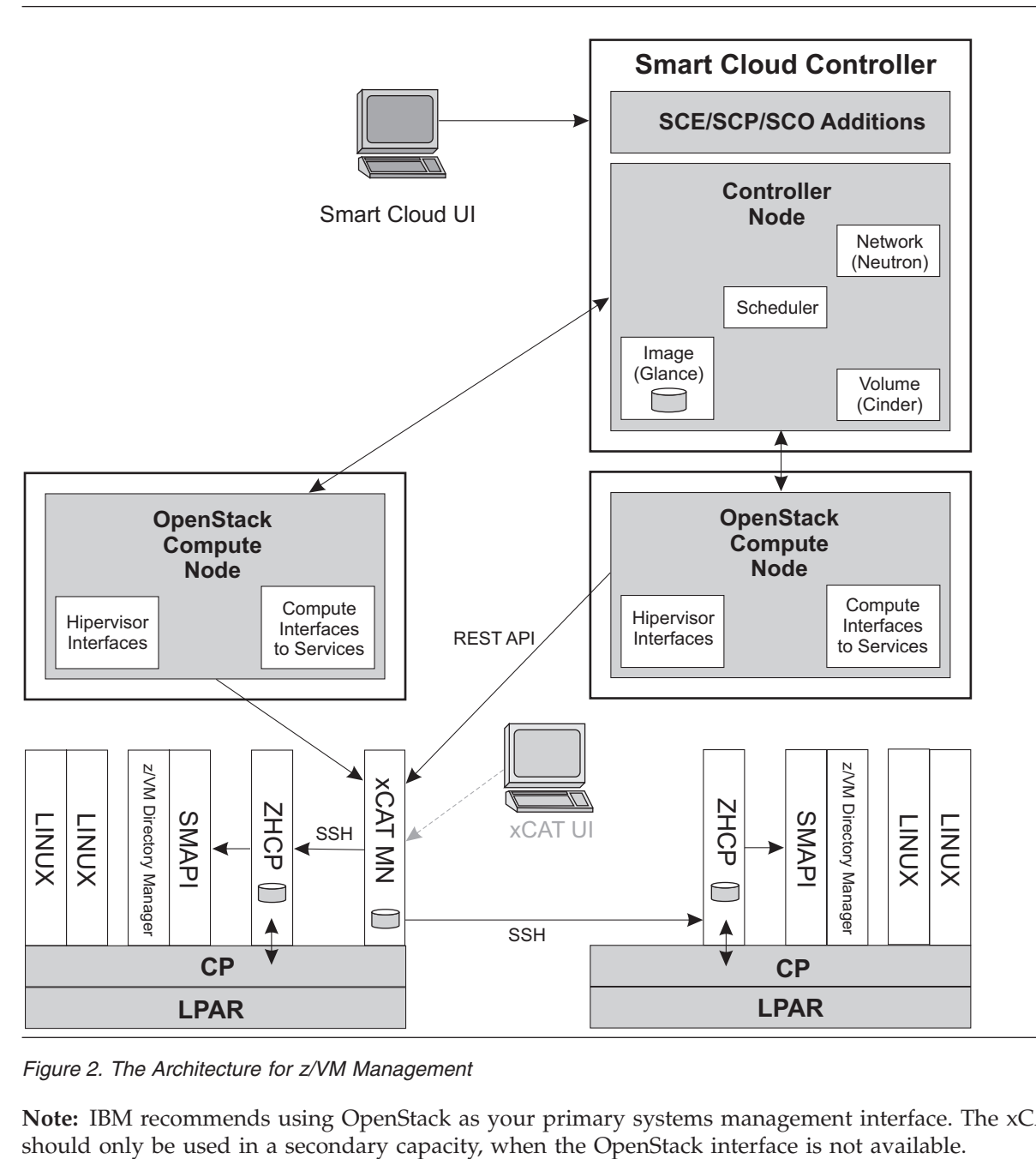

*Figure 2. The Architecture for z/VM Management*

Note: IBM recommends using OpenStack as your primary systems management interface. The xCAT GUI should only be used in a secondary capacity, when the OpenStack interface is not available.

# <span id="page-16-0"></span>**Chapter 2. Planning and Requirements**

### **z/VM System Requirements**

- A supported version of  $z/VM$  6.3.
- v In order to use live migration, the z/VM system must be configured in a Single System Image (SSI) configuration, and must have been created using the IBM-provided installation instructions for SSI configurations.
- PTF UM34270 for APAR VM65513, and its prerequisites.

**Note:** System z hardware requirements are based on both the applications and the load on the system. Please consult your IBM Sales Representative or Business Partner for assistance in determining the specific hardware requirements for your environment.

### **Network Considerations**

The Neutron z/VM driver is designed as a Neutron Layer 2 plugin/agent, to enable OpenStack to exploit System z and z/VM virtual network facilities. Typically, from the OpenStack Neutron perspective, a neutron plugin performs the database related work, while a neutron agent performs the real configuration work on hypervisors. Note that in this document, the terms "Neutron z/VM plugin" and "Neutron z/VM agent" both refer to the Neutron z/VM driver.

The main component of the Neutron z/VM driver is neutron-zvm-agent, which is designed to work with a Neutron server running with the OpenVswitch plugin. The Neutron z/VM driver uses the Neutron OpenVswitch plugin to do database related work, and neutron-zvm-agent will use the xCAT REST API to do real configuration work on z/VM.

#### **Notes:**

- v Because neutron-zvm-agent will only configure a network on z/VM, if you plan to use Neutron Layer 3 network features or DHCP features, you need to configure and run the Neutron OpenVswitch agent and other Layer 3 agents with the Neutron server. Refer to [The Networking Chapter of the OpenStack](http://docs.openstack.org/admin-guide-cloud/content/ch_networking.html) [Cloud Administrator Guide](http://docs.openstack.org/admin-guide-cloud/content/ch_networking.html) for more information. Otherwise, the Neutron OpenVswitch agent is not needed.
- One neutron-zvm-agent can work with or configure only one z/VM host.
- v The neutron-zvm-agent does not need to run on the same server with nova-compute.
- The Neutron z/VM driver does not support IPV6.

Note that there are some terminology differences between OpenStack and the Neutron z/VM driver, as follows:

| OpenStack        | Neutron z/VM Driver          |
|------------------|------------------------------|
| Physical network | z/VM vswitch                 |
| Segmentation ID  | VLAN ID                      |
| <b>FLAT</b>      | VLAN UNAWARE                 |
| base mac         | System prefix or user prefix |

*Table 1. OpenStack vs. Neutron z/VM Driver Terminology*

The Neutron z/VM driver uses a z/VM vswitch to provide connectivity for OpenStack instances. Refer to *z/VM: Connectivity* for more information on vswitches and the z/VM network concept.

### **Physical Network and VLAN Considerations**

In the Neutron server configuration file, network\_vlan\_ranges is a required parameter, as in this example: network vlan ranges=xcatvsw2,datanet1:1:4094,datanet2:2:355,datanet3

In this example, each comma-delimited field is the configuration for the physical network. The colon-delimited physical network configuration fields is divided into a physical network name, VLAN ID start, and VLAN ID end. If the physical network only has one field, the physical network is treated as a FLAT network.

Refer to [Chapter 5, "OpenStack Configuration," on page 15](#page-26-0) for more information on the configuration.

A VLAN is used to separate the network with a VLAN ID. Only instances with the same VLAN ID can communicatie with each other. From the OpenStack perspective, when a network is created by the neutron server, and if the network type is VLAN, the neutron server will assign one VLAN ID (segmentation\_id) for the network. The user also can specify the segmentation\_id when creating the network. The segmentation\_id must be in the range defined in network vlan ranges. In this way, VLAN ranges can be used to control how many networks can be created on the physical network. z/VM vswitch supports VLAN ID ranges from 1 to 4094. A VLAN range defined in network\_vlan\_ranges can not be larger than this. (It can be a subset of the 1-4094 range.) If more than 4094 networks are needed, the user needs to define more physical networks. From a system management perspective, for example, a user can choose different physical networks for different departments.

When planning a VLAN, you should also consider the network which the z/VM system is in. Ask the network administrator which VLAN ranges are authorized for the z/VM system.

If the network is FLAT, network traffic is exposed among all instances on the physical network. From a system management perspective, for example, again, when the user chooses different physical networks for different departments, more than one FLAT physical network can be defined.

When the neutron-zvm-agent starts, it will:

- Read the OpenVswitch configuration file to get the network vlan ranges configuration.
- Treat each physical network in network vlan ranges as a vswitch name, and try to create each of them in z/VM, if the vswitch does not already exist.

All of these newly created vswitches are working on Layer 2. If the physical network is FLAT, the corresponding vswitch in z/VM will be created as VLAN UNAWARE. Otherwise, it will be created as VLAN AWARE and use the same VLAN range as the physical network. For example: network vlan ranges=xcatvsw2,datanet1:1:4094,datanet2:2:355,datanet3

In this example, the neutron-zvm-agent will try to create/setup four vswitches: xcatvsw2 and datanet3 are VLAN UNAWARE, datanet1 is VLAN AWARE (and supports VLAN ID range 1-4094), and datanet2 is VLAN AWARE (and supports VLAN ID range 2-355).

#### **Notes:**

|

- v By default, xcatvsw2 is created by xCAT. The neutron-zvm-agent will create only the other three vswitches. By default, xcatvsw2 is a Layer 2, VLAN UNAWARE vswitch.
- v By default, there is a built-in vswitch, xcatvsw1. It is a Layer 3, VLAN UNAWARE vswitch. It should only be used by xCAT and zHCP for internal communication.

### **IP Address/MAC Address Considerations**

An IP address range is needed when creating a subnet in the Neutron server. When a server instance is created, the Neutron server will assign one IP address from the subnet. If you are using a private IP address or an isolated network, you need to consider how many instances you need to support, then

choose the appropriate IP range. If you will use a public IP address or your own network, you need to get input from the network administrator. The Neutron server will generate MAC addresses for all ports/NICs of the server instances. In the Neutron server configuration file, base\_mac is used to control the first three/four fields of the generated MAC. All generated MAC addresses have the same prefix, as defined in base\_mac. base\_mac can also be used to prevent MAC address conflicts. base\_mac values should be the same as the z/VM user prefix or system prefix. Refer to *z/VM: CP Planning and Administration* for more information on z/VM MAC address management.

# <span id="page-20-0"></span>**Chapter 3. z/VM Configuration**

This chapter shows the basic configurations for z/VM. For more information on setting up z/VM, refer to the "Setting up and Configuring the Server Environment" chapter in *z/VM: Systems Management Application Programming*.

# **z/VM System Configuration**

To set up z/VM V6.3 with an SSI configuration, see *z/VM: Installation Guide*.

You may also find the following two IBM Redbooks to be helpful:

- v [An Introduction to z/VM Single System Image \(SSI\) and Live Guest Relocation \(LGR\)](http://www.redbooks.ibm.com/abstracts/sg248006.html)
- v [Using z/VM v 6.2 Single System Image \(SSI\) and Live Guest Relocation \(LGR\).](http://www.redbooks.ibm.com/abstracts/sg248039.html)

# **Configuring the DMSSICNF COPY File**

Edit the DMSSICNF COPY file as appropriate for your system, use the local modifications process described in the "The Server Configuration File" section of *z/VM: Systems Management Application Programming*. Some of these values can be obtained from the backup of DMSSICNF COPY you created earlier. The xCAT-related sections of DMSSICNF COPY appear below, along with some hints on how to update those fields:

<span id="page-21-0"></span>*Table 2. DMSSICNF COPY File, With Hints for Updating*

|

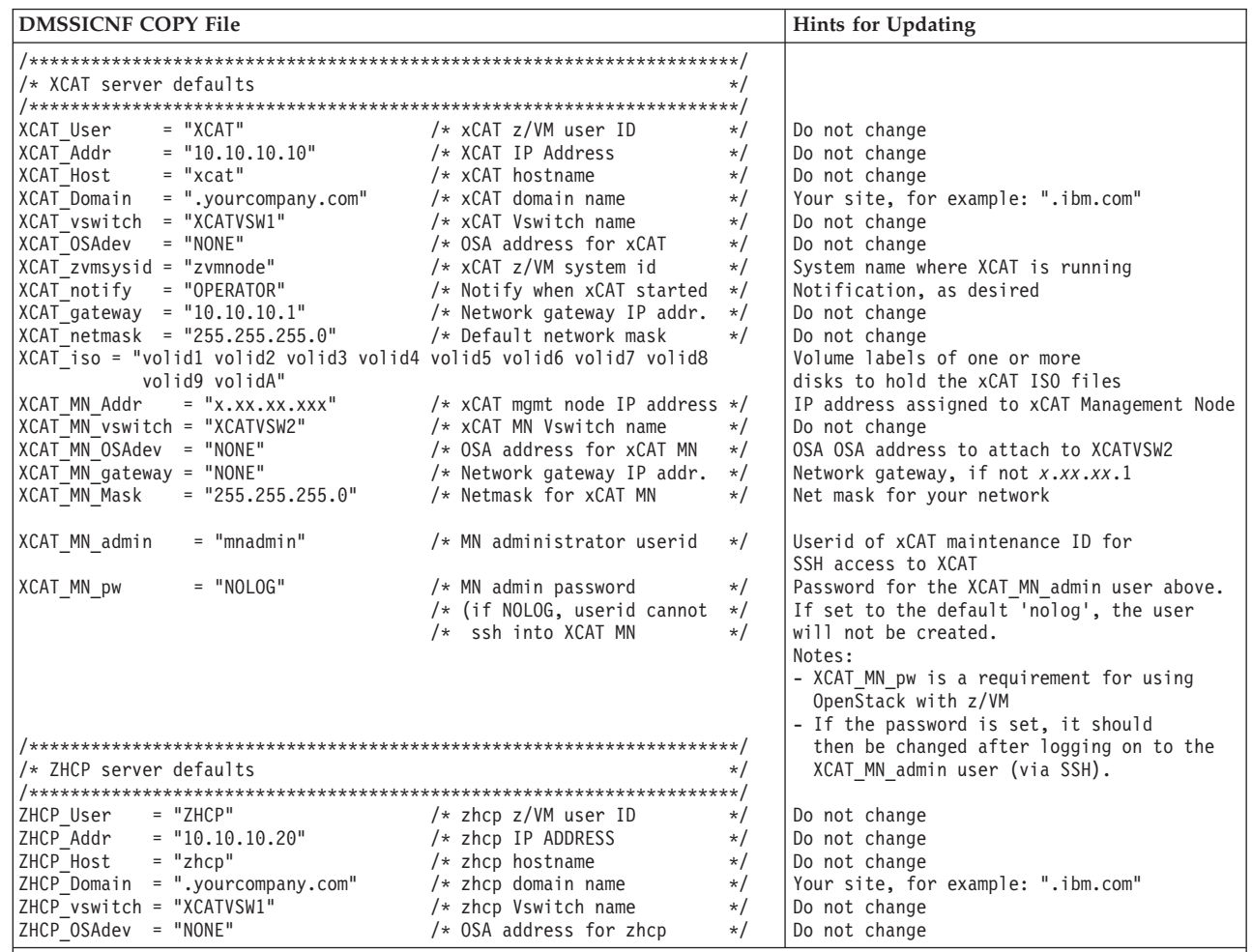

**Note:** The XCAT server values and ZHCP server values included here should be used in place of the values documented in the V6.3 version of the *z/VM: Systems Management Application Programming*.

The information specified in the DMSSICNF COPY file is used to configure the xCAT management node. This includes creating xCAT nodes representing:

- The xCAT MN with the name specified in the XCAT Host property.
- The ZHCP agent with the name specified in the ZHCP Host property.
- The z/VM Hypervisor with the name specified in the XCAT\_zvmsysid property.

### **SMAPI and Directory Manager Configuration**

Refer to the "Setting up and Configuring the Server Environment" chapter in *z/VM: Systems Management Application Programming* to configure the z/VM Systems Management API (SMAPI) server.

If you use DirMaint as your Directory Manager, see *z/VM: Directory Maintenance Facility Tailoring and Administration Guide*. If you are using another Directory Manager product, consult their publications for further information.

# <span id="page-22-0"></span>**SMAPI and External Security Manager Configuration**

If you use an External Security Manager (ESM), ensure that you have followed the directions in the "Using SMAPI with an External Security Manager" appendix of *z/VM: Systems Management Application Programming*. Additionally, see your Directory Manager product documentation for configuring your Directory Manager to work with an ESM.

If you are using RACF, the following RACF changes must also be made:

- 1. Enable ZHCP to link to minidisks for image deployments. RAC ALU ZHCP OPERATIONS
- 2. All users managed by OpenStack must have access to the vswitch XCATVSW2. Because the support to grant this authority from ZHCP is not implemented, the RACF profile for XCATVSW2 should be deleted. Access validation for XCATVSW2 will then defer to CP. RAC RDELETE VMLAN SYSTEM.XCATVSW2

After all RACF permissions are established, z/VM Systems Management should be restarted by restarting VSMGUARD.

# **Storage Configuration**

If using FBA disks, live migration requires that those FBA disks shared among SSI members have the same EDEV and EQID. Log on to MAINT and issue following command to set EQID for the volume:

SET EDEV *edev* EQID *eqid* TYPE FBA ATTR SCSI FCP\_DEV *fcp\_rdev* WWPN *wwpn* LUN *lun*

where:

*edev* is the edevice ID.

*eqid* is the equivalency identifier to use for the device.

*fcp\_rdev*

is the real device number used to access the device.

*wwpn* is the world-wide port name.

*lun* is the logical unit number.

# <span id="page-24-0"></span>**Chapter 4. xCAT Configuration**

# **xCAT z/VM Setup**

Refer to the "Configuring the Extreme Cloud Administration Toolkit (xCAT) for z/VM" section in the "Setting up and Configuring the Server Environment" chapter of *z/VM: Systems Management Application Programming*.

# **Starting xCAT for the First Time**

When the xCAT GUI is started for the first time, the administrator userid/passoword will be set to admin/admin. The password for admin should be changed as soon as possible.

# <span id="page-26-0"></span>**Chapter 5. OpenStack Configuration**

Each compute node is related to a single z/VM system. There are two services running in the compute node that need to be configured: nova and neutron. These services do *not* need to be running in the same Linux server but common practice is to do so. Each service needs to be configured to talk to the xCAT MN and to identify the ZHCP agent (or z/VM hypervisor) that it will manage. In addition, configuration properties specify resource choices to be used when creating virtual server instances and virtual networks.

When the xCAT machine logged on, it created an xCAT node that represents the xCAT MN, in addition to nodes that represent the ZHCP agent and the z/VM system.

To complete the configuration, you will need to have the following xCAT information (see ["Configuring](#page-20-0) [the DMSSICNF COPY File" on page 9](#page-20-0) for more information on the properties specified in the DMSSICNF COPY file):

- IP address of the xCAT MN. This was specified with the XCAT\_MN\_Addr property in the DMSSICNF COPY file. You also use this IP address when using the xCAT GUI.
- Netmask for the xCAT management network. This was specified with the XCAT\_MN\_Mask property in the DMSSICNF COPY file.
- xCAT node name that represents the xCAT MN. This was specified with the XCAT Host property in the DMSSICNF COPY file. When the xCAT machine logged on, it created an xCAT node that represents the xCAT MN.
- ZHCP node name that represents the ZHCP agent. This was specified with the ZHCP Host property in the DMSSICNF COPY file. When the xCAT machine logged on, it created an ZHCP node that represents the ZHCP agent.
- z/VM system node name that represents the z/VM system. This was specified with the XCAT zvmsysid property in the DMSSICNF COPY file. When the xCAT machine logged on, it created an xCAT node that represents the z/VM system.
- v User and password that will be used in the xCAT GUI to contact the xCAT MN and also by the services using the REST API.

You will also need this information from your z/VM system administrator:

• The z/VM Directory Manager disk pool name. This is the Directory Manager's pool/group that has been set up for allocation of minidisks used when a virtual server is created by xCAT.

**Important:** In the following configuration sections, information is provided for each property that is used by the z/VM plugin, as follows:

- v Whether the property is **Required** or **Optional**. A property is **Required** if it is necessary for the mainline operation of the support. If a property is only necessary for an optional feature, then the property will be specified as **Optional** and the notes for that property will indicate when it is needed.
- v Name of the configuration file section where the property is specified. Most of the configuration properties reside in either the DEFAULT or AGENT section. Some, however, are specified in other sections of a configuration file.
- v The format of the value, and its definition.
- v Additional notes. This may include recommended values, default values, or other information, as appropriate.

### <span id="page-27-0"></span>**CONF Files**

In each of the following three sections ("Settings for Nova," ["Settings for Cinder" on page 21,](#page-32-0) and ["Settings for Neutron" on page 22\)](#page-33-0), the settings are described individually. See [Appendix E, "Sample](#page-78-0) [Configuration Files," on page 67](#page-78-0) for sample files that can be copied and pasted, and then edited, as appropriate.

### **Settings for Nova**

This section describes the configuration settings related to the Nova z/VM driver. For a sample /etc/nova/nova.conf file, see ["Sample File for Nova z/VM Driver" on page 67.](#page-78-0)

v **In file /etc/nova/nova.conf:**

#### **compute\_driver**

**Required**

**Section:** DEFAULT

**Value:** nova.virt.zvm.ZVMDriver

**Notes:** Driver to use for controlling virtualization. For z/VM, it is "nova.virt.zvm.ZVMDriver" or "zvm.ZVMDriver".

#### **config\_drive\_format**

**Required**

**Section:** DEFAULT

**Value:** tgz – format of the config drive.

**Notes:** The default value is iso9660, but for z/VM this *must* be changed to "tgz".

#### **force\_config\_drive**

#### **Required**

**Section:** DEFAULT

**Value:** True – controls whether a config drive is used to pass configuration data to a deployed virtual server instance.

**Notes:** The value *must* be "True". The z/VM driver supports only the config drive for cloud-init.

#### **host**

#### **Required**

**Section:** DEFAULT

**Value:** Same value as specified for the zvm\_host property.

**Notes:** This is a unique identifier of the compute node. A compute node is related to a single z/VM hypervisor – therefore this property is recommended to be the same value as specified for the zvm host property. If a Linux on System z were running multiple compute nodes, each node would be configured for a different z/VM system with the host property used to uniquely identify compute node and zvm host to identify the z/VM hypervisor that the compute node supports.

#### **image\_cache\_manager\_interval**

**Optional**

**Section:** DEFAULT

**Value:** Integer – the number of seconds to wait between runs of the image cache manager.

**Notes:** Not z/VM specific. Default is 86400, which equals 24 hours.

#### **instance\_name\_template**

#### **Required**

**Section:** DEFAULT

**Value:** 8 characters or less – template string to be used to generate instance names.

**Notes:**

- The template should contain a fixed portion, which is included in the name of each created instance, followed by the number of hexadecimal digits to be generated. For example, a value of "abc%05x" indicates that each server begins with "abc", followed by 5 hexadecimal digits. The hexadecimal value is incremented as systems are created.
- The first three characters of the instance name should not be "rsz" or "RSZ".
- The template should be chosen so that the generated instance names do not conflict with other instances that can be defined on the xCAT management node. Thus, if two or more compute nodes are using the same xCAT management node, then each compute node should have a unique instance template. In addition, you should ensure that the instance names will not conflict with names defined in the z/VM system where the virtual machine will be created. This will avoid name clashes in both the xCAT MN and the z/VM systems where the virtual machines are created.

#### **ram\_allocation\_ratio**

#### **Optional**

**Section:** DEFAULT

**Value:** Integer – the memory over commit ratio for the z/VM Driver.

**Notes:** The recommended value is 3.

#### **rpc\_response\_timeout**

**Optional**

**Section:** DEFAULT

**Value:** Integer.

**Notes:** Required only if zVM live migration is to be used. The recommended value for z/VM is 180, to allow zVM live migration to succeed. Live migration will not succeed with the default value, so set it to 180 seconds.

#### **xcat\_free\_space\_threshold**

#### **Optional**

**Section:** DEFAULT

**Value:** Integer – the size in gigabytes of the threshold at which purge operations will occur on the xCAT MN disk space to remove images.

**Notes:** The recommended value is 20. The default value is 50.

#### **xcat\_image\_clean\_period**

#### **Optional**

**Section:** DEFAULT

**Value:** Integer – number of days an unused xCAT image will be retained before it is purged.

**Notes:** The default is 30 days.

#### **zvm\_config\_drive\_inject\_password**

#### **Optional**

**Section:** DEFAULT

**Value:** True or False – defines whether to inject the password in config drive.

#### **Notes:**

- The default value is False.
- If set to True, the root password of the newly booted VM will be the random value of the adminPass property that is shown in the output of the nova boot command.
- If set to False, the root password of the newly booted VM will be the value specified in zvm image default password.

#### **zvm\_diskpool**

#### **Required**

**Section:** DEFAULT

**Value:** The volume group name in your z/VM system from which xCAT will allocate disk from for new servers.

**Notes:** The zvm\_diskpool name is the name of the storage 'group' defined in the Directory Manager.

#### **zvm\_diskpool\_type**

#### **Optional**

**Section:** DEFAULT

**Value:** ECKD or FBA – the disk type of disks in your diskpool.

#### **Notes:**

- The default is ECKD disks.
- The diskpool is the storage 'group' defined in the Directory Manager.
- It is not recommended to mix disk types in the Directory Manager disk pool.

#### **zvm\_fcp\_list**

#### **Optional**

**Section:** DEFAULT

**Value:** The list of FCPs used by virtual server instances. The FCP addresses may be specified as either an individual address or a range of addresses connected with a hyphen. Multiple values are specified with a semicolon connecting them (for example, "1f0e;2f02-2f1f;3f00").

**Notes:** Required only if persistent disks are to be attached to virtual server instances. Each instance needs one FCP in order to attach a volume to itself. Those FCPs should be well planned, available, and online before OpenStack can use them. OpenStack will not check their status but use them directly, so if they are not ready, errors may be returned. Contact your z/VM system administrator if you don't know which FCPs you can use.

#### **zvm\_host**

**Required**

**Section:** DEFAULT

**Value:** Same value as XCAT\_sysid in DMSSICNF COPY file.

**Notes:** The xCAT node name of the z/VM Hypervisor.

#### **zvm\_image\_default\_password**

#### **Required**

#### **Section:** DEFAULT

**Value:** The default password to be used as the default OS root password for the newly booted virtual server instances.

#### **Notes:**

- If the zvm\_config\_drive\_inject\_password property is set to False, this password will be used as default OS root password for the newly booted VM.
- It is recommended that if the default OS root password is used, the root password in the deployed system be changed as soon as possible.

#### **zvm\_image\_tmp\_path**

#### **Optional**

**Section:** DEFAULT

**Value:** The path at which images will be stored (snapshot, deploy, etc.).

**Notes:** This value defaults to /var/lib/nova/images.

#### **zvm\_reachable\_timeout**

**Optional**

**Section:** DEFAULT

**Value:** Integer – timeout value for powering on an instance, in seconds.

**Notes:** The default is 300. This value should be 300 or larger.

#### **zvm\_scsi\_pool**

#### **Optional**

**Section:** DEFAULT

**Value:** The name of xCAT SCSI pool.

**Notes:** The default value is xcatzfcp. Users can specify any name. xCAT will create and manage it.

#### **zvm\_user\_profile**

**Required**

**Section:** DEFAULT

**Value:** OSDFLT – profile in the user directory for new servers.

**Notes:** Required value, should be set to OSDFLT.

#### **zvm\_vmrelocate\_force**

#### **Optional**

**Section:** DEFAULT

**Value:** ARCHITECTURE, DOMAIN, or STORAGE – this is the type of relocation to be performed.

**Notes:** The values indicate the following:

#### **ARCHITECTURE**

Attempt relocation even though hardware architecture facilities or CP features are not available on the destination system.

#### **DOMAIN**

Attempt relocation even though the VM would be moved outside of its domain.

#### **STORAGE**

Relocation should proceed even if CP determines that there are insufficient storage resources on the destination system.

#### **zvm\_xcat\_connection\_timeout**

#### **Optional**

**Section:** DEFAULT

**Value:** Integer – timeout value for waiting for an xCAT response.

**Notes:** The default is 3600 seconds.

#### **zvm\_xcat\_master**

#### **Required**

**Section:** DEFAULT

**Value:** The xCAT master node (the node name in the xCAT definition).

**Notes:** Same value as XCAT\_Host in the DMSSICNF COPY file.

#### **zvm\_xcat\_password**

#### **Required**

**Section:** DEFAULT

**Value:** The password of the xCAT REST API user specified with the XCAT\_MN\_pw property in the DMSSICNF COPY file.

**Notes:** This password should be changed from the default of 'admin'.

#### **zvm\_xcat\_server**

#### **Required**

**Section:** DEFAULT

**Value:** The xCAT MN IP address or host name.

#### **zvm\_xcat\_username**

**Required**

**Section:** DEFAULT

**Value:** The xCAT REST API user name.

**Notes:** The recommended value is 'admin'.

#### **zvm\_zhcp\_fcp\_list**

**Optional**

**Section:** DEFAULT

**Value:** The list of FCPs used only by the xCAT ZHCP node. The FCP addresses may be specified as either an individual address or a range of addresses connected with a hyphen. Multiple values are specified with a semicolon connecting them (for example, "1f0e;2f02-2f1f;3f00").

#### **Notes:**

– The FCP addresses must be different from the ones specified for the zvm fcp list. Any FCPs that exist in both zvm fcp\_list and zvm\_zhcp\_fcp\_list will lead to errors.

– It is strongly recommended to specify only one FCP for ZHCP to avoid resource waste. Contact your z/VM system administrator if you don't know which FCPs you can use.

# <span id="page-32-0"></span>**Settings for Cinder**

This section describes the configuration settings related to the Cinder z/VM driver. For a sample /etc/cinder/cinder.conf file, see ["Sample File for Cinder z/VM Driver" on page 68.](#page-79-0)

**Note:** Please refer to the IBM Redbook: [Implementing the IBM System Storage SAN Volume Controller](http://w3.itso.ibm.com/abstracts/sg247933.html) [V6.3](http://w3.itso.ibm.com/abstracts/sg247933.html) for SVC (V7000) to properly setup a SVC in order to make cinder connect to the SVC and apply these parameters.

#### v **In file /etc/cinder/cinder.conf:**

**san\_ip**

**Required**

**Section:** DEFAULT

**Value:** The IP address of your SVC storage.

**Notes:** Contact your SVC service manager if you don't know the address.

#### **san\_private\_key**

#### **Required**

**Section:** DEFAULT

**Value:** Fully-qualified specification of the private key file to use for SSH authentication to your SVC storage.

**Notes:** Contact your SVC service manager to get the file.

#### **storwize\_svc\_connection\_protocol**

#### **Required**

**Section:** DEFAULT

**Value:** FC – connection protocol used by z/VM.

**Notes:** This value *must* be FC.

#### **storwize\_svc\_volpool\_name**

**Required**

**Section:** DEFAULT

**Value:** The name of the VDISK pool from which cinder will carve disks.

**Notes:** It must be created and ready to work before OpenStack can use it. The volumes that can be created depend on the capability of the VDISK pool. Contact your SVC service manager if you don't know which pool you can use.

#### **storwize\_svc\_vol\_iogrp**

**Required**

**Section:** DEFAULT

**Value:** The io\_group\_id or io\_group\_name with which to associate the virtual disk.

**Notes:** Contact your SVC service manager if you don't know which I/O group you can use.

#### **volume\_driver**

**Required**

<span id="page-33-0"></span>**Section:** DEFAULT

**Value:** cinder.volume.drivers.zvm.storwize\_svc.StorwizeSVCZVMDriver

**Notes:** The driver for ZVM SVC *must* use this value.

# **Settings for Neutron**

### **Setting Descriptions**

This section describes the configuration settings related to the Neutron z/VM driver. For a sample /etc/neutron/neutron.conf, /etc/neutron/plugins/openvswitch/ovs\_neutron\_plugin.ini, and /etc/neutron/plugins/zvm/neutron\_zvm\_plugin.ini file, see ["Sample Files for Neutron z/VM Driver"](#page-80-0) [on page 69](#page-80-0)

v **In file /etc/neutron/neutron.conf:**

**base\_mac**

**Required**

**Section:** DEFAULT

**Value:** Base MAC address that is used to generate MAC for virtual interfaces specified as 6 pairs of hexadecimal digits separated by colons (for example, 02:00:00:EE:00:00).

**Notes:** The first three pairs of hexadecimal digits should be the same as USERPREFIX in the VMLAN statement in the z/VM SYSTEM CONFIG file. You can modify the fourth pair to any range, as appropriate to your system. The final two pairs of hexadecimal digits for the MAC address should be 00 and will be replaced with generated values.

#### **core\_plugin**

#### **Required**

**Section:** DEFAULT

**Value:** neutron.plugins.openvswitch.ovs\_neutron\_plugin.OVSNeutronPluginV2

**Notes:** z/VM supports only the OpenVswitch plugin.

#### v **In file /etc/neutron/plugins/openvswitch/ovs\_neutron\_plugin.ini:**

#### **network\_vlan\_ranges**

**Required**

**Section:** ovs

**Value:** Physical network name (VSWITCH IDs) and optional VLAN range available for allocation to tenant networks (for example, xcatvsw2,datanet1:1:4094,datanet2,datanet3:1:4094).

**Notes:**

- Each physical network (VSWITCH) intended to be used by virtual server instances should be specified in this property separated by commas.
- A network that is flat network is specified with the network name only (for example, xcatvsw2).
- A network that is a VLAN network is specified with the VLAN ID start and end separated by colons (for example, datanet1:1:4094).

#### **tenant\_network\_type**

#### **Required**

**Section:** ovs

**Value:** vlan or flat – network provider type, specifying the physical mechanism by which the virtual network is realized

**Notes:** When a network is created with neutron command, if --provider:network\_type is missing, this parameter is used as default.

#### v **In file /etc/neutron/plugins/zvm/neutron\_zvm\_plugin.ini:**

#### **polling\_interval**

**Optional**

**Section:** AGENT

**Value:** Interger – agent polling interval specified in number of seconds.

**Notes:** This value depends on the network and workload. The default value is 2.

#### **rdev\_list**

#### **Optional**

**Section:** *vswitch\_name*

**Value:** The RDEV address of the OSA cards which are connected to the vswitch.

#### **Notes:**

- Only one RDEV address may be specified per vswitch. You should choose an active RDEV address.
- The section name (for example, xcatvsw2) is the name of the vswitch.

#### **xcat\_mgt\_ip**

#### **Optional**

**Section:** AGENT

**Value:** IP address – xCAT management interface IP address used by xCAT to communicate through to newly-deployed instance servers.

#### **Notes:**

- This property is used when new instances do not have public IP addresses to allow the xCAT MN to communicate with new instances.
- It is recommended that xCAT MN be defined so that this is the first IP address of your management network.

#### **xcat\_mgt\_mask**

#### **Optional**

**Section:** AGENT

**Value:** Netmask of your xCAT management network (for example, 255.255.255.0).

**Notes:** This property is used when new instances do not have public IP addresses to allow the xCAT MN to communicate with the instances.

#### **xcat\_zhcp\_nodename**

**Optional**

**Section:** AGENT

**Value:** ZHCP node name in xCAT, as specified with the ZHCP\_Host property in the DMSSICNF COPY file.

**Notes:** The default is "zhcp".

#### **zvm\_xcat\_password**

#### <span id="page-35-0"></span>**Optional**

**Section:** AGENT

**Value:** The password of the xCAT REST API user specified with the XCAT\_MN\_pw property in the DMSSICNF COPY file.

**Notes:** The default is "admin". It should be changed to another value.

#### **zvm\_xcat\_server**

**Required**

**Section:** AGENT

**Value:** The xCAT MN IP address or host name.

#### **zvm\_xcat\_timeout**

**Optional**

**Section:** AGENT

**Value:** Integer – timeout value, in seconds, for waiting for an xCAT response.

**Notes:** The default is 300 seconds.

#### **zvm\_xcat\_username**

**Optional**

**Section:** AGENT

**Value:** The xCAT REST API user name.

**Notes:** The default is "admin".

# **Configuration of SSH for xCAT and Nova Compute Nodes**

In order for OpenStack to be able to deploy systems or resize/move systems, SSH communication is | needed between the xCAT MN and the compute node, and between compute nodes involved in a resize | function. This sections covers setting up communication between xCAT and the compute node, and | setting up communication between two or more compute nodes. |

# **SSH Key Between xCAT and Nova**

xCAT MN's root user needs to be authorized by the user of nova-compute service. This is required by the image import/export function. By default, the nova-compute service uses "nova" as its default user, so before you deploy an instance, you need to ensure that the xCAT root user's public key is added to the nova user's authorized\_keys file on your nova-compute server. Refer to the following steps to configure it:

1. Log on to the nova-compute server and change the nova user's right to be able to log in.

```
ssh root@nova-compute-IP
  usermod -s /bin/bash nova
where:
```
| | |

| | |

| | | | *nova-compute-IP* is the IP address of the nova compute node.

2. Change to nova user and inject xCAT MN's public key into it. |

```
su - nova
scp mnadmin@xCAT_MN_IP:/root/.ssh/id_rsa.pub $HOME
mkdir -p $HOME/.ssh
mv $HOME/id_rsa.pub $HOME/.ssh/authorized_keys
```
```
where:
      mnadmin
              is the user defined for SSH access to xCAT MN.
      xCAT_MN_IP
              is the IP address of the xCAT MN.
      Note: If the $HOME/.ssh/authorized_keys file already exists, you just need to append the xCAT
      MN's public key to it.
  3. Ensure that the file mode under the $HOME/.ssh folder is 644.
         chmod -R 644 $HOME/.ssh/*
  4. Set SELinux contexts on the nova home directory.
         \sin -chcon -R -t ssh_home_t nova_home
      where:
      nova_home
              is the home directory for the nova user on the compute node.
              Note: You can obtain nova_home by issuing:
                 echo ~nova
|
|
|
|
|
|
|
|
|
|
|
|
|
|
|
|
|
```
#### **SSH Key Between Nova Compute Nodes for Resize** |

In addition to configuring SSH between xCAT MN and the nova compute-service server, the nova's resize function requires that the servers running nova-compute service be authorized by each other. Otherwise, the temporary images generated during resize process will not be transferred between the resize source and destination host and result in a resize failure. Use the following steps to configure it:

1. Identify how many nova-compute hosts you use for resize test. Issue:

nova hypervisor-list

2. Refer to ["SSH Key Between xCAT and Nova" on page 24](#page-35-0) to put the public key of nova-compute service's user into the other nova compute nodes. For example, if there are two hosts (*A* and *B*) running nova-compute services, both of them using nova user to run the nova-compute service. In this case, you need to ensure that if you logon nova@host*A*, you can directly SSH to nova@host*B* without typing a password, and vice-versa.

## **Network Configurations**

### **Sample Configuration**

[Figure 3 on page 26](#page-37-0) shows a typical configuration in an SSI environment. Note that the two z/VM systems (ZVMa and ZVMb) in this figure are members of the same SSI.

<span id="page-37-0"></span>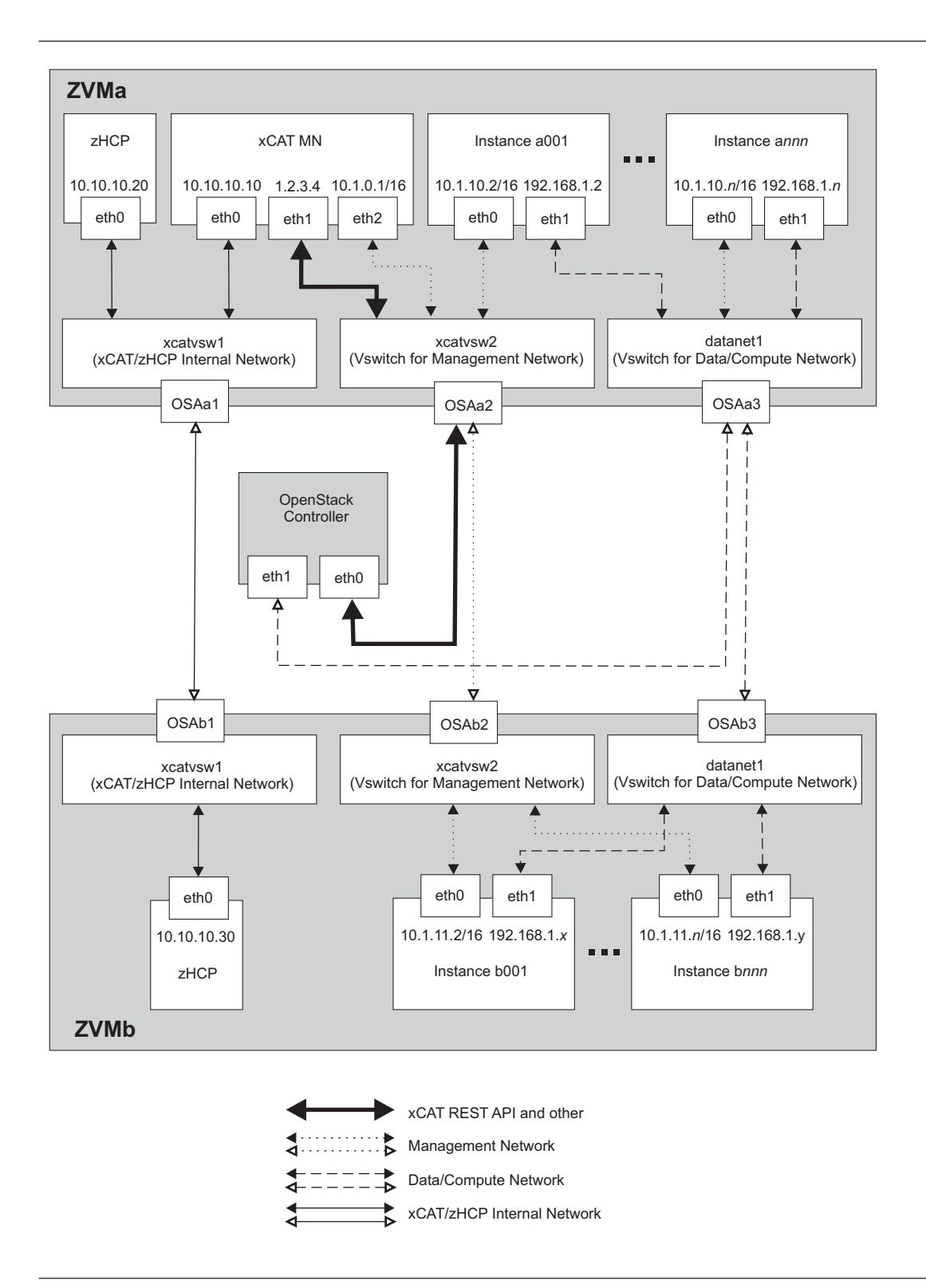

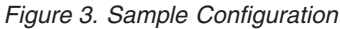

Use the following guide to understand this configuration:

#### v **Networks:**

The network connection shown in Figure 3 are divided into the following four groups, according to their roles:

- Connection between the OpenStack controller and xCAT: OpenStack z/VM drivers use xCAT REST API to issue commands on xCAT or instance servers. The OpenStack controller needs to be able to connect to the xCAT MN. In OpenStack z/VM driver configuration files, zvm\_xcat\_server is used to specify the xCAT MN's(REST API server) IP address.
- Connection between xCAT and instance servers: xCAT uses SSH protocol to issue commands on the instance servers. The xCAT MN needs to be able to connect to the instance servers using the IP address defined in xcat\_mgt\_ip in the Neutron z/VM driver configuration file.
- Connection for instance servers to connect outside or among other instance servers.
- Connection between xCAT and zHCP: this connection allows the xCAT MN to issue SMAPI functions on zHCP.

From a system management perspective, each of the groups can have one or more dedicate networks to prevent unexpected network access:

- The Management Network is for connection between xCAT and instance servers.
- The Data/Compute Network is for the instance server to connect outside or among other instance servers.
- The xCAT/zHCP Internal Network is for connection between xCAT and zHCP

#### v **Vswitches:**

The vswitches xcatvsw1 and xcatvsw2 are defined in the DMSSICNF COPY file and created by xCAT. xcatvsw1 is a VLAN UNAWARE, Layer 3 vswitch, and xcatvsw2 is a VLAN UNAWARE, Layer 2

vswitch. |

|

zHCP and the xCAT MN are granted authority to couple to xcatvsw1. The xCAT MN and all new OpenStack instances are granted authority to couple to xcatvsw2.

The uplink ports (OSAa1, OSAa2 or OSAb1, OSAb2) of the two vswitches are defined in the DMSSICNF COPY file.

The datanet1 vswitch and other vswitches are listed in the network vlan ranges in the Neutron OpenVswitch configuration file, except xcatvsw2, which is created by the Neutron agent.

The vswitches access authorization depends on the Neutron network configuration of the tenant. All of these VSWITCHes will be defined as Layer 2. The uplink port (OSAa3 or OSAb3) of the vswitches are defined in the Neutron agent configuration file.

#### v **NIC:**

NICs in zHCP: The IP address of eth0 is defined in the DMSSICNF COPY file. Refer to [Chapter 3,](#page-20-0) ["z/VM Configuration," on page 9.](#page-20-0) The NIC of the interface (eth0) is defined when zHCP logged on, and eth0 is initialized while zHCP is starting up.

NICs in the xCAT MN: The IP addresses of eth0 and eth1 are defined in the DMSSICNF COPY file. Refer to [Chapter 3, "z/VM Configuration," on page 9.](#page-20-0) The NICs and interfaces (eth0 and eth1) are defined when the xCAT MN is logged on, and eth0 and eth1 are initialized while the xCAT MN is starting up.

The IP address of eth2 is defined in the Neutron agent configuration file (in xcat mgt ip). While the Neutron agent is starting up, it will define a new NIC, and create and initialize a new interface (eth2).

NICs in instances: All NICs and interfaces are defined by the OpenStack driver.

v **OSA:**

ZVMa and ZVMb are in different LPARs: The connection between the OSA cards can be done by sharing OSA ports (OSAa1 and OSAb1 share the same OSA card port, OSAa2 and OSAb2 share another OSA card port).

ZVMa and ZVMb in are different CECs: There must be a physical connection between the OSA ports (there is physical connection between OSAa1 and OSAb1).

## **Network Scenarios**

### **Single Flat Network**

This scenario uses a single flat network, with a mixed xCAT management network and an OpenStack compute/data network together. The two following sections describe this scenario using public IP addresses and private IP addresses for instances.

#### **Using Public IP Addresses for Instances:**

[Figure 4 on page 29](#page-40-0) shows a flat network that uses public IP addresses, which can be reached from outside the network.

<span id="page-40-0"></span>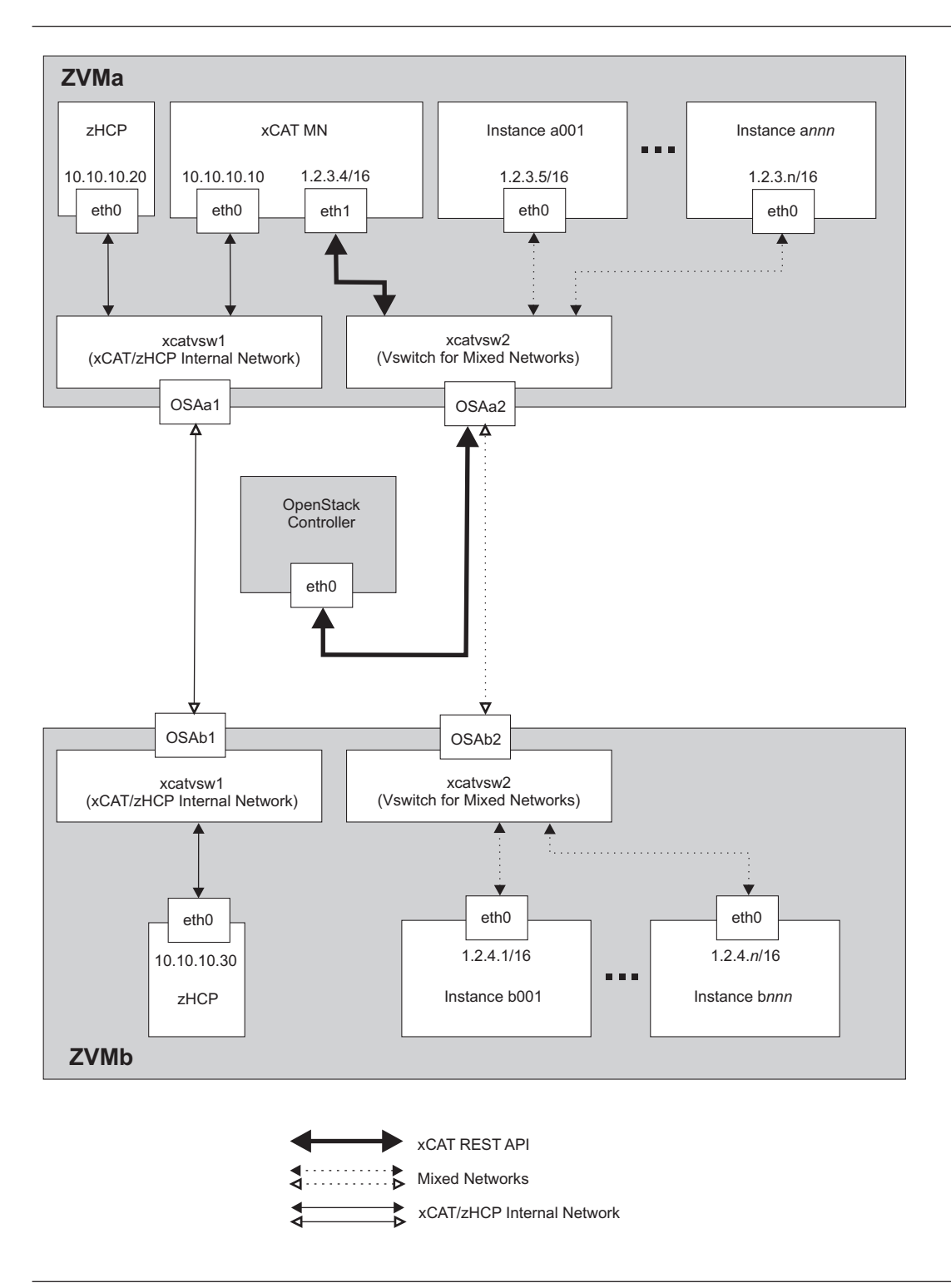

*Figure 4. Flat Network, Using Public IP Addresses*

To use this scenario, the following configuration options are needed:

v In the Neutron Openvswitch plugin configure file (default file name is /etc/neutron/plugins/ openvswitch/ovs\_neutron\_plugin.ini), make sure that xcatvsw2 is in the network\_vlan\_ranges option: network\_vlan\_ranges = xcatvsw2

• In the Neutron z/VM agent configure file (default file name is /etc/neutron/plugins/zvm/ neutron\_zvm\_plugin.ini), the options xcat\_mgt\_ip and xcat\_mgt\_mask should be commented out. Also, make sure that the following options are present:

```
[AGENT]
zvm xcat username = admin
zvm_xcat_password = admin
zvm_xcat_server = 1.2.3.4
xcat zhcp nodename = zhcp
```
#### **Notes:**

- 1. The xcat\_mgt\_ip and xcat\_mgt\_mask options are *not* defined, so the Neutron z/VM agent will *not* create a new interface on xCAT MN. The xCAT MN will use eth1 to connect to the instances.
- 2. The Neutron z/VM agent configuration shown above is for ZVMa. Update the xcat zhcp nodename option to configure for ZVMb.

After restarting the Neutron server and Neutron z/VM agent, follow these steps to create the network and subnet:

1. Create the single flat network:

neutron net-create singleflat --provider:network\_type flat --provider:physical\_network xcatvsw2

2. Create the appropriate subnet for the network:

neutron subnet-create --allocation-pool start=1.2.3.5,end=1.2.4.254 --gateway 1.2.3.1 singleflat 1.2.0.0/16

#### **Using Private IP Addresses for Instances:**

[Figure 5 on page 31](#page-42-0) shows a flat network that uses private IP addresses, which can be reached only be reached by xCAT.

<span id="page-42-0"></span>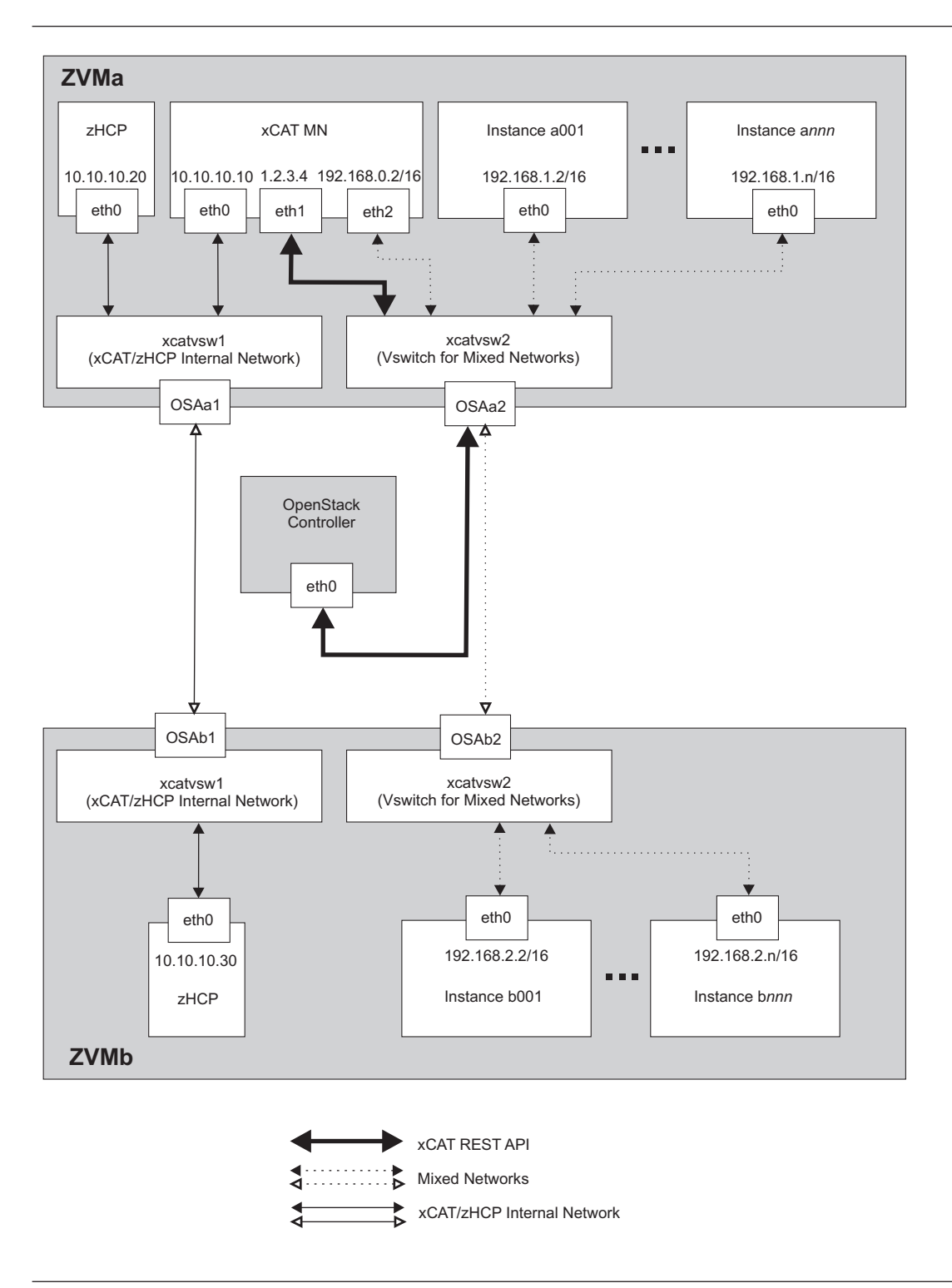

*Figure 5. Flat Network, Using Private IP Addresses*

To use this scenario, the following configuration options are needed:

- In the Neutron Openvswitch plugin configure file (default file name is /etc/neutron/plugins/ openvswitch/ovs\_neutron\_plugin.ini), make sure that xcatvsw2 is in the network\_vlan\_ranges option: network\_vlan\_ranges = xcatvsw2
- In the Neutron z/VM agent configure file (default file name is /etc/neutron/plugins/zvm/ neutron\_zvm\_plugin.ini), the following options are needed:

```
[AGENT]
zvm xcat username = admin
zvm_xcat_password = admin
zvm_xcat_server = 1.2.3.4
xcat zhcp nodename = zhcp
xcat mgt ip = 192.168.0.2xcat mgt mask = 255.255.0.0
```
**Notes:**

- 1. The Neutron z/VM agent will *not* create a new interface (eth2, 192.168.0.2/16) on xCAT MN. The xCAT MN will use this interface to connect to the instances.
- 2. The Neutron z/VM agent configuration shown above is for ZVMa. Update the xcat zhcp nodename option to configure for ZVMb.

After restarting the Neutron server and Neutron z/VM agent, follow these steps to create the network and subnet:

1. Create the single flat network:

neutron net-create singleflat --provider:network\_type flat --provider:physical\_network xcatvsw2

2. Create the appropriate subnet for the network:

```
neutron subnet-create --allocation-pool start=192.168.1.2,end=192.168.2.254
--gateway 192.168.1.1 singleflat 192.168.0.0/16
```
**Note:** The gateway 192.168.1.1 can be a physical gateway or a virtual gateway created by Neutron L3 agent or others, depending on the OpenStack configuration. Refer to "Chapter 7. Networking" in the *OpenStack Administrator's Guide* for more information about OpenStack Layer 3 support.

#### **Flat and VLAN Mixed Network**

[Figure 3 on page 26](#page-37-0) shows a sample configuration of a flat and VLAN mixed network. To use this scenario, the following configuration options are needed:

• In the Neutron Openvswitch plugin configure file (default file name is /etc/neutron/plugins/ openvswitch/ovs\_neutron\_plugin.ini), make sure that the network\_vlan\_ranges option line reads as follows:

network vlan ranges = xcatvsw2, datanet1:1:4094

Physical network names will be used as z/VM vswitch names, as follows:

#### **xcatvsw2**

is used by the xCAT Management Network. By default, there is a VLAN UNAWARE Layer 2 vswitch on z/VM with the name xcatvsw2. It is created and configured for xCAT management network, so you can use xcatvsw2 as in this example.

#### **datanet1**

is used by the OpenStack Data/Compute network. Neutron z/VM agent will create a VLAN AWARE vswitch, with the name datanet1. The range of possible VLAN IDs is from 1 to 4094 (i.e. the complete VLAN ID range).

• In the Neutron z/VM agent configure file (default file name is /etc/neutron/plugins/zvm/ neutron zvm plugin.ini), the following options are needed:

```
[AGENT]
zvm xcat username = admin
zvm_xcat_password = admin
zvm xcat server = 1.2.3.4xcat_zhcp_nodename = zhcp
xcat_mgt_ip = 10.1.0.1
xcat mgt mask = 255.255.0.0
[datanet1]
# OSAa3 uses RDEV A3
rdev_list=a3
```
**Note:** The Neutron z/VM agent configuration shown above is for ZVMa. Update the xcat\_zhcp\_nodename option to configure for ZVMb.

After restarting the Neutron server and Neutron z/VM agent, follow these steps to create the networks and the subnet for each of the physical networks:

1. Create the xCAT management network:

neutron net-create xcat\_management --provider:network\_type flat --provider:physical\_network xcatvsw2

2. Create the appropriate subnet for xCAT management network, changing the IP range to the appropriate values according to xCAT configuration. The xCAT MN interface (xcat\_mgt\_ip) should be able to reach this range:

neutron subnet-create --allocation-pool start=10.1.0.2,end=10.1.11.254 xcat\_management 10.1.0.0/16

- 3. Create the Data/Compute network for physical network datanet1:
- neutron net-create opnstk\_datanet1 --provider:network\_type vlan --provider:physical\_network datanet1 4. Create the appropriate subnet for the Data/Compute network opnstk\_datanet1:
- neutron subnet-create opnstk\_datanet1 192.168.1.0/24

**Note:** The xCAT Management Network ID should always be passed in the first --nic network\_ID parameter when creating a new instance with the nova boot command. This restriction ensures that the xCAT MN can reach and manage the new instances through the management network.

#### **Optionally Creating More Than One Data/Compute Networks**

In the current Neutron z/VM agent implementation, physical network names are used as vswitch names. There is no limitation on the number or the order of physical networks, so in the In the Neutron OpenVswitch plugin configure file (/etc/neutron/plugins/openvswitch/ovs\_neutron\_plugin.ini), you could have:

```
network vlan ranges = xcatvsw2, datanet1:1:4094, datanet2, datanet3:1:4094
```
And in the Neutron z/VM agent configure file (/etc/neutron/plugins/zvm/neutron\_zvm\_plugin.ini), you could have:

```
[AGENT]
zvm xcat username = admin
zvm_xcat_password = admin
zvm xcat server = 1.2.3.4xcat zhcp nodename = zhcp
xcat_mgt_ip = 10.1.0.1
xcat mgt mask = 255.255.0.0
[datanet1]
# OSAa3 uses RDEV A3
rdev_list=a3
[datanet3]
# OSAa4 uses RDEV A4
rdev_list=a4
[datanet2]
# OSAa5 uses RDEV A5
rdev_list=a5
```
In this case, xcatvsw2 will be used by xCAT Management Network, and datanet1-datanet3 will be used by Compute/Data Network. The Neutron z/VM agent will create vswitches with the name datanet1, datanet2, and datanet3. datanet2 will be a VLAN UNAWARE vswitch, while datanet1 and datanet3 will be VLAN AWARE.

**Note:** Each of the switches needs at least one OSA defined. The OSA card needs to be connected to the trunk port if the VLAN is enabled. The related rdev\_list should be updated to list one of the OSAs.

With datanet2 and datanet3, more Data/Compute networks can be defined, as follows:

- 1. Create the Data/Compute network for physical network datanet2: neutron net-create opnstk datanet2 --provider:network type flat --provider:physical network datanet2
- 2. Create the appropriate subnet for the Data/Compute network opnstk\_datanet2: neutron subnet-create opnstk\_datanet2 192.168.2.0/24
- 3. Create the Data/Compute network for physical network datanet3: neutron net-create opnstk datanet3 --provider:network type vlan --provider:physical network datanet3
- 4. Create the appropriate subnet for the Data/Compute network opnstk\_datanet3: neutron subnet-create opnstk\_datanet3 192.168.3.0/24

In this example, all Data/Compute networks have gateways defined. If an instance wants to connect to more than one of the Data/Compute networks, only one gateway is supported. Because opnstk\_datanet3 is created later, the gateway of opnstk\_datanet3 (192.168.3.1) will be set as the gateway in the instance. To make the gateway in opnstk\_datanet1 the gateway of the instance, add the --no-gateway parameter when creating opnstk\_datanet2 and opnstk\_datanet3, as follows:

neutron subnet-create --no-gateway opnstk\_datanet2 192.168.2.0/24 neutron subnet-create --no-gateway opnstk\_datanet3 192.168.3.0/24

## **Verify the Configuration of OpenStack**

### **Nova**

Verify that the nova services, especially nova-compute, can start successfully. Start the nova services and issue the nova service-list command. The services status should be "enabled" and the state should be "up".

**nova service-list**

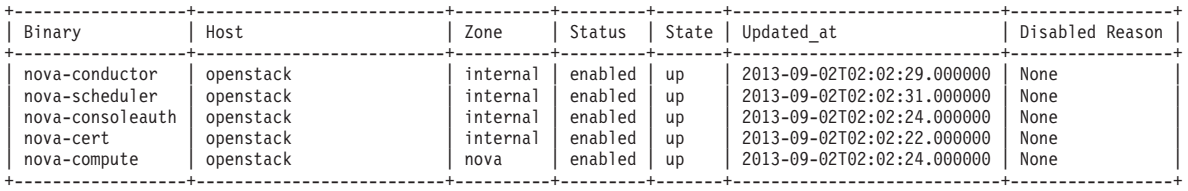

### **Neutron**

Start the neutron services (neutron-server and neutron-zvm-agent) and issue the neutron net-list and neutron subnet-list commands to see the net and subnet you created.

#### **neutron net-list**

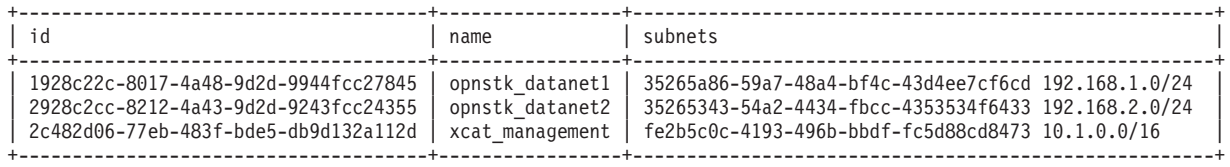

#### **neutron subnet-list**

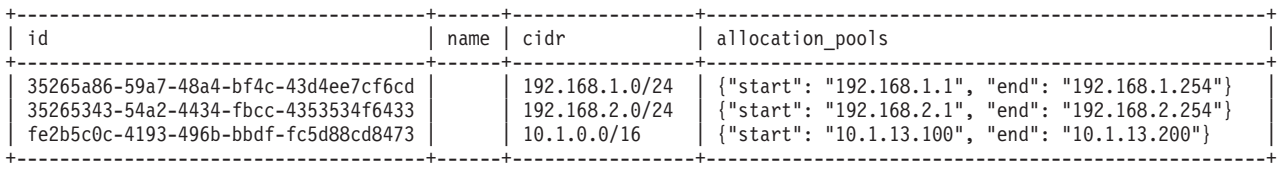

## **Cinder**

Start cinder services (cinder-api, cinder-volume, cinder-scheduler) and try to create a volume using the nova volume-create command. Then show the volume you just created with the nova volume-list command.

#### **nova volume-create 1**

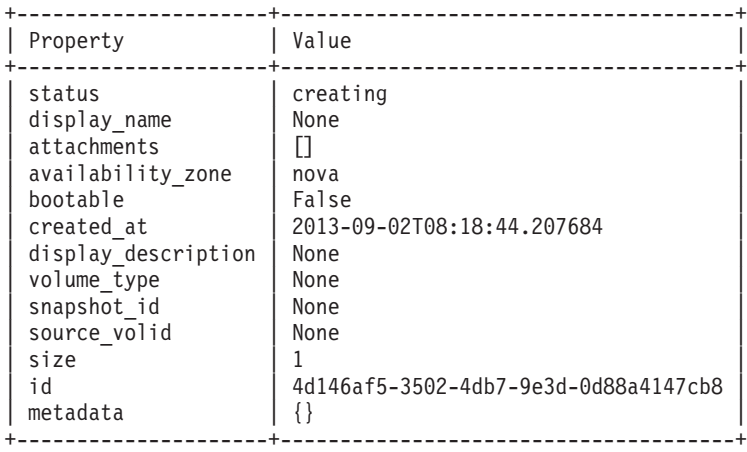

#### **nova volume-list**

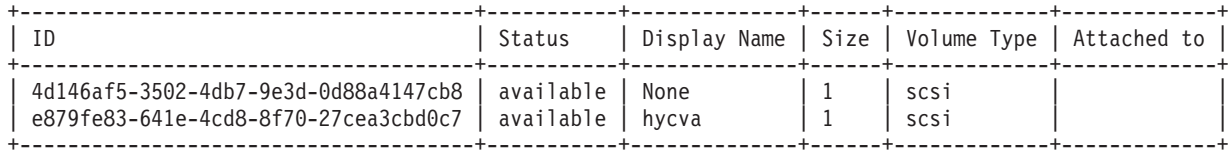

# **Chapter 6. Image and cloud-init Configuration**

This section discusses setting up the Linux on System z that is the target of the initial image capture, along with the process to define the system to xCAT. In addition, this section will discuss capturing the system in xCAT, and then uploading and importing the image into OpenStack.

### **Image Requirements**

These are the requirements for an image to be captured and deployed by z/VM OpenStack support:

- A supported Linux distribution (for deploy):
	- RHEL6.5
	- RHEL6.4
	- RHEL6.3
	- RHEL6.2
	- SLES11.3
	- SLES11.2
- A supported root disk type for snapshot/spawn:
	- FBA
	- ECKD
- 1 An image deployed on a compute node must match the disk type supported by that compute node, as configured by the zvm\_diskpool\_type property in the nova.conf configuration file. A compute node supports deployment on either an ECKD or FBA image, but not both at the same time. If you wish to switch image types, you need to change the zvm\_diskpool\_type and zvm\_diskpool properties in the nova.conf file, accordingly. Then restart the nova-compute service to make the changes take effect. | | | |
- v If you deploy an instance with an ephemeral disk, both the root disk and the ephemeral disk will be | created with the disk type that was specified by zvm\_diskpool\_type property in the nova.conf file. That property can specify either ECKD or FBA. | |
- v When resizing, remember that you can only resize an instance to the same type of disk. For example, if an instance is built on an FBA type disk, you can resize it to a larger FBA disk, but not to an ECKD disk. | |
	- v For nova image-create, it is strongly suggested that you capture an instance with a root disk size no greater than 5GB. If you really want to capture a larger root device, you will need to logon xCAT MN and modify the *timeout* value in for httpd service to make image-create work as expected. Refer to [Appendix F, "Increasing the httpd Timeout in the xCAT MN," on page 71](#page-82-0) for information on increasing the timeout.
	- For nova boot, it is recommended that you deploy an instance with a root disk size no greater than 5GB. If you really want to deploy a larger root device, you will need to logon xCAT MN and modify the *timeout* value in for httpd service to make boot work as expected.
	- For nova resize operation, we suggest that you resize an instance with a root disk size no greater than 5GB.
	- The network interfaces must be IPv4 interfaces.
- 1 Image names should be restricted to the UTF-8 subset, which corresponds to the ASCII character set. In addition, special characters such as  $/$ ,  $\Diamond$ ,  $\Diamond$ ,  $\Diamond$ ,  $\mathcal{Q}$  should not be used.

The virtual server/Linux instance used as the source of the new image should meet the following criteria:

- v The root filesystem must *not* be on an LVM.
- v The minidisk on which the root filesystem resides should:
	- be a minidisk of the same type as desired for a subsequent deploy (for example, an ECKD disk image should be captured for a subsequent deploy to an ECKD disk),

|

- <span id="page-49-0"></span>– *not* be a full-pack minidisk, since cylinder 0 on full-pack minidisks is reserved, and
- be defined with virtual address 0100. Deployed virtual server instances created by the OpenStack code will contain a root disk as a minidisk with address of 0100.
- v The Linux on System z should support SSH access using keys instead of specifying a password. The subsequent steps to capture the image will perform a key exchange to allow xCAT to access the Linux on System z.
- v The Linux distro should be one of those supported. Refer to [Chapter 2, "Planning and Requirements,"](#page-16-0) [on page 5](#page-16-0) for more information.

In addition to the specified criteria, the following recommendations allow for efficient use of the image:

- v The minidisk on which the root filesystem resides should be defined as a multiple of full gigabytes in size (for example, 1GB or 2GB). OpenStack specifies disk sizes in full gigabyte values, whereas z/VM handles disk sizes in other ways (cylinders for ECKD disks, blocks for FBA disks, and so on).
- v During subsequent deploys of the image, the OpenStack code will ensure that a disk image is *not* copied to a disk smaller than the source disk, as this would result in loss of data. The disk specified in the flavor should therefore be equal to or slightly larger than the source virtual machine's root disk. IBM recommends specifying the disk size as 0 in the flavor, which will cause the virtual machine to be created with the same disk size as the source disk.
- v During subsequent deploys of an image to an ECKD disk which is larger than the source ECKD disk, the additional space will not be usable until the user re-partitions the disk and resizes the file system. Using a flavor with disk size of 0 will cause the virtual machine to be created with the same disk size as the source disk and therefore avoid the issue. This issue occurs only with ECKD disks.

### **Make a Deployable z/VM Image**

If you already have an image file created by xCAT (example: /root/0100.img), go to Steps 3 and 4 of ["Upload the Image from the Nova Compute Server to Glance" on page 46](#page-57-0) to upload it directly to Glance. Otherwise, create that file using the steps described below.

### **Install the Linux on System z on a Virtual Machine**

- 1. Prepare a Linux on System z virtual server on the z/VM system that is managed by xCAT. For more information, refer to the IBM Redbook: [The Virtualization Cookbook for z/VM 6.3, RHEL 6.4 and](http://www.redbooks.ibm.com/Redbooks.nsf/RedbookAbstracts/SG248147.html) [SLES 11 SP3.](http://www.redbooks.ibm.com/Redbooks.nsf/RedbookAbstracts/SG248147.html)
- 2. Install mkisofs and openssl a module on it.
- 3. Make sure SELinux is disabled and the SSH connection (default port number is 22) can pass the firewall.

#### **Notes:**

- SELinux must be disabled the entire time you are running the OpenStack z/VM driver.
- v By default, RHEL installation will enable the SSH connection and enable SELinux. SLES will disable SELinux. Refer to the Redhat instructions for [Enabling and Disabling SELinux](https://access.redhat.com/site/documentation/en-US/Red_Hat_Enterprise_Linux/6/html/Security-Enhanced_Linux/sect-Security-Enhanced_Linux-Working_with_SELinux-Enabling_and_Disabling_SELinux.html) on RHEL. For general Linux information, refer to [Red Hat Enterprise Linux documentation](https://access.redhat.com/site/documentation/en-US/Red_Hat_Enterprise_Linux/6/index.html) and [SUSE Linux](https://www.suse.com/documentation/sled11/) [Enterprise Server documentation.](https://www.suse.com/documentation/sled11/)
- 4. Set UseDNS no in /etc/ssh/sshd\_config file in order to improve the inventory collection efficiency.

To do useful work with the user data, the virtual machine image must be configured to run a service that retrieves the user data passed from the zVM driver and then takes some action based on the contents of that data. This service is also known as an activate engine (AE). Customers can choose their own underlying AE, such as cloud-init, scp-cloud-init, and so on, according to their requirements. In this document, we use cloud-init as an example when showing how to configure an image. These steps are described in subsequent sections.

## **Configuration of xcatconf4z**

xCAT supports initiating changes to a Linux on System z virtual machine while Linux is shut down or the virtual machine is logged off. The changes to Linux are implemented when Linux is booted the next time. To facilitate this, a script must be installed in the Linux on System z so it can process change request files transmitted by the xCAT ZHCP to the reader of the virtual machine as a class X file. The script is xcatconf4z and is located at /opt/xcat/share/xcat/scripts in the xCAT MN machine.

The xcatconf4z script should be installed in a machine that can be managed while it is logged off. This includes a Linux on System z that will be captured for netboot or sysclone deploys. Perform the following steps:

- 1. Obtain the xcatconf4z script from the xCAT MN.
- 2. Change the script to specify the authorizedSenders. It can be set to '\*', which indicates any virtual machine may send configuration requests to it (not recommended), or it can be set to a list of userids of xCAT ZHCP machines which are allowed to transmit changes to the machine.
- 3. xcatconf4z is configured to run with run level 2, 3 and 5. It is not configured to run as part of custom run level 4. If that run level is going to be used, then the # Default-Start: line at the beginning of the file should be updated to specify run level 4 in addition to the current run levels.
- 4. Install the xcatconf4z file in the target Linux machine:
	- a. Copy the xcatconf4z file to /etc/init.d and make it executable.
	- b. Add the xcatconf4z as a service by issuing:
		- chkconfig --add xcatconf4z
	- c. Activate the script.

On RHEL 6 and SLES 10/11, issue:

chkconfig xcatconf4z on

On RHEL 5, issue:

chkconfig --level 235 xcatconf4z on

If you wish to run with custom run level 4, then add 4 to the list of levels:

chkconfig --level 2345 xcatconf4z on

## **Installation and Configuration of cloud-init**

OpenStack uses cloud-init as its activation engine. You can download the code from [Init scripts for use on](https://cloudinit.readthedocs.org/en/latest/index.html) [cloud images.](https://cloudinit.readthedocs.org/en/latest/index.html) Install it and then make sure that, after installation, if you issue cloud-init init --local, no error occurs. The cloud-init's installation and configuration differ among different Linux distributions, and cloud-init source code may change. This section provides a reference, but it may not fit your Linux on System z version. Please change your steps accordingly.

The z/VM OpenStack support has been tested with cloud-init 0.7.4 and 0.7.5. The examples in subsequent sections use 0.7.4. If you are using a different version, then you should change your specification of the indicated commands accordingly.

#### **Installation and Configuration of cloud-init on RHEL**

- 1. Download the cloud-init tar file from [Init scripts for use on cloud images.](https://launchpad.net/cloud-init/+download)
- 2. Untar it with the command:

tar -zxvf cloud-init-0.7.4.tar.gz

3. Issue the following to install cloud-init:

```
cd <cod-dir>/cloud-init-0.7.4
python setup build
python setup install
cp <code dir>/cloud-init-0.7.4/sysvinit/redhat/* /etc/init.d
```
4. Update /etc/init.d/cloud-init-local to ensure that it starts after the xcatconf4z service. On RHEL 6, change the # Required-Start line in the ### BEGIN INIT INFO section from:

```
### BEGIN INIT INFO
# Provides: cloud-init-local
# Required-Start: $local fs $remote fs
# Should-Start: $time
# Required-Stop:
```
to:

```
### BEGIN INIT INFO
```

```
# Provides: cloud-init-local
```
- # Required-Start: \$local fs \$remote fs xcatconf4z
- # Should-Start: \$time
- # Required-Stop:

On RHEL 5, multiple changes are required:

- a. Add a line near the top of the /etc/init.d/cloud-init-local file to specify the start and stop priority, so that the cloud-init service is started after the xcatconf4z service. For example:
	- # chkconfig: 235 08 92

where 08 is the service start priority and 93 is the stop priority.

b. Update the /etc/init.d/xcatconf4z file with a similar line, but with a start priority that is smaller than the one specified for the cloud-init-local file. For example:

# chkconfig: 235 07 92

- 5. The default configuration file /etc/cloud/cloud.cfg is for ubuntu, not RHEL. To tailor it for RHEL:
	- a. Replace distro:ubuntu with distro:rhel at around line 79.
	- b. Change the default user name, password and gecos as you wish, at around lines 82 to 84.
	- c. Change the groups at around line 85: groups: [adm, audio, cdrom, dialout, floppy, video, dip]
	- d. Cloud-init will try to add user syslog to group adm. This needs to be changed. RHEL does not have a syslog user by default, so issue:

useradd syslog

6. Add the cloud-init related service with the following commands:

```
chkconfig --add cloud-init-local
chkconfig --add cloud-init
chkconfig --add cloud-config
chkconfig --add cloud-final
```
Then start them with the following sequence:

chkconfig cloud-init-local on chkconfig cloud-init on chkconfig cloud-config on chkconfig cloud-final on

At this point, you should find that the services in /etc/rcX.d appear as you would expect (make sure that xcatconf4z starts before any cloud-init service):

```
lrwxrwxrwx. 1 root root 22 Jun 13 04:39 S50xcatconfinit -> ../init.d/xcatconf4z
lrwxrwxrwx. 1 root root 26 Jun 13 04:39 S51cloud-init-local -> ../init.d/cloud-init-local
lrwxrwxrwx. 1 root root 20 Jun 13 04:39 S52cloud-init -> ../init.d/cloud-init
lrwxrwxrwx. 1 root root 22 Jun 13 04:39 S53cloud-config -> ../init.d/cloud-config
lrwxrwxrwx. 1 root root 21 Jun 13 04:39 S54cloud-final -> ../init.d/cloud-final
```
7. To verify cloud-init configuration, issue:

cloud-init init –local

making sure that no errors occur.

8. rm -rf /var/lib/cloud if it exists, or cloud-init will not work after reboot.

#### **Installation and Configuration of cloud-init on SLES**

- 1. Make sure that Zypper works well and that python-setuptools has been installed. Then download Cloud-init from [Init scripts for use on cloud images.](https://launchpad.net/cloud-init/+download)
- 2. Untar it with the command:

```
tar -zxvf cloud-init-0.7.4.tar.gz
```
3. Issue the following commands to install cloud-init:

```
cd <cod-dir>/cloud-init-0.7.4
python setup.py build
python setup.py install
cp <cod-dir>/cloud-init/sysvinit/redhat/* /etc/init.d
cd /etc/init.d
```
You will find that four scripts, cloud-init-local, cloud-init, cloud-config, and cloud-final are added to /etc/init.d. Modify each of them by replacing the variable:

```
cloud_init="/usr/bin/cloud-init"
```
with:

```
cloud_init="/usr/local/bin/cloud-init"
```
Note: In some versions of SLES, after installing cloud-init, the <cod-dir>/cloud-init/sysvinit/sles/ will not exist. In this case, you need to copy the cloud-init related services to /etc/init.d:

```
cp <cod-dir>/cloud-init/sysvinit/redhat/* /etc/init.d
```
4. Update /etc/init.d/cloud-init-local to ensure that it starts after the xcatconf4z service. On SLES, change the # Required-Start line in the ### BEGIN INIT INFO section from:

```
### BEGIN INIT INFO
# Provides: cloud-init-local
# Required-Start: $local fs $remote fs
# Should-Start: $time
# Required-Stop:
```
 $t^{\Omega}$ 

```
### BEGIN INIT INFO
# Provides: cloud-init-local
# Required-Start: $local fs $remote fs xcatconf4z
# Should-Start: $time
# Required-Stop:
```
- 5. The default configuration file /etc/cloud/cloud.cfg is for ubuntu, not SLES. To tailor it for SLES:
	- a. Replace distro:ubuntu with distro:sles at around line 79.
	- b. Change the default user name, password and gecos as you wish, at around lines 82 to 84.
	- c. Change the groups at around line 85: groups: [adm, audio, cdrom, dialout, floppy, video, dip]
	- d. Cloud-init will try to add user syslog to group adm. This needs to be changed. For SLES, issue the following commands:

useradd syslog groupadd adm

6. Start the cloud-init related services with the following commands, ignoring the error "insserv: Service network is missed in the runlevels 4 to use service cloud-init" if it occurs:

```
insserv cloud-init-local
insserv cloud-init
insserv cloud-config
insserv cloud-final
```
At this point, you should find that the services in /etc/init.d/rcX.d appear as you would expect (make sure that xcatconf4z starts before any cloud-init service):

```
lrwxrwxrwx. 1 root root 22 Jun 13 04:39 S50xcatconfinit -> ../init.d/xcatconf4z
lrwxrwxrwx. 1 root root 26 Jun 13 04:39 S51cloud-init-local -> ../init.d/cloud-init-local
lrwxrwxrwx. 1 root root 20 Jun 13 04:39 S52cloud-init -> ../init.d/cloud-init
lrwxrwxrwx. 1 root root 22 Jun 13 04:39 S53cloud-config -> ../init.d/cloud-config
lrwxrwxrwx. 1 root root 21 Jun 13 04:39 S54cloud-final -> ../init.d/cloud-final
```
7. To verify cloud-init configuration, issue:

cloud-init init –local

making sure that no errors occur.

8. rm -rf /var/lib/cloud if it exists, or cloud-init will not work after reboot.

### **Define the Source System as an xCAT Node**

1. Log on to the xCAT user interface as admin. Then click on Nodes/Nodes. Click the **xcat** node checkbox.

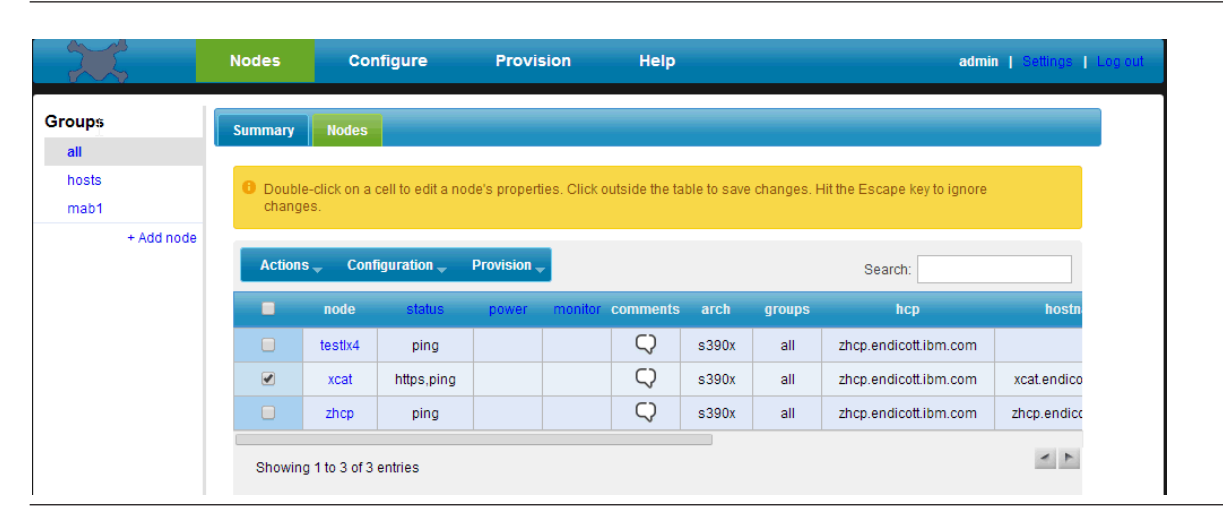

*Figure 6. Selecting the xCAT Node*

Then select Actions/Run script.

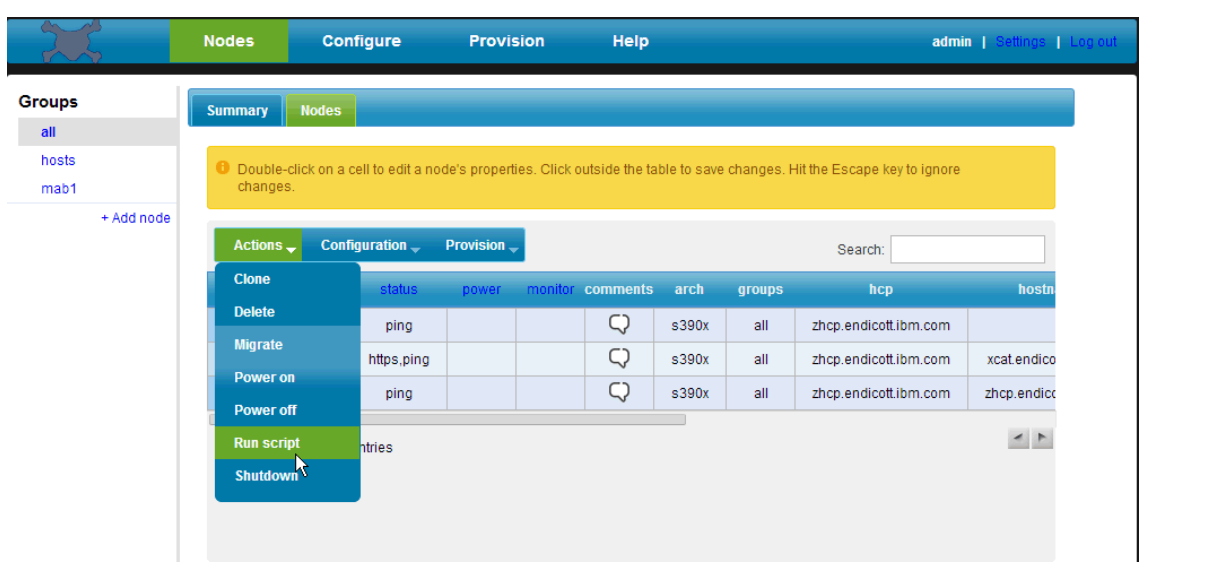

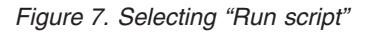

In the script box enter:

/opt/xcat/bin/mkdef -t node -o demonode userid=ftest03a hcp=zhcp.ibm.com mgt=zvm groups=all

where:

*demonode*

is the node name you want to create for the z/VM user you created in Step [1 on page 38.](#page-49-0)

*ftest03a*

is the userid name you created in Step [1 on page 38.](#page-49-0)

*zhcp.ibm.com*

is the zhcp server's host name.

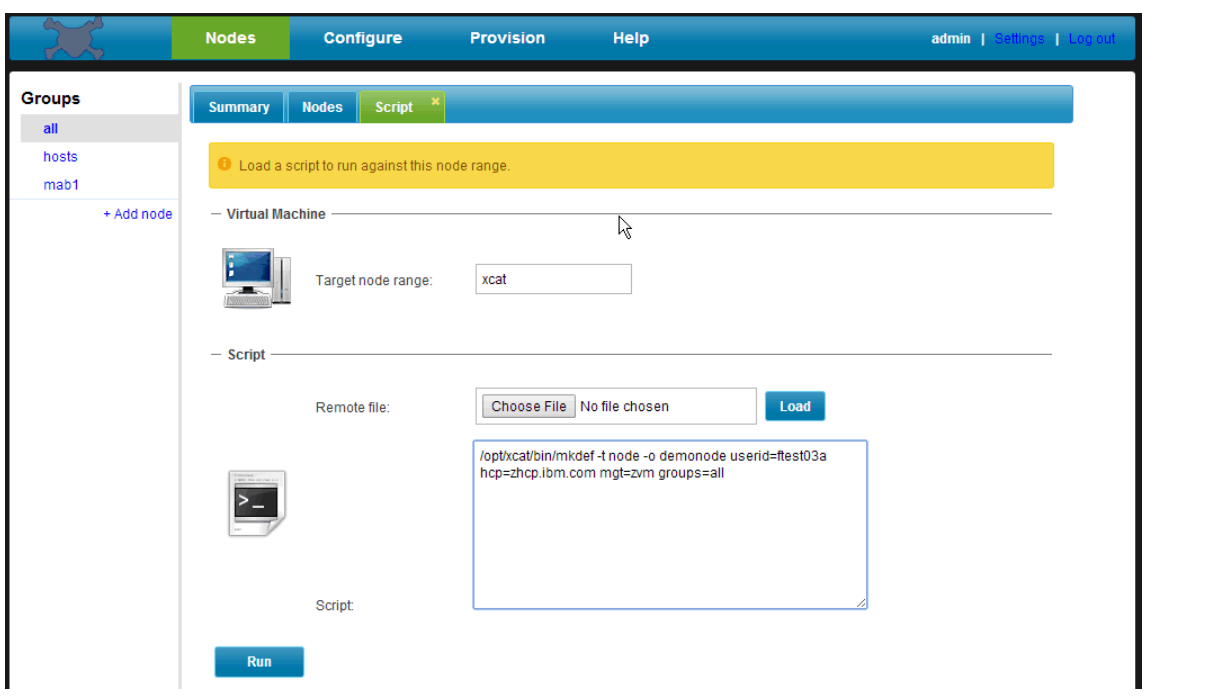

*Figure 8. Entering Script*

and then press the **Run** button.

- 2. After the script completes, you will need to reload the nodes page in the browser or click on Node/Nodes again.
- 3. Update the node's properties, using the chtab command. (You can also enter the run script on the xCAT management node, as in Step [1 on page 42.](#page-53-0))

```
/opt/xcat/sbin/chtab node=demonode hosts.ip="10.1.20.1" hosts.hostnames="demonode.endicott.ibm.com"
noderes.netboot=zvm nodetype.os=rhel6.2 nodetype.arch=s390x nodetype.profile=demoprofile
nodetype.provmethod=netboot
```
where:

*demonode*

is the node name you specified in Step [1 on page 42.](#page-53-0)

*10.1.20.1*

is the IP of the Linux on System z you prepared in Step [1 on page 38.](#page-49-0)

*demonode.endicott.ibm.com*

is the hostname of the Linux on System z you prepared in Step [1 on page 38.](#page-49-0)

*rhel6.2* is the Linux on System z's distribution version. The value should show the distro name in lower case (so either 'rhel' or 'sles'), followed by the version. The value should *not* contain blanks. For example: rhel6, rhel6.4, sles11, sles11.2, sles11sp2.

*demoprofile*

is the profile name for the node, as you prefer.

4. Make a host with this command (you can also enter the run script on the xCAT management node, as in Step [1 on page 42\)](#page-53-0):

/opt/xcat/sbin/makehosts

- 5. Unlock the node by issuing the following commands from the Linux on System z that you are attempting to capture:
	- a. ssh mnadmin@*xcat\_mn\_ip*

where:

```
xcat_mn_ip
          is the host name or IP address of the xCAT management node.
b. scp /root/.ssh/id_rsa.pub root@demonode:/root/.ssh/authorized_keys
```
where:

*demonode*

is the node name of the virtual machine you want to capture.

### **Capture the Node to Generate the Image in the xCAT MN**

Log on to xCAT, then use the imgcapture command to capture the node's root disk and stored in the xCAT MN. (You can also enter the run script on the xCAT management node, as in Step [1 on page 42.](#page-53-0))

/opt/xcat/bin/imgcapture *demonode* --profile *demonewprofile*

where:

*demonode*

is the node name.

*demonewprofile*

is the profile name that you want to store the captured image in xCAT.

Example:

```
#/opt/xcat/bin/imgcapture demonode --profile demonewprofile
demonode: Capturing the image using ZHCP node
demonode: SOURCE USER ID: "FTEST03A"
DISK CHANNEL: "0100"
IMAGE FILE: "/mnt/xcat.ibm.com/install/staging/rhel6.2/s390x/demonewprofile/0100.img"
```
Creating 0100.img image file for FTEST03A's disk at channel 0100 with disk size 4370 CYL. Image creation successful.

*demonode*: Moving the image files to the deployable directory: /install/netboot/rhel6.2/s390x/*demonewprofile demonode*: Completed capturing the image(rhel6.2-s390x-netboot-*demonewprofile*) and stored at /install/netboot/rhel6.2/s390x/*demonewprofile*

### **Export the Image to the Nova Compute Server**

Using the imgexport command, you can export the image generated in "Capture the Node to Generate the Image in the xCAT MN" to the nova compute server. (You can also enter the run script on the xCAT management node, as in Step [1 on page 42.](#page-53-0))

/opt/xcat/bin/imgexport *rhel6.2-s390x-netboot-demonewprofile* --remotehost *root@9.60.18.165*

where:

*rhel6.2-s390x-netboot-demonewprofile*

is the image name in xCAT that you generated in "Capture the Node to Generate the Image in the xCAT MN."

*root@9.60.18.165*

is the userid@host of your nova compute node.

Example:

```
-bash-4.1# /opt/xcat/bin/imgexport rhel6.2-s390x-netboot-demonewprofile --remotehost root@9.60.18.165
Exporting rhel6.2-s390x-netboot-demonewprofile to root@9.60.18.165...
Inside /install/imgexport.49859.hblUPI.
```
<span id="page-57-0"></span>Compressing rhel6.2-s390x-netboot-demonewprofile bundle. Please be patient. Done! Moving the image bundle to the remote system location rhel6.2-s390x-netboot-demonewprofile.tgz

## **Upload the Image from the Nova Compute Server to Glance**

By default, the exported image bundle is stored in the *userid* folder in the compute node. You will need to untar the image bundle firstly and then upload the image into Glance.

1. Untar the image bundle. The name of the bundle is stated in the last line of the response on the imgexport command that was issued in ["Export the Image to the Nova Compute Server" on page 45,](#page-56-0) and has the suffix ".tgz".

```
cd /root
tar –xvf rhel6.2-s390x-netboot-demonewprofile.tgz
```
where:

*/root* is the location of the directory containing the image bundle.

*rhel6.2-s390x-netboot-demonewprofile.tgz* is the name of the image bundle.

- 2. Locate the image file. It is in the untarred directory tree with a suffix of .img (e.g. /root/0100.img).
- 3. Upload the image into Glance:

```
glance image-create --name imagetest --disk-format=raw --container-format=bare
--is-public=True < /root/0100.img
```
where:

| |

*imagetest*

is the name of the image as known to Glance.

Image names should be restricted to the UTF-8 subset, which corresponds to the ASCII character set. In addition, special characters such as  $/$ ,  $\Diamond$ ,  $\Diamond$ ,  $\Diamond$ ,  $\emptyset$  should not be used.

*/root/0100.img*

is the file specification of the image file.

4. Update the image properties for the image generated in Step 3 in Glance with the following command:

```
glance image-update --property image type xcat=linux --property architecture=s390x --property
os_name=Linux --property os_version=os_version --property provisioning_method=netboot --property
image_file_name=0100.img uuid
```
where:

*os\_version*

is the OS version of your capture source node.

Currently, only redhat and suse type images are supported. For a redhat type image, you can specify the OS version as rhel*x.y*, redhat*x.y*, or red hat*x.y*, where *x.y* is the release number. For a suse type image, you can specify the OS version as sles*x.y* or suse*x.y*, where *x.y* is the release number. (If you don't know the real value, you can get it from the osvers property value in the manifest.xml file.)

*uuid* is the value generated in Step 3.

Note that all of these properties must be updated for a zVM type image. When updating, the properties value of image type xcat, architecture, os name, provisioning method, and image file name should always be the specific value, as appropriate, in the command line. Otherwise, it will cause errors when deploying. For *os\_version* and *uuid*, you need to change them according to your system.

## **Remove the Image from the xCAT Management Node**

From the xCAT management node, issue the rmimage command with the --xcatdef option. (You can also enter the run script on the xCAT management node, as in Step [1 on page 42.](#page-53-0))

**Note:** This step is optional. If you wish to keep this image in the xCAT MN for exporting to another nova compute, you can ignore this step.

/opt/xcat/bin/rmimage *rhel6.2-s390x-netboot-demonewprofile* --xcatdef

where:

*rhel6.2-s390x-netboot-demonewprofile*

is the image name that was created by the imgcapture command.

### **Deactivate cloud-init on the Captured Source System**

Please note that after you finish the configuration of your source virtual machine, when you reboot it, you may see that cloud-init attempts to locate the metadata service, and there may be logs such as "Attempting to open 'http://169.254.169.254/2009-04-04/meta-data/instance-id' with 1 attempts (0 retries, timeout=50) to be performed". This is because your system does not have a configuration disk for cloud-init, and that disk will only be created when you do a deployment with z/VM OpenStack code. To avoid cloud-init searching for the configuration on the source virtual machine, we suggest that you disable the cloud-init service on the system that was the source for your capture. This will ensure that you can do any operations (start, stop, reboot, etc.) on your source system without cloud-init attempting to perform configuration.

If you see such logs when you do a new deployment, it indicates that you didn't create your image with the necessary activation engines (xcatconf4z, cloud-init, etc.) installed and correctly configured, or that some other error in the deploy process itself may have occurred.

# **Appendix A. Installation Verification Programs**

To ensure that you have installed and configured your xCAT systems on z/VM and your IBM Cloud Management Suite for System z compute node, you should run two installation verification programs:

#### **prep\_zxcatIVP.pl**

A perl script that scans configuration files on your compute node and produces a simple driver program which contains the configuration information.

#### **zxcatIVP.pl**

A perl script that runs within the xCAT Management Node (xCAT MN). It can perform general validation that xCAT is set up correctly, and also validate the xCAT setup using the information gathered by the prep\_zxcatIVP.pl script.

### **Location of the IVP Programs**

The zxcatIVP.pl script is shipped with the xCAT service on z/VM. The IVP script file is located at /opt/xcat/bin directory.

The prep\_zxcatIVP.pl script is available on the z/VM download page at [Enabling z/VM for OpenStack.](http://www.vm.ibm.com/sysman/openstack.html) This script should be downloaded to your IBM Cloud Management Suite for System z compute node. Place it in a directory where you would like the preparation script to create the driver script file. It is recommended that you create a directory, /opt/xcat, and place the preparation script in that directory. This will allow you to easily locate the script at a later time.

### **Overview of IVP Operation**

To run the IVP, the following steps should be performed:

- 1. Install the IVP preparation program on the IBM Cloud Management Suite for System z compute node.
- 2. Run the preparation script to gather the information and to perform basic validation of the specified data on the compute node.
- 3. Upload the driver script to a system which has browser access to the xCAT Management Node.
- 4. Invoke the xCAT GUI to run the script on the xCAT Management Node and to validate the settings from the xCAT MN. The result of the IVP will be shown in a yellow box at the top of the GUI panel.

### **Installing the IVP Preparation Program**

As indicated in "Location of the IVP Programs," you should download the preparation script to the compute node. Ensure that you select the appropriate driver preparation code for the level of OpenStack or IBM Cloud Management Suite for System z that you are using. No additional installation is required on the script other than ensuring you place the script in a directory where it will be able to create a subsequent driver script.

## **Running the Preparation Script on the Compute Node**

The preparation script can be run anywhere on the compute node. You should run it using a user that has access to the following configuration files:

- /etc/nova/nova.conf
- /etc/neutron/neutron.conf
- v /etc/neutron/plugins/openvswitch/ovs\_neutron\_plugin.ini

<span id="page-61-0"></span>• /etc/neutron/plugins/zvm/neutron\_zvm\_plugin.ini

The script will create a driver script, which you have specified as an input parameter to the script, or which it will name by default. The default name is: "zxcatIVPDriver\_*xxxx*.sh" where *xxxx* is the IP address of the compute node (for example, zxcatIVPDriver\_7.47.46.152.sh). This name allows you to easily identify the script in an environment where you are maintaining and setting up multiple compute nodes. When the name of the driver is specified on the command line invocation, then ".sh" is appended to the name (for example, ivp.sh).

The simplest invocation is: perl prep\_zxcatIVP.pl

Additional operands are supported. They allow you to display help for the command along with invocation information:

```
perl prep_zxcatIVP.pl --help
```
or override defaults, for example: perl prep\_zxcatIVP.pl -V -d drivername

where: -V indicates the script should run in verbose mode and -d indicates the name of the driver program to be created.

The IVP performs 3 steps:

- 1. Scans the configuration files to gather the xCAT-related operands.
- 2. Validates the settings in the configuration files and warns of defaults being used or unexpected settings in the operands (for example, properties for two different services which should contain the same value but do not).

There are three types of messages created: normal processing messages indication the status of the preparation run, warning messages indicated possible problems detected on in the configuration file properties, and information messages which can indicate defaults that will be used in the normal operation of the compute node. We suggest you review the information messages, in addition to the warning messages, because they may indicate a default that you had intended to override.

3. Constructs the driver program.

Note that an existing program of the same name is renamed to end with the string "\_old".

## **Uploading the Driver Script to Your System**

Once you have created the driver program, you should upload the script to a system from which you can invoke a browser into the xCAT MN's GUI. The script contains a property that has the password so you should upload it in a secure manner.

## **Running the Driver Script from the xCAT GUI**

The following steps should be performed to run the IVP on the xCAT MN.

- 1. Bring up the GUI and authenticate into xCAT. The url for the GUI is normally the IP address of the xCAT MN followed by "/xcat," (for example, https://9.9.27.91/xcat). Make certain you use "https://" so that secure sockets are used for the communication.
- 2. Navigate to the Nodes panel (the default panel) and the Nodes sub-frame. From there, select the xCAT management node.

| <b>Summary</b><br>changes. | <b>Nodes</b> |                 |             |                  |                             |        | Double-click on a cell to edit a node's properties. Click outside the table to save changes. Hit the Escape key to ignore |             |
|----------------------------|--------------|-----------------|-------------|------------------|-----------------------------|--------|----------------------------------------------------------------------------------------------------|-------------|
|                            |              |                 |             |                  |                             |        |                                                                                                    |             |
|                            |              |                 |             |                  |                             |        |                                                                                                    |             |
| <b>Actions</b>             |              | Configuration _ | Provision _ |                  |                             |        | Search:                                                                                                    |             |
| П                          | node         | status          | power       | monitor comments | arch                        | groups | hcp                                                                                                    |             |
| $\Box$                     | os000055     |                 |             | $\bigcirc$       | s390x                       | all    | zhcp.tivoli.raleigh.ibm.com                                                                                               |             |
| $\overline{\mathbf{v}}$    | xcat         | ping            |             | C)               | s390x                       | all    | zhcp.tivoli.raleigh.ibm.com                                                                                               | xcat.tivoli |
| $\Box$                     | zhcp         | ping            |             | Q                | s390x                       | all    | zhcp.tivoli.raleigh.ibm.com                                                                                               | zhcp.tivol  |
|                            | HL.          |                 |             |                  |                             |        |                                                                                                    |             |
|                            |              |                 |             |                  | Showing 1 to 3 of 3 entries |        |                                                                                                    |             |

*Figure 9. The Nodes Panel*

3. From the Actions pulldown, select "Run Scripts" to bring up the Script panel.

|                      | <b>Nodes</b>                                             | <b>Configure</b> | <b>Provision</b> | <b>Help</b>         |       |        |                                                                                                    | admin   Settings   Log out |
|----------------------|----------------------------------------------------------|------------------|------------------|---------------------|-------|--------|----------------------------------------------------------------------------------------------------|----------------------------|
| <b>Groups</b><br>all | <b>Nodes</b><br><b>Summary</b>                           |                  |                  |                     |       |        |                                                                                                    |                            |
| hosts<br>+ Add node  | changes.                                                 |                  |                  |                     |       |        | Double-click on a cell to edit a node's properties. Click outside the table to save changes. Hit the Escape key to ignore |                            |
|                      | Actions _                                                | Configuration _  | Provision _      |                     |       |        | Search:                                                                                                    |                            |
|                      | <b>Clone</b>                                             | status           | power            | monitor<br>comments | arch  | groups | hcp                                                                                                    | <b>h</b> d                 |
|                      | <b>Delete</b>                                            |                  |                  | $\bigcirc$          | s390x | all    | zhcp.tivoli.raleigh.ibm.com                                                                                               |                            |
|                      | <b>Migrate</b>                                           | ping             |                  | $\bigcirc$          | s390x | all    | zhcp.tivoli.raleigh.ibm.com                                                                                               | xcat.tivoli                |
|                      | <b>Power on</b>                                          | ping             |                  | $\bigcirc$          | s390x | all    | zhcp.tivoli.raleigh.ibm.com                                                                                               | zhcp.tivol                 |
|                      | <b>Power off</b><br><b>Run script</b><br><b>Shutdown</b> | htries           |                  |                     |       |        |                                                                                                    | $\epsilon$                 |

*Figure 10. Actions Pulldown on The Nodes Panel*

4. Specify the location of the "remote file", which is the driver script you created with the preparation script, and load it into the script section by clicking on the Load button. Then click on the Run button to cause the script to be downloaded to the xCAT MN and run.

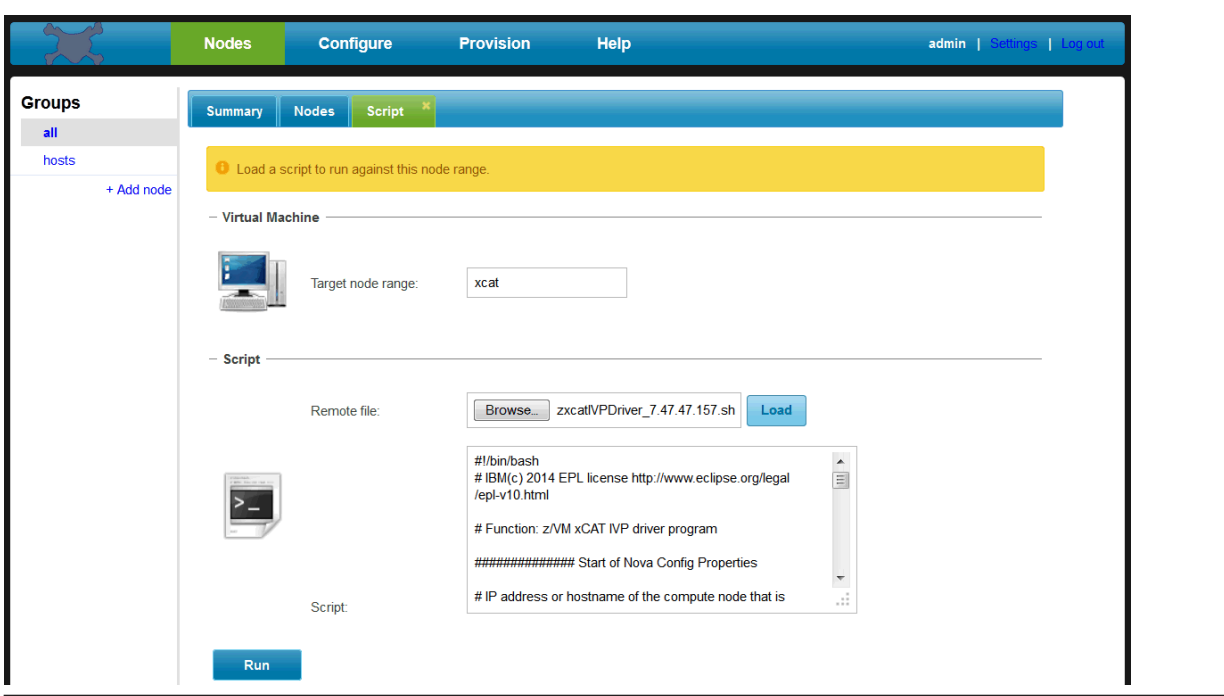

*Figure 11. The Script Panel*

5. The yellow box at the top of the panel will show the results of the run upon completion of the IVP.

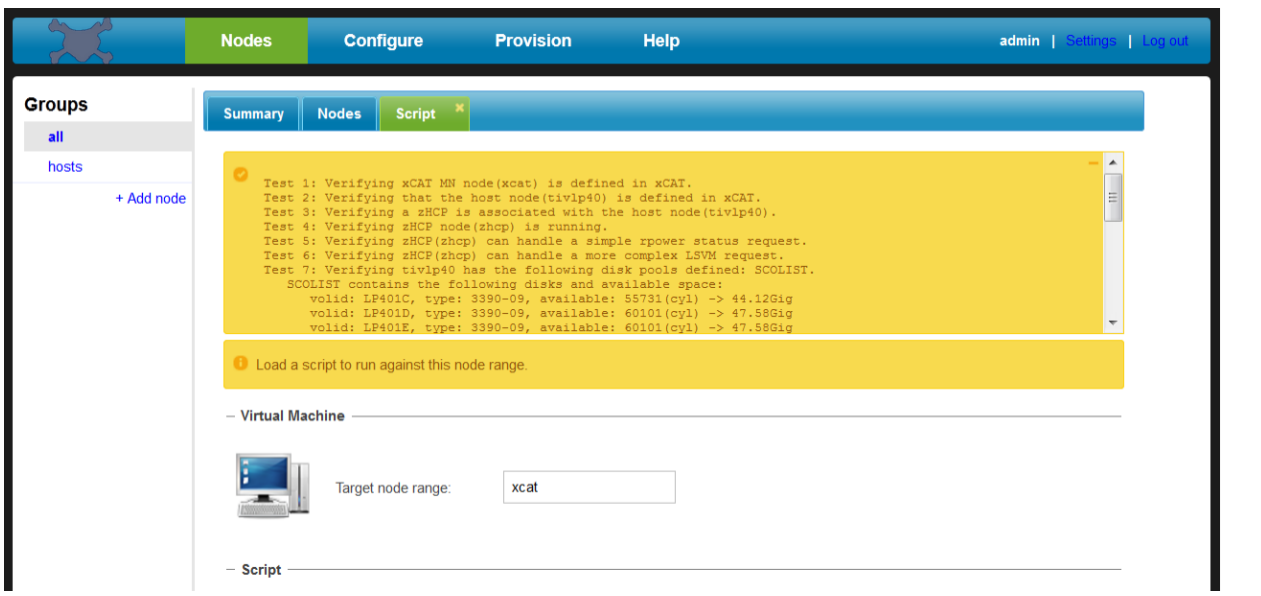

*Figure 12. Completion of IVP on the Script Panel*

#### **Running IVP Without the Driver Script from the xCAT GUI** |

It can sometimes be beneficial to run the IVP without a driver script. This will allow you to validate | some basic configuration of the xCAT environment. Fewer tests will be run because running the IVP standalone does not provide all necessary information to fully test the environment. In addition, all possible disk pools are validated for space. | | |

To do this, follow the directions in ["Running the Driver Script from the xCAT GUI" on page 50](#page-61-0) with the | exception that instead of loading a driver script into the script box on the Script panel, you will specify |

I the following command in the script box:

perl /opt/xcat/bin/zxcatIVP.pl |

|

### **Messages from the Preparation Script**

The preparation script produces information messages that alert you to defaults being taken due to unspecified options. The messages begin with "Info:" and can span multiple lines. You can avoid some of the messages by specifying the defaults. For example, specifying the xcat free space threshold option avoids an information message indicating that a default will be used for that parameter. Others cannot be avoided, if you are not using the function. For example, if you are not using persistent SCSI disks, then you would not have specified the zvm\_scsi\_pool parameter.

Warning messages begin with "Warn:". These messages indicate more serious conditions which you should consider. A warning message can be an error condition, such as specifying a xCAT user name in the nova.conf file that is different from the one specified in the neutron\_zvm\_plugin.ini file. In this case, it is likely that one of the files is wrong.

### **Messages from the xCAT IVP Program**

The messages from the xCAT IVP indicate the various tests that it will run. Each test is dynamically numbered, i.e. the numbering can vary based on what tests are selected to be run, based on the input. At the end of the run, a message indicates how many tests ran and which tests were in error. A significant error that would prevent further testing will cause the IVP program to stop.

If a test generates a warning, then information about the warning is provided. [Figure 13 on page 54](#page-65-0) illustrates this possibility. Test 10 generates a warning because the MACID user prefix specified on the z/VM host does not match the one configured for neutron's use. Notice how the warning message follows the test-verifying message and that the last line indicates which test generated the warning.

<span id="page-65-0"></span>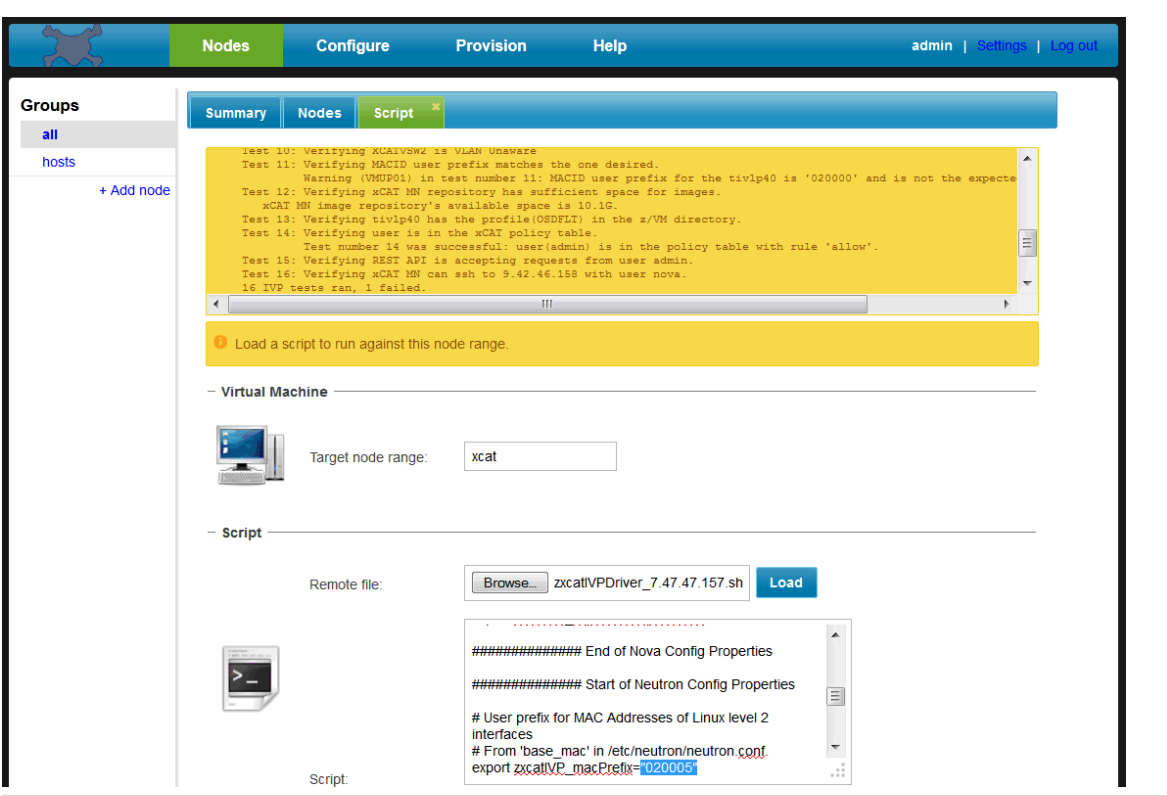

*Figure 13. Sample Messages from the xCAT IVP Program*

Table 3 shows possible causes for the various warning messages. Each message has an identifier specified with parentheses. For most messages, you should review the driver script that was created to drive the verification. The script will indicate what was the value specified and which configuration file provided the value along with the name of the property. Note that many causes of warning are due to typographic errors in a configuration file.

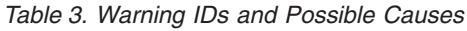

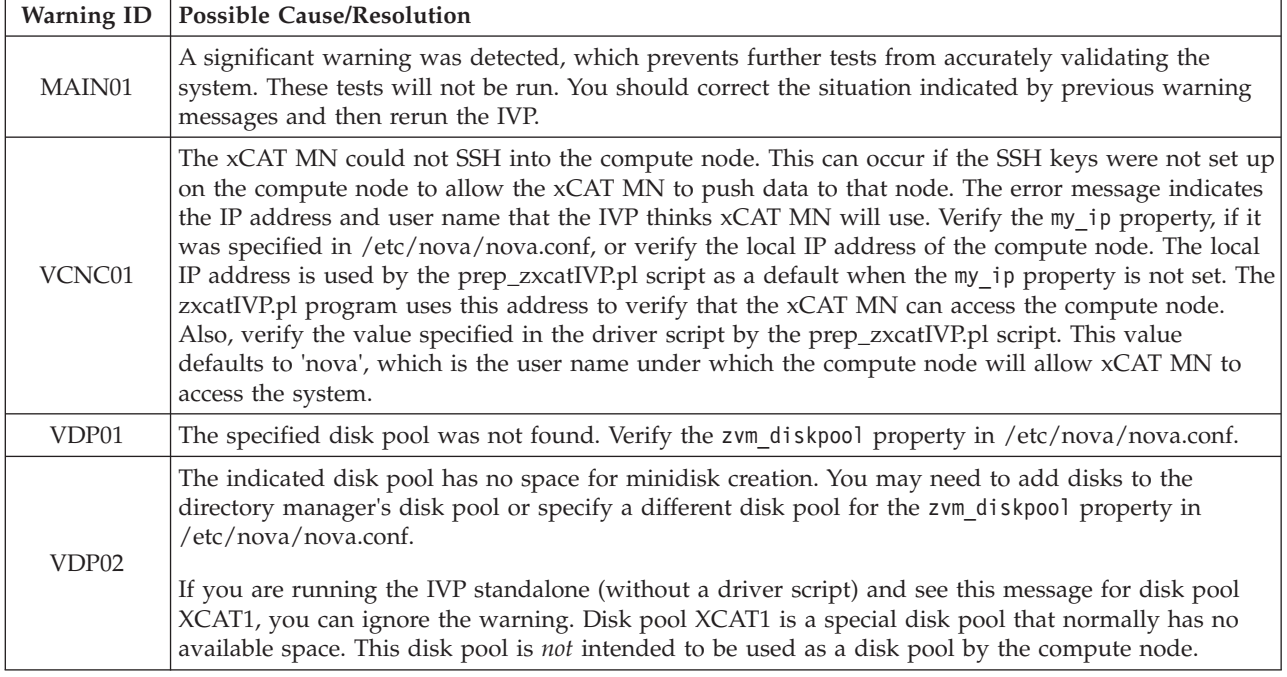

|  $\begin{array}{c} \hline \end{array}$ |

*Table 3. Warning IDs and Possible Causes (continued)*

| <b>Warning ID</b>  | <b>Possible Cause/Resolution</b>                                                                                                    |
|--------------------|----------------------------------------------------------------------------------------------------|
| VHN01              | The specified host node was not defined to xCAT. You may have specified the zvm_host property<br>incorrectly in /etc/nova/nova.conf.                                                                                                    |
| VHN02              | The specified host node, specified with the zvm_host property in /etc/nova/nova.conf, does not<br>have a zHCP agent associated with it. You should use xCAT to correct this and associate a zHCP<br>agent with the node so that it can be managed by xCAT and the services that use xCAT.                                                                                                    |
| VIDS01             | The xCAT MN's repository space is of insufficient size as recommended. You should consider adding<br>another volume to the XCAT_iso property in the DMSSICNF COPY file.                                                                                                    |
| VID <sub>S02</sub> | The xCAT MN's repository space could not be determined using the Linux "df -h /install"<br>command. This can often indicate an issue related to the XCAT_repos LVM creation.                                                                                                    |
| VMUP01             | The MACADDR user prefix portion of the base mac property in /etc/neutron/neutron.conf does not<br>match the value specified on the z/VM VMLAN system configuration property in the z/VM host.<br>The zxcatIVP.pl script uses the z/VM CP Query VMLAN command along with the information in the<br>"VMLAN MAC address assignment" portion of the command response, specifically the user prefix<br>information.                                                             |
| VMN01              | The management node specified on the zvm xcat master property in the /etc/nova/nova.conf file<br>was not in the list of defined xCAT nodes.                                                                                                    |
| <b>VN01</b>        | The specified network is not a known network on the host. The most likely cause of this<br>problem is a typo in the network_vlan_ranges property of the<br>/etc/neutron/plugins/openvswitch/ovs_neutron_plugin.ini file.                                                                                                    |
| <b>VN02</b>        | The specified network on the host is not configured with the expected VLAN awareness. The most<br>likely cause of this problem is an error in the network_vlan_ranges property of the<br>/etc/neutron/plugins/openvswitch/ovs_neutron_plugin.ini file.                                                                                                    |
| VP01               | The profile specified as input is not in the z/VM directory. The cause of this error is either a typo in<br>the zvm_user_profile property in the /etc/nova/nova.conf file or that the profile was not defined to<br>$z/VM$ .                                                                                                    |
| <b>VR01</b>        | A REST communication to the xCAT Management Node from the same Linux on System z on which<br>the management node was running failed. This can be caused by a typo in the zvm_xcat_username,<br>zvm_xcat_password, and/or zvm_xcat_server properties in /etc/nova/nova.conf file. It can also<br>occur if there are configuration errors or TCP/IP errors in the xCAT management node. The REST<br>response data provided with the message should help isolate the problem. |
| <b>VU01</b>        | The specified xCAT user is not a known xCAT user. This is most likely caused by a typo in the<br>zvm xcat username property in the /etc/nova/nova.conf file.                                                                                                    |
| VVO01              | The specified virtual switch does not exist in the z/VM system. The vswitch name was specified as<br>the section name in the /etc/neutron/plugins/zvm/neutron_zvm_plugin.ini file before the<br>rdev_list property The Neutron agent creates the virtual switches when it starts up. If the switch is<br>not defined, you should determine whether the Neutron agent was started and is successfully<br>communicating with xCAT.                                           |
| VVO <sub>02</sub>  | The /etc/neutron/plugins/zvm/neutron_zvm_plugin.ini file indicated that the virtual switch has a<br>real device associated with it at the specified address which does not match the actual vswitch<br>definition in z/VM. This is most likely an error in the rdev_list property for the section indicated<br>by the vswitch name in the /etc/neutron/plugins/zvm/neutron_zvm_plugin.ini file.                                                                            |
| VZN01              | The indicated zHCP node did not respond to a ping. The node could be down. There may be<br>problems in the configuration of this node. zHCP is necessary in order to manage the z/VM host<br>and its virtual servers. The zHCP node is associated with the host specified by the zvm host<br>property in the /etc/nova/nova.conf file.                                                                                                    |
| VZN02              | The indicated zHCP node did not respond to simple power status request. There may be problems<br>with the set up of this zHCP. Pay particular attention to whether there are SSL key problems.<br>Another possible cause is an error in the SMAPI servers. The zHCP node is associated with the host<br>specified by the zvm_host property in the /etc/nova/nova.conf file.                                                                                                |

*Table 3. Warning IDs and Possible Causes (continued)*

|       | Warning ID   Possible Cause/Resolution                                                                                                    |
|-------|----------------------------------------------------------------------------------------------------|
| VZN03 | The indicated zHCP node did not respond to request for information on a user in the $z/VM$<br>directory. The SMAPI servers or the directory manager may not be configured to communicate with<br>the zHCP agent. The zHCP node is associated with the host specified by the zvm host property in<br>the /etc/nova/nova.conf file. |

# <span id="page-68-0"></span>**Appendix B. Getting Logs from xCAT or ZHCP**

#### **Determining the Names of the Log Files**

If you need to get log files that have unique names from the ZHCP, for example output from capture image, you first need to determine the name of the files.

Log into the xCAT user interface as admin, then go to Nodes/Nodes and click the **xcat** checkbox.

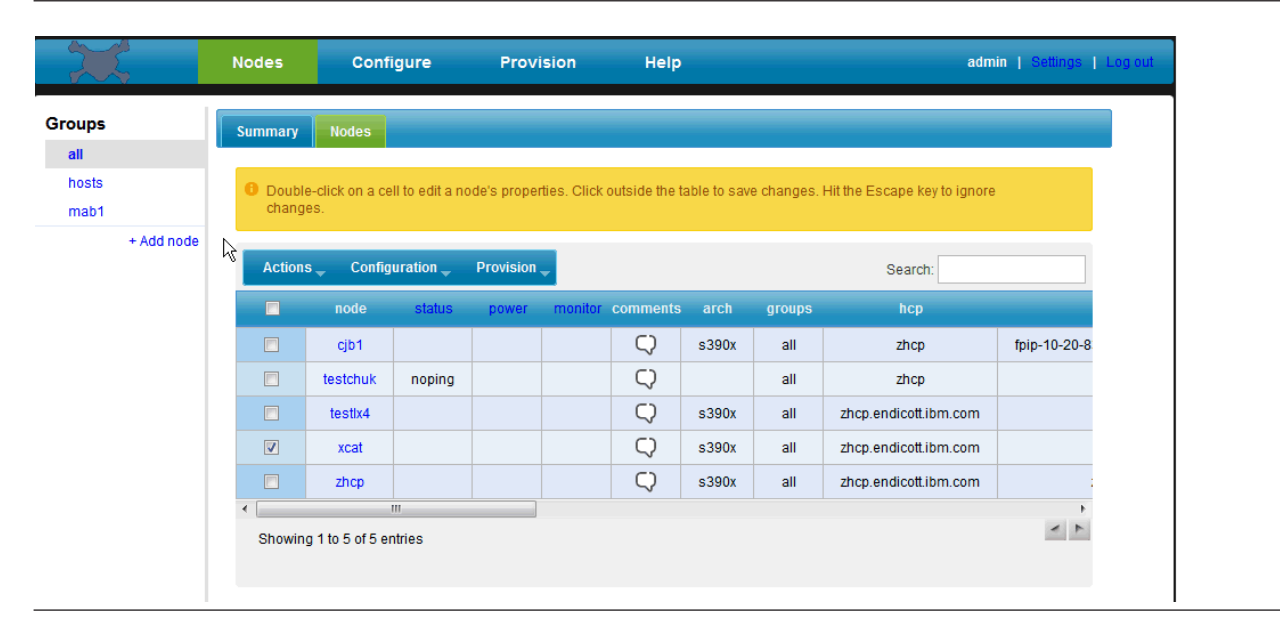

*Figure 14. Selecting the xCAT Node*

Select Actions/Run Script to bring up the Scripts panel.

In the script box, enter the SSH command to list the files in the log directory, using the IP address of the |

ZHCP (the default IP is 10.10.10.20): |

```
ssh 10.10.10.20 "ls -al /var/log/zhcp"
|
```
where:

|

```
/var/log/zhcp
|
```
- is the directory where ZHCP-specific log files are maintained. Optionally, you could specify |
	- /var/log to see the general Linux on System z log files.

Then press **Run**.

At the top of the page, you will see the names of the files, which you can copy for later use in ["Getting](#page-70-0) I [the Log Files" on page 59.](#page-70-0) |

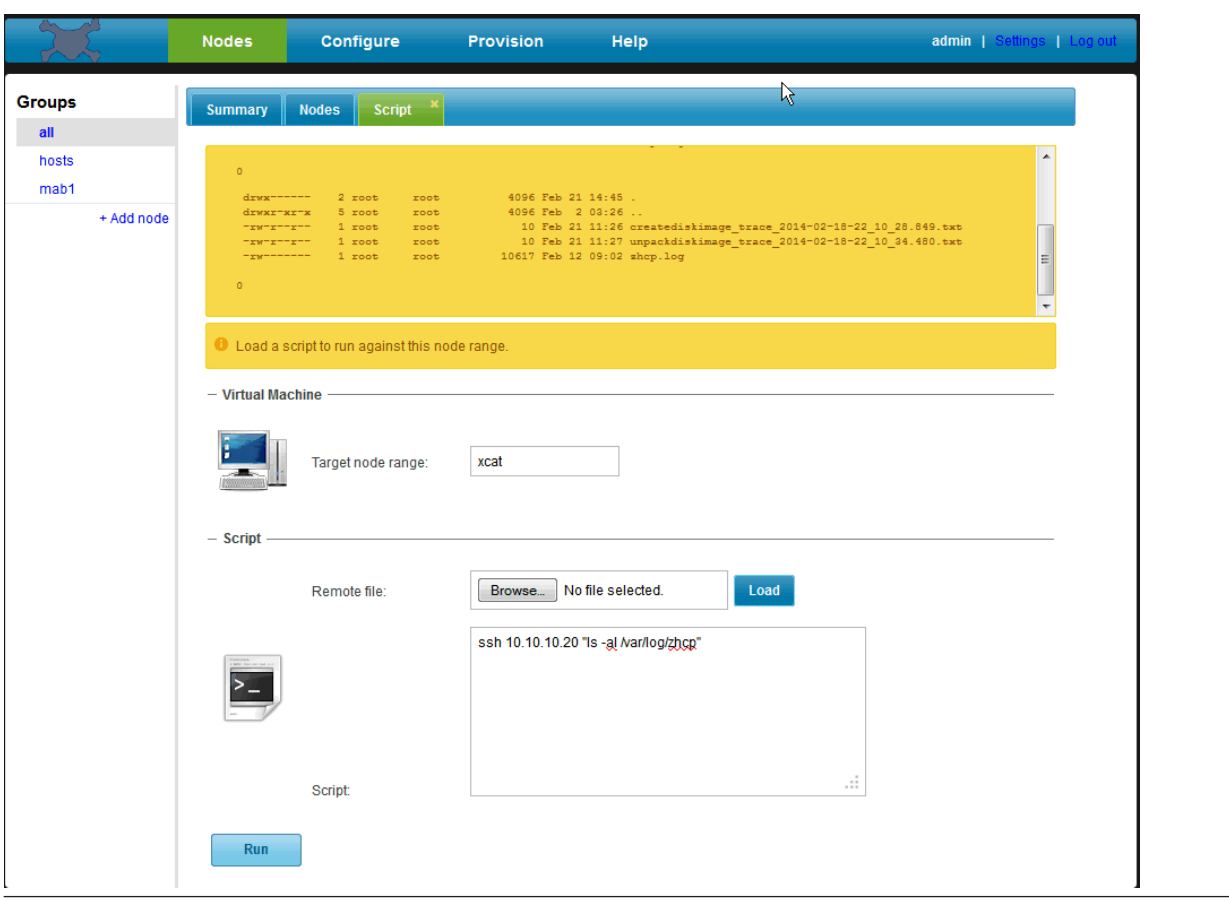

*Figure 15. Information Box with File Names*

### <span id="page-70-0"></span>**Getting the Log Files**

To get a log file from xCAT or ZHCP, you need to navigate to the Logs panel. To get a file, you need to | know the name – it could be a well-known name as in messages, or else you may need to run a command to list the files names, as shown in ["Determining the Names of the Log Files" on page 57.](#page-68-0)

Go to Nodes/Nodes and click the checkbox for either the xCAT or ZHCP. In this example, we're using the ZHCP.

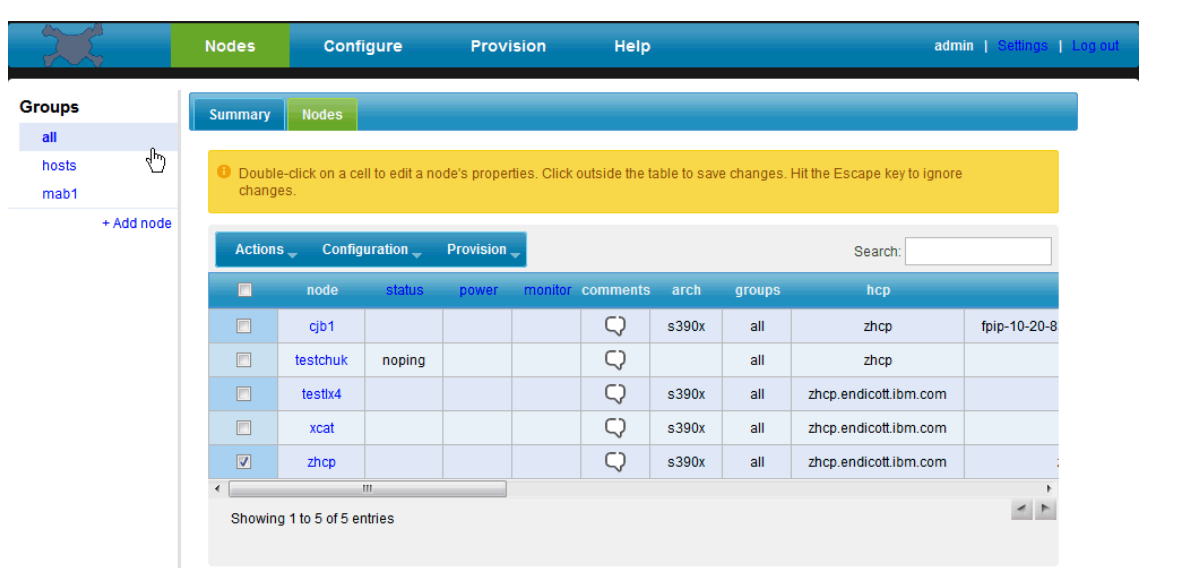

*Figure 16. Selecting the Node*

Select Configuration/Event log.

|               | <b>Nodes</b>            | Configure                   | <b>Provision</b> | <b>Help</b>      |       |        |                                                                                                    | admin   Settings   Log out |
|---------------|-------------------------|-----------------------------|------------------|------------------|-------|--------|----------------------------------------------------------------------------------------------------|----------------------------|
| <b>Groups</b> | <b>Summary</b>          | <b>Nodes</b>                |                  |                  |       |        |                                                                                                    |                            |
| all           |                         |                             |                  |                  |       |        |                                                                                                    |                            |
| hosts         |                         |                             |                  |                  |       |        | Double-click on a cell to edit a node's properties. Click outside the table to save changes. Hit the Escape key to ignore |                            |
| mab1          | changes.                |                             |                  |                  |       |        |                                                                                                    |                            |
| + Add node    |                         |                             |                  |                  |       |        |                                                                                                    |                            |
|               | Actions $_{-}$          | Configuration _             | Provision        |                  |       |        | Search:                                                                                                    |                            |
|               | $\blacksquare$          | <b>Edit properties</b>      | power            | monitor comments | arch  | groups | hcp                                                                                                    |                            |
|               |                         | Event log <sub>in</sub>     |                  | Q)               | s390x | all    | zhcp                                                                                                    | fpip-10-20-8               |
|               | $\Box$                  | Scan                        |                  | C)               |       | all    | zhcp                                                                                                    |                            |
|               | $\Box$                  | <b>Unlock</b>               |                  | Q                | s390x | all    | zhcp.endicott.ibm.com                                                                                                    |                            |
|               | $\Box$                  | <b>Update</b>               |                  | C)               | s390x | all    | zhcp.endicott.ibm.com                                                                                                    |                            |
|               | $\overline{\mathbf{v}}$ | zhcp                        |                  | Q                | s390x | all    | zhcp.endicott.ibm.com                                                                                                    |                            |
|               |                         | $\mathbf{m}$                |                  |                  |       |        |                                                                                                    |                            |
|               |                         | Showing 1 to 5 of 5 entries |                  |                  |       |        |                                                                                                    | ◢                          |

*Figure 17. Selecting "Event log"*

In the **Source log** field, enter the file specification of the log file you wish to copy -- for example: |/var/log/zhcp/creatediskimage\_trace\_2014-02-18-22\_10\_28.849.txt

Click the **Retrieve log** checkbox, then enter: /install

in the **Log destination** field. Then press the **Run** button.

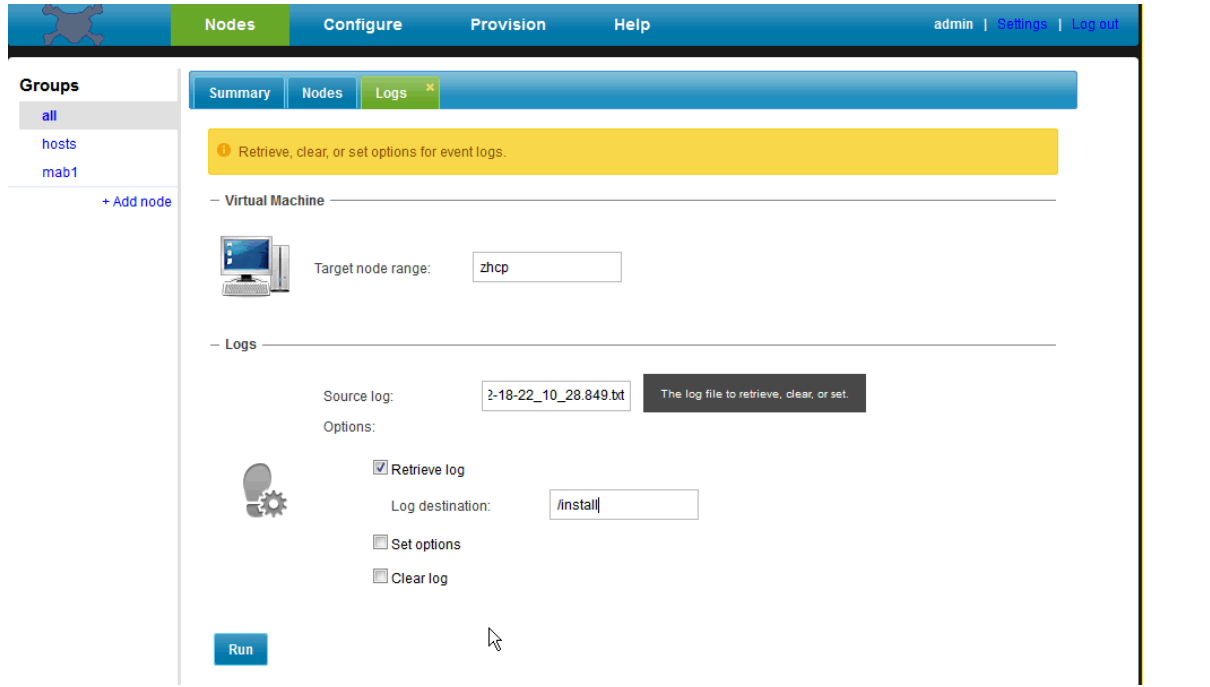

*Figure 18. Filling in the Logs Fields*
You will see in the information box that the file has been copied to the xCAT management node /install directory.

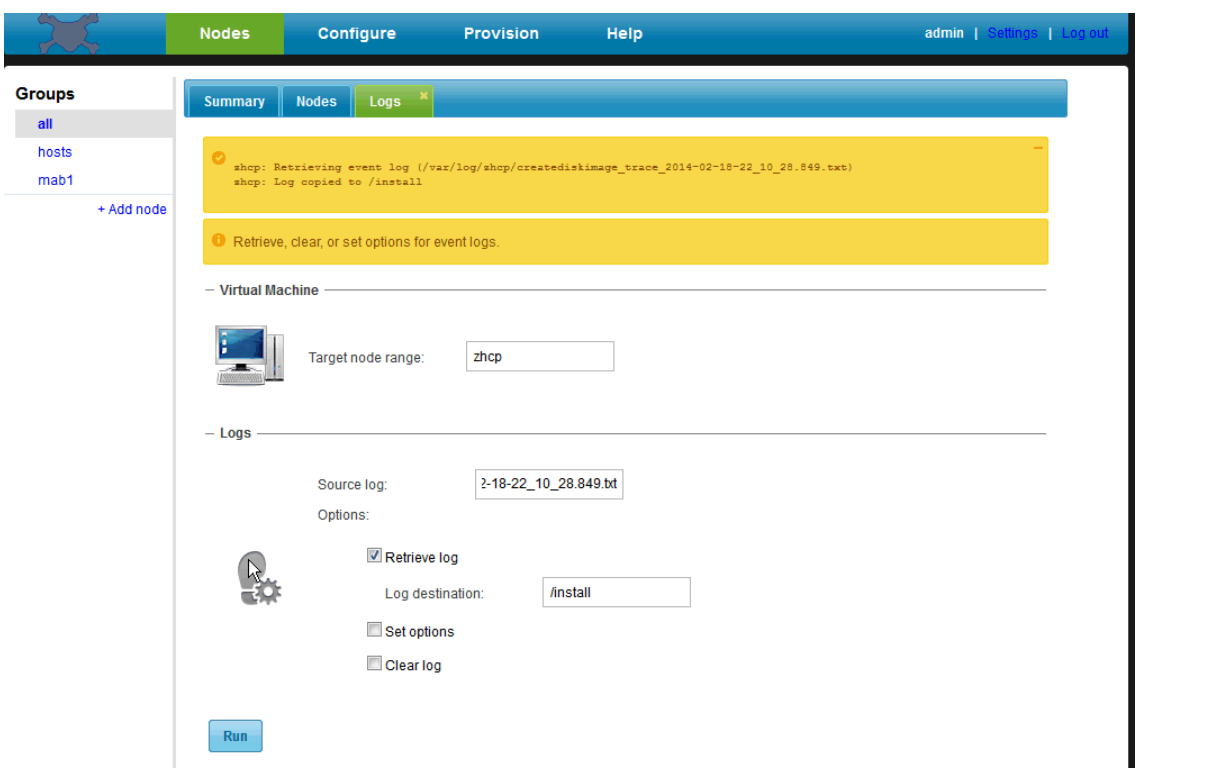

*Figure 19. Information Box Confirming Copy*

Go to the Configure/Files panel and you should see the file you copied. You can click on it and see it in the browser.

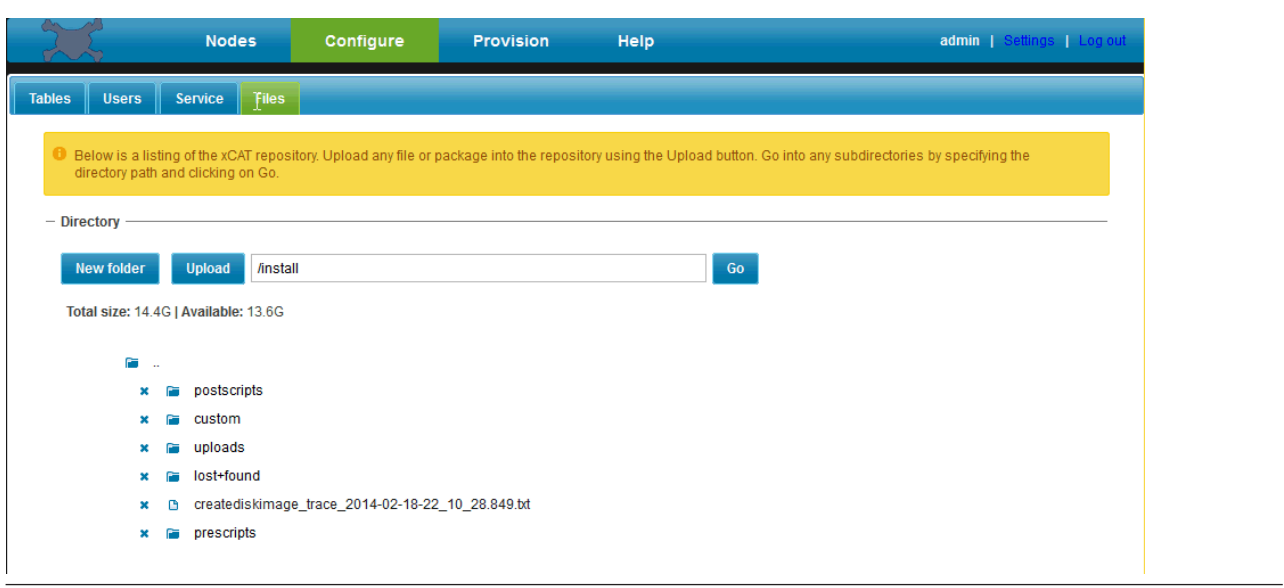

*Figure 20. Going to the Files Screen*

Or else right-click and choose "Save Link As..." if you wish to copy it to your workstation.

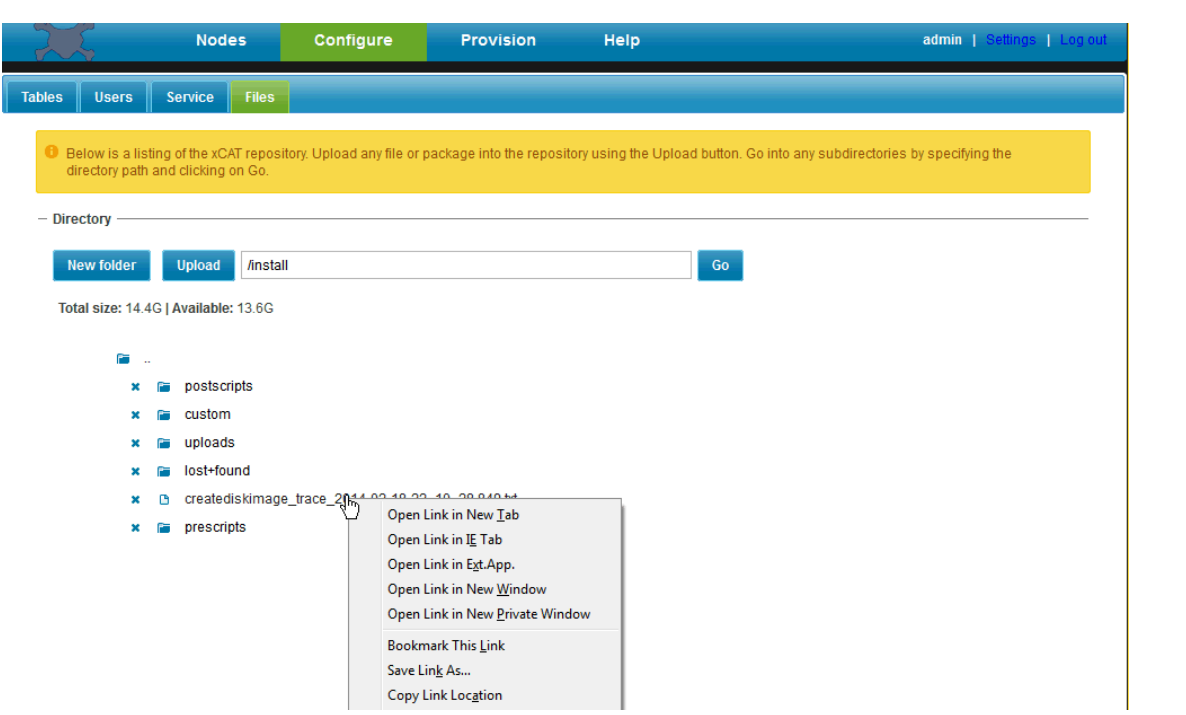

*Figure 21. Choosing "Save Link As..." on the Files Screen*

# **Appendix C. Checklist for Capture/Deploy/Resize**

- 1. Make sure you can SSH from MN to nova compute without a password. Refer to [Chapter 5,](#page-26-0) ["OpenStack Configuration," on page 15.](#page-26-0)
- 2. Make sure you have z/VM images in glance. Refer to ["Upload the Image from the Nova Compute](#page-57-0) [Server to Glance" on page 46.](#page-57-0)
- 3. If the nova-compute is started up by service, the default user is "nova". Ensure that the folder /var/lib/nova/ has the following mode, otherwise it will cause the image copy from xCAT MN to nova-compute server fail (note that "server" must have a lowercase "s"):

```
server :/var/lib/nova
drwxr-sr-x. 2 nova nova 4096 Aug 23 14:25 .ssh
```
- 4. Make sure that nova services and neutron services are started.
- 5. Make sure that neutron net and subnet are created.
- 6. If you want to boot with volume, make sure that cinder services are started and that available volume(s) exist.
- 7. Note that the host name of the new deployed instance is case insensitive. For example, in nova boot command, if you typed TEST001 or test001 as the instance name, after the deployment finish, logon the target instance you will see the both of their host name are test001.
- 8. Capture should be based on a successfully deployed instance. So if the items above are fulfilled for deploy, they will be ready for capture.
- 9. To perform a resize, you need to additionally configure the SSH keys between nova compute nodes. Refer to ["SSH Key Between Nova Compute Nodes for Resize" on page 25.](#page-36-0)

# **Appendix D. Checklist for Live Migration**

- 1. The z/VM version is V6.3 or later.
- 2. The z/VM SSI cluster is configured correctly.
- 3. Important restriction: A virtual machine with a persistent volume attached *cannot* perform live migration through OpenStack.
- 4. It is recommended that there be only one XCAT MN per SSI cluster.
- 5. Each vswitch has an OSA attached in each SSI member. The volumes that are shared in SSI cluster have same EQID configured in each SSI member.
- 6. Spawn an OpenStack instance, then log on to MAINT and issue: vmrelocate test instance\_name destination\_zvm

Make sure the test passed.

7. xCAT nodes have been created to represent each z/VM hypervisor and its ZHCP server. |

# **Appendix E. Sample Configuration Files**

## **Sample File for Nova z/VM Driver**

The following is a sample /etc/nova/nova.conf configuration file, with values: **/etc/nova/nova.conf:** # The xCAT server IP that this nova compute node operates on zvm xcat server = 1.2.3.4 # The user name of xCAT server which will be used for REST API call zvm\_xcat\_username = admin # The password of xCAT server which will be used for REST API call zvm xcat password = xxxxxxxx # The disk pool name that xCAT will allocate disk from for new servers # Note: The zvm\_diskpool name is the name of the storage 'group' defined in the Directory Manager zvm\_diskpool = FBAPOOL1 # The disk pool type (can be FBA or ECKD ) zvm\_diskpool\_type=FBA # The xCAT node name of the z/VM hypervisor zvm\_host= zvmhost1 # The host is used to distinguish different nova compute host, it can be same with zvm\_host host= zvmhost1 # Default template of user directory for new servers # User should not use lnxdflt but should define his own profile. zvm\_user\_profile = osdflt # The path that images will be stored (snapshot, deploy etc) zvm image tmp path = /var/lib/nova/images # The xCAT master node (the node name in xCAT definition) zvm\_xcat\_master = xcat # The config driver format, should be tgz config\_drive\_format=tgz # Define whether to inject the password in config drive, if zvm\_config\_drive\_inject\_password # is set to be True, the default os root password for the new booted vm will be the random value of # adminPass property that is shown in the output of nova boot command. zvm\_config\_drive\_inject\_password=False # If zvm config drive inject password is set to be False, this password will be # used as default os root password for the new booted vm. zvm image default password=xxxxxxxx # z/VM only suport config drive for cloud-init force\_config\_drive=true # Timeout value for spawn in seconds, if new spawn machine can't be reachable # after this value, deploy will report error "Failed to power on instance" zvm\_reachable\_timeout=600 #Timeout value for reading xCAT response. zvm\_xcat\_connection\_timeout=3600 # Default instance name template

# There is restriction that you should define the template with length 8, and first 3 should be # characters, should not use "rsz" or "RSZ" as the first 3 characters. instance name template =  $abc%05x$ # z/VM driver compute\_driver = nova.virt.zvm.ZVMDriver # NOT z/VM specific, set it default 86400(s) = 24hours image\_cache\_manager\_interval=86400 #xCAT image that not used for a long time (default is 30 days) will be purged xcat\_image\_clean\_period=30 # The threshold when xCAT MN disk space is not big enough(default is 1G), purge operation will start xcat free space threshold=1 # The name of xCAT SCSI pool. Users can specify any name as their wish. xCAT will # create and manage it. zvm\_scsi\_pool=scsipool # The list of FCPs used by instances. Each instance needs one FCP in order to attach a # volume to itself. Those FCPs should be well planned and made online before # OpenStack can use them. OpenStack will not check their status but use them directly. # So if they are not ready, errors may be returned. The format of this variable should look # like " min1-max1;min2-max2;min3-max3". Please contact your z/VM system manager # if you don't know what FCPs you can use. zvm\_fcp\_list=B15B-B15F # The list of FCPs used only by xCAT HCP node. It must be different to zvm fcp list. # Any FCP exist in both zvm\_fcp\_list and zvm\_zhcp\_fcp\_list leads to errors. The format # of this variable should look like " min1-max1;min2-max2;min3-max3". Strongly # recommend to specify only one FCP for HCP to avoid resource waste. Please contact # your z/VM system manager if you don't know what FCPs you can use. zvm\_zhcp\_fcp\_list=B159 #Live migration #Choose one of "ARCHITECTURE", "DOMAIN" or "STORAGE" zvm\_vmrelocate\_force=ARCHITECTURE | DOMAIN | STORAGE # Live migration will not success with default rpc value, set to 180 rpc\_response\_timeout=180 # Set the memory overcommit ratio for z/VM Driver ram allocation ratio=3

### **Sample File for Cinder z/VM Driver**

The following is a sample configuration file, with values:

#### **/etc/cinder/cinder.conf:**

# The driver for ZVM SVC, should use this value volume\_driver=cinder.volume.drivers.zvm.storwize\_svc.StorwizeSVCZVMDriver # The path of private key for connecting SVC. To avoid inputing password everytime, # public/private key pair is used for authentication. Please generate private/public key # pair, put public key at SVC and put private key at local. Put the local path of the private # key here. san\_private\_key=/home/test/key/id\_rsa # SVC IP address. Please contact your SVC service manager if you don't know the # address. san\_ip=1.2.3.4 # VDISK pool that cinder will carve disk from. It must be created and ready to work

```
# the VDISK pool. Please contact your SVC service manager if you don't know which
# pool you can use.
storwize svc volpool name=XXXX
# Protocol used by z/VM, should be FC
storwize svc connection protocol=FC
# The io group id or io group name with which to associate the virtual disk.
# Please contact your SVC service manager if you don't know which I/O group
# you can use.
storwize svc vol iogrp = id or name
```
## **Sample Files for Neutron z/VM Driver**

The Neutron z/VM driver configuration sample file, after installation, is named /etc/neutron/plugins/ zvm/neutron\_zvm\_plugin.ini.sample. The following sections show sample configuration files, with values.

```
v /etc/neutron/neutron.conf:
```

```
# z/VM only supported OVS.
core_plugin = neutron.plugins.openvswitch.ovs_neutron_plugin.OVSNeutronPluginV2
# Base mac address that is used to be allocate mac from
# First 6 hexadecimal digits are delimited into 3 pairs. These 6 hexadecimal digits should be the
# same as USERPREFIX in VMLAN statement in z/VM SYSTEM CONFIG file.
# You can modify the fourth pair to any range as appropriate in your system.
base_mac = 02:00:00:EE:00:00
/etc/neutron/plugins/openvswitch/ovs_neutron_plugin.ini:
```

```
# For FLAT mode, user also need to configure like above. When they create network,
# add this in the command: --provider:network type flat
tenant network type = vlan
```

```
# The mapping of vswitch, it is separated by ':' into 3 parts
# The first is the vswitch that new NIC will be coupled to
# Second and third are VLAN range.
network_vlan_ranges = xcatvsw2,datanet1:1:4094,datanet2,datanet3:1:4094
```
#### v **/etc/neutron/plugins/zvm/neutron\_zvm\_plugin.ini:**

```
[AGENT]
# (StrOpt) xCat REST API username, default value is admin.
zvm_xcat_username = admin
# Example: zvm_xcat_username = guest
# (StrOpt) Password of the xCat REST API user, default value is admin
zvm_xcat_password = admin
# Example: zvm_xcat_password = passw0rd
# (StrOpt) xCat MN server address, IP address or host name
zvm_xcat_server = YourxCATMNServerAddress
# Example: zvm_xcat_server = 10.0.0.1
# (StrOpt) xCat ZHCP nodename in xCAT, default value is zhcp
xcat_zhcp_nodename = zhcp
# Example: xcat_zhcp_nodename = myzhcp1
# (StrOpt) xCat management interface IP address
xcat_mgt_ip=10.1.1.1
# (StrOpt) xCat management interface netmask
xcat_mgt_mask=255.255.0.0
```

```
# (IntOpt) Agent's polling interval in seconds, default value is 2 seconds
polling_interval = 2
# Example: polling interval = 5
# (IntOpt) The number of seconds the agent will wait for
# xCAT MN response, default value is 300 seconds
zvm_xcat_timeout = 300
# Example: zvm_xcat_timeout = 600
# OSA configuration for each of the vswitches, these configurations are required if vswitch
# needs to connect outside of z/VM
[datanet1]
# RDEV address of the OSA cards which are connected to the vswitch.
rdev_list=6243
[datanet3]
# RDEV address of the OSA cards which are connected to the vswitch.
rdev_list=6343
```
### **Notes:**

- v In above example file, no rdev\_list is configured for datanet2, so the Neutron z/VM driver will *not* configure an UPLINK port for vswitch datanet2.
- Since z/VM needs the neutron-zvm-agent to initialize the network for Nova and xCAT MN, neutron-zvm-agent service should be started prior to Nova-Compute service, and must be restarted once the xCAT MN is restarted.

# **Appendix F. Increasing the httpd Timeout in the xCAT MN**

Use the following steps to change the timeout value of the httpd service.

1. Log on to the xCAT user interface as admin. Then click on Nodes/Nodes. Click the **xcat** node checkbox.

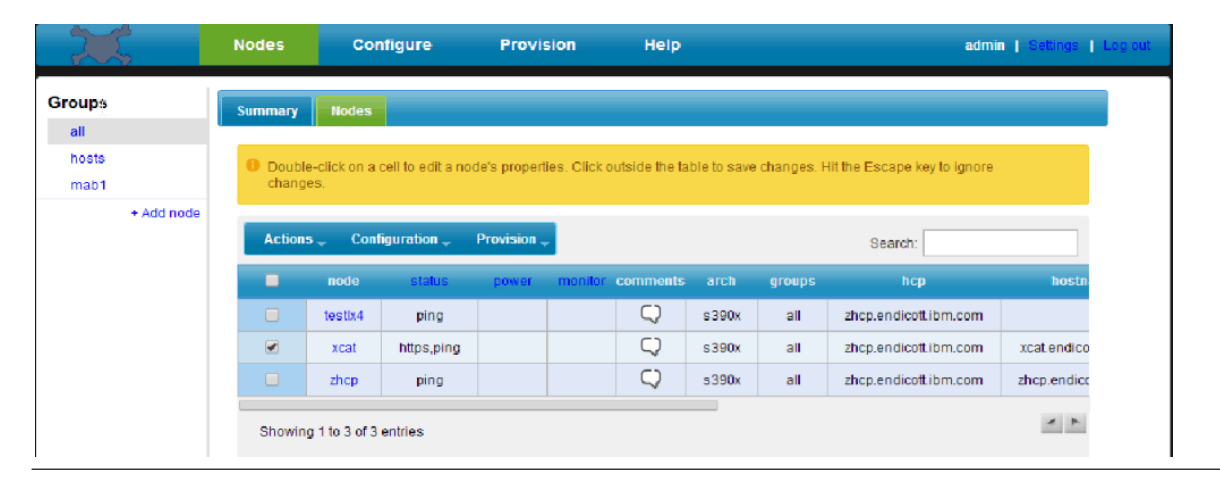

*Figure 22. Selecting* **xcat** *Node Checkbox*

Then select Actions/Run script to bring up the Scripts panel.

In the script box, enter:

```
sed -i 's/^Timeout[[:space:]\t]\+[0-9]*/Timeout 7200/' /etc/httpd/conf/httpd.conf
|
```

```
grep -i ^Timeout /etc/httpd/conf/httpd.conf
|
```
where:

**7200** is the timeout value you wish to specify

Then press the **Run** button.

- The yellow status box at the top of the frame should show a line indicating the word Timeout and the |
- value that you specified (for example, Timeout 7200). |

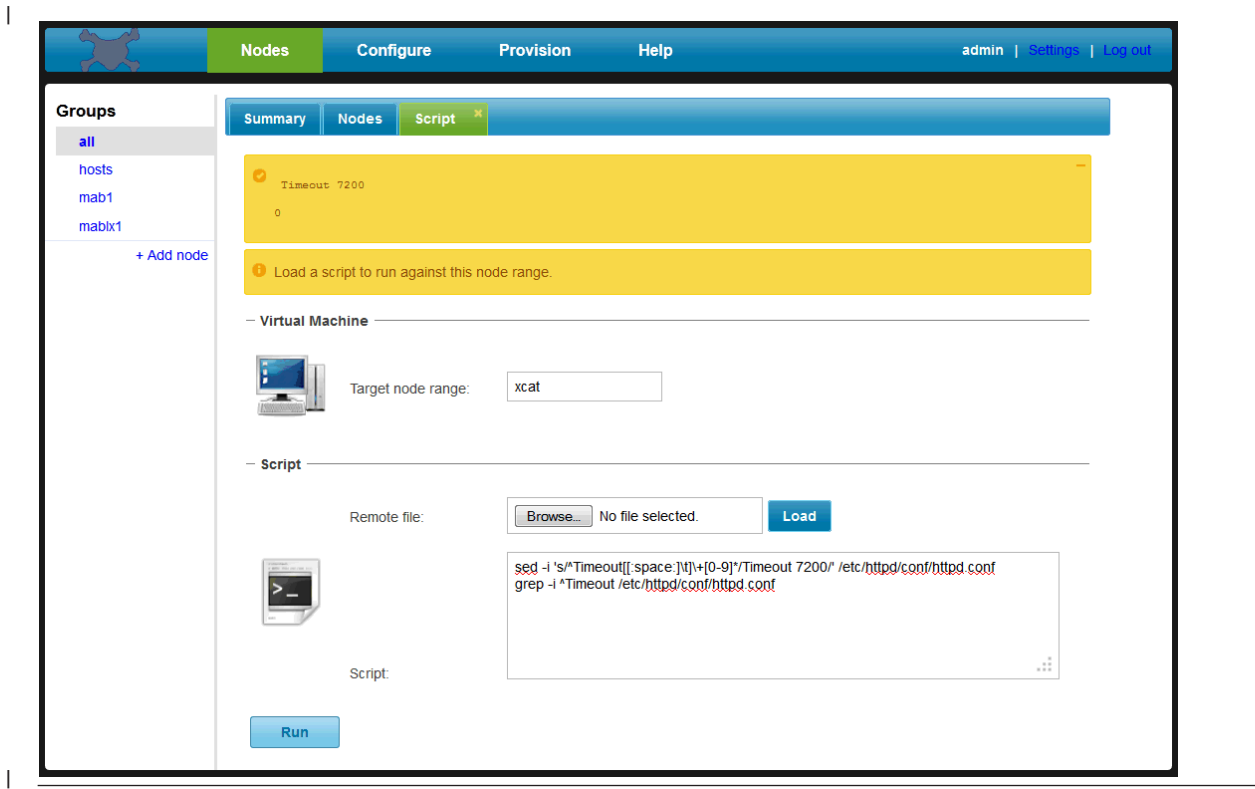

*Figure 23. Selecting Timeout Value*

- 2. Restart httpd service on the xCAT node in the same Run script panel by entering the following in the script box:  $\|$ |
	- service httpd restart

| | |

|

3. Wait 30 seconds, then log out the xCAT GUI and then log back in to make sure the changes have taken effect.

# **Appendix G. Troubleshooting**

This appendix discusses the recommended troubleshooting procedures for problems encountered while using the OpenStack for z/VM support. It is oriented specifically towards compute node and z/VM. It is *not* intended to discuss problems caused above these layers by products which may include the z/VM compute node.

The troubleshooting discussion attempts to constrain the problem set by first dividing the problems by the major function which is affected. The subsections include:

- "prep\_zxcatIVP Issues"
- ["zxcatIVP Issues" on page 74](#page-85-0)
- ["Exchanging SSH Key Issues" on page 74](#page-85-0)
- ["Compute Node Startup Issues" on page 77](#page-88-0)
- ["Deployment Issues" on page 79](#page-90-0)
- ["Capture Issues" on page 90](#page-101-0)
- ["Importing Image Issues" on page 91](#page-102-0)
- 1 ["xCAT Management Node Issues" on page 92](#page-103-0)
- v ["ZHCP Node Issues" on page 95](#page-106-0)
	- Migration and resize issues refer to ["Deployment Issues" on page 79](#page-90-0) and ["Capture Issues" on page](#page-101-0) [90.](#page-101-0)

With any issue, we recommend running the IVP programs as the first step to isolate the problem. An incorrect environment setting, environment setup, or a change in the status of a z/VM server could cause a problem which surfaces later. For example, if the z/VM system runs out of disk space used for virtual servers, you might not encounter the problem when you first ran the IVP after install of the OpenStack for z/VM support.

## **Logging within the Compute Node**

Depending upon the function being driven, there are various logs within the compute node which would be helpful to review for problem determination. Consult [Logging and Monitoring](http://docs.openstack.org/trunk/openstack-ops/content/logging_monitoring.html) in the online OpenStack documentation for information on the location of the logs and a general overview of logging.

Information on how to control logging (i.e. increase the log level) is provided in the [Manage Logs](http://docs.openstack.org/admin-guide-cloud/content/section_manage-logs.html) section of the online OpenStack documentation.

## **prep\_zxcatIVP Issues**

One of two types of issues can occur during a run of the prep\_zxcatIVP script. These are indicated by "Info" or "Warning" messages. The best method to resolve these issues is to review [Appendix A,](#page-60-0) ["Installation Verification Programs," on page 49,](#page-60-0) [Chapter 3, "z/VM Configuration," on page 9,](#page-20-0) and [Chapter 5, "OpenStack Configuration," on page 15.](#page-26-0)

It is recommended that each type of message be reviewed. It is possible that the OpenStack functions may appear to work, but that you have not yet encountered the condition in which the problem indicated in the warning or info message will cause a function to not operate as desired.

Warning messages should always be considered a problem. The cause of those issues should be addressed.

Info messages may not be a problem. They are intended to inform you of a condition that you may not realize exists. These messages often indicate that a property was not specified and a default might be in <span id="page-85-0"></span>use. In general, it is recommended that you specify the property to avoid the info messages. This makes the output of future runs of the prep\_zxcatIVP program easier to review, having eliminated the messages warning about defaults.

## **zxcatIVP Issues**

Issues identified by the zxcatIVP script are primarily related to incorrect settings in the compute node configuration properties or the z/VM environment. Messages generated by the zxcatIVP script are documented in this manual and are intended to assist in addressing the issue. Refer to ["Messages from](#page-64-0) [the xCAT IVP Program" on page 53.](#page-64-0)

# **Exchanging SSH Key Issues**

If using the xCAT Nodes/Nodes/Configuration/Unlock to a Linux on System z userid fails, try an SSH command in the Nodes/Nodes/Actions/Run script on the xCAT node, as follows.

Here's an example of trying to do an unlock on **demonode**:

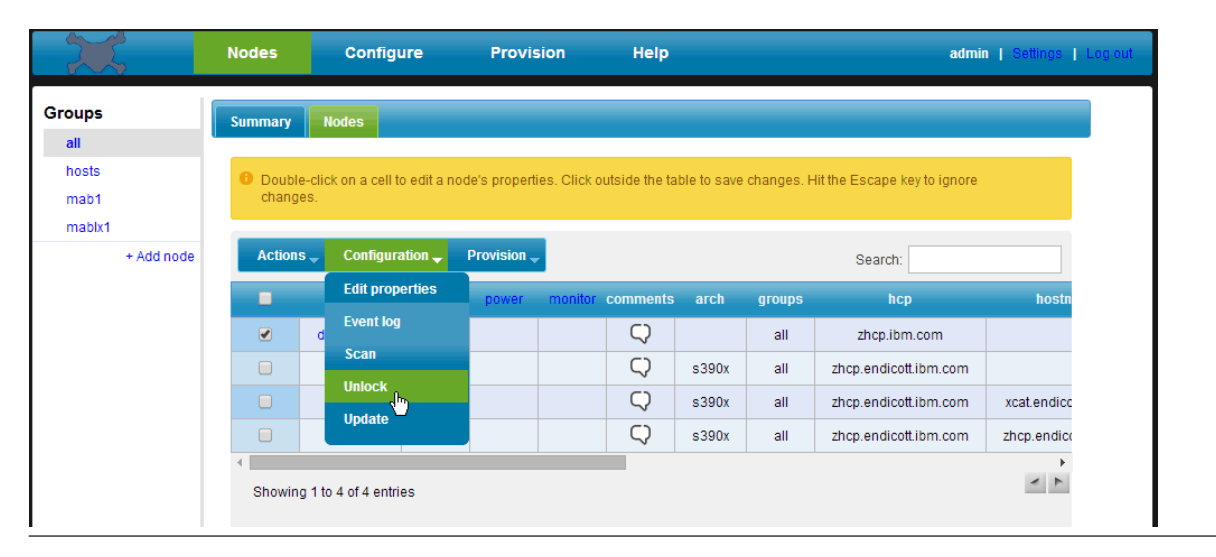

*Figure 24. Unlock Panel for Node Checkbox on demonode*

To check for an SSH problem, use the Nodes/Nodes/checkmark **xCAT node this time**, then chose Actions/Run Script. Try to do an SSH to that node from the run script:

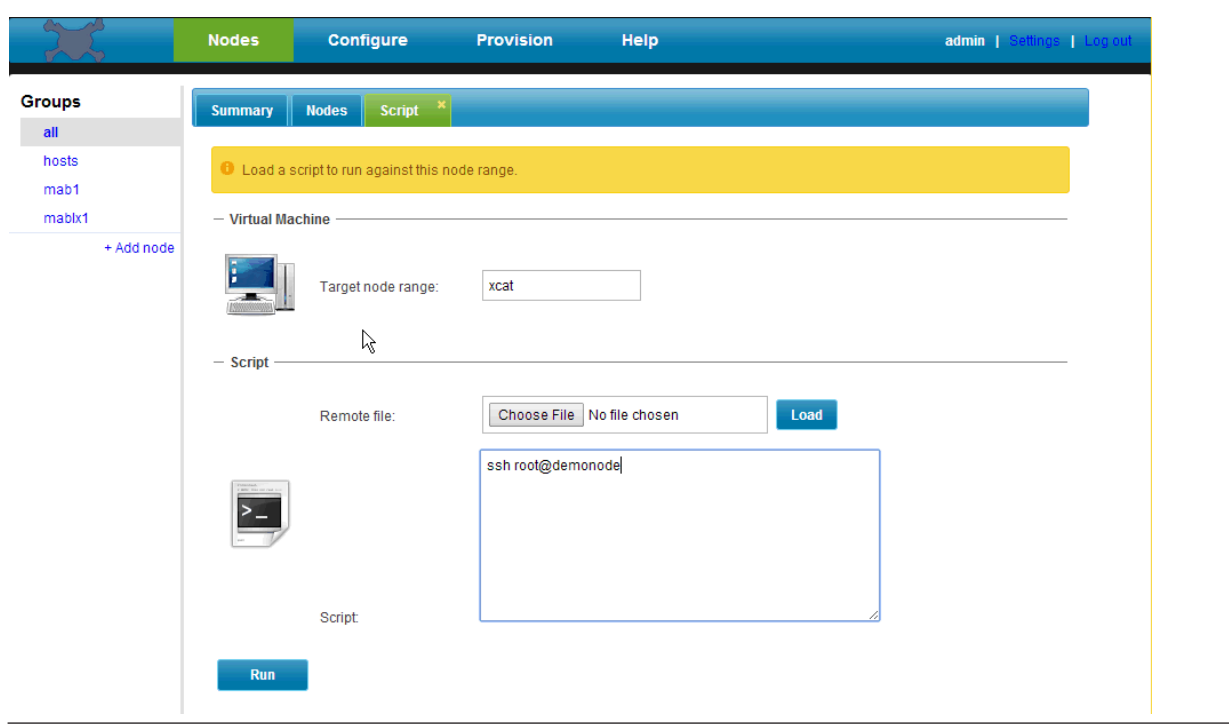

*Figure 25. SSH to Node from Run Script Screen*

If you see this response:

@@@@@@@@@@@@@@@@@@@@@@@@@@@@@@@@@@@@@@@@@@@@@@@@@@@@@@@@@@@ WARNING: REMOTE HOST IDENTIFICATION HAS CHANGED! @@@@@@@@@@@@@@@@@@@@@@@@@@@@@@@@@@@@@@@@@@@@@@@@@@@@@@@@@@@ IT IS POSSIBLE THAT SOMEONE IS DOING SOMETHING NASTY!

Then remove the old SSH fingerprint of that node by issuing **makeknownhosts demonode -r** from the Run Script screen:

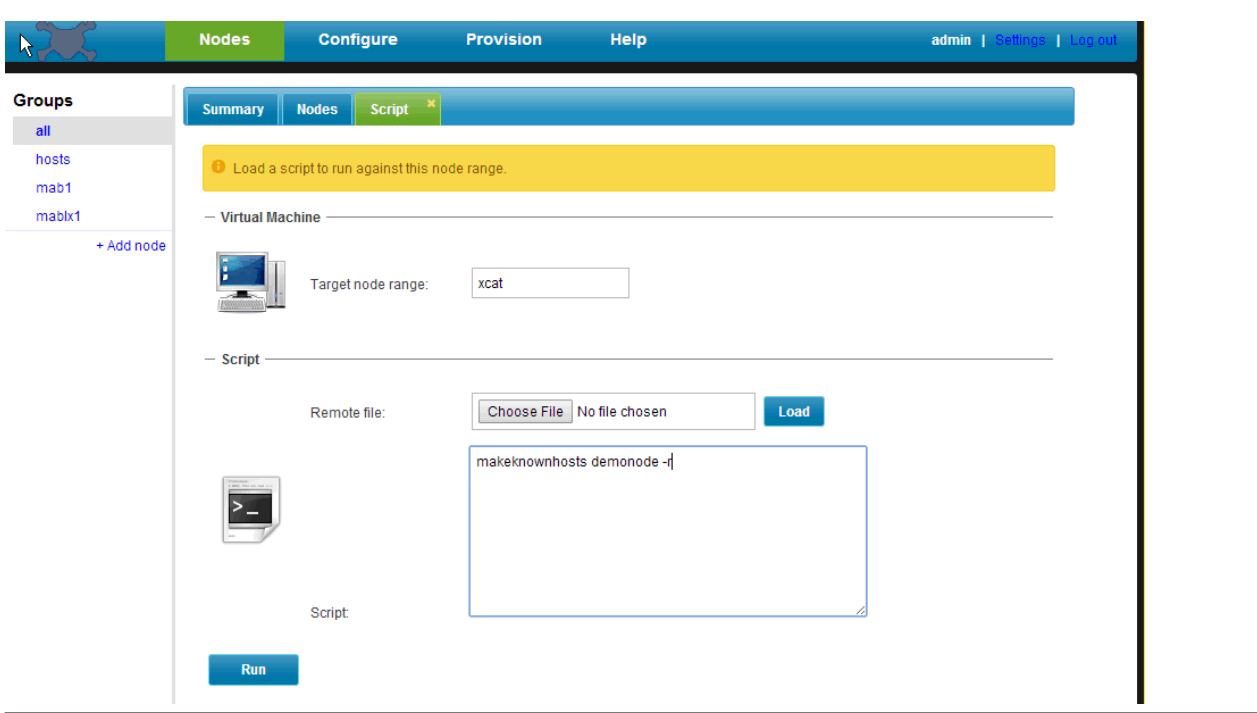

*Figure 26. 'makeknownhosts demonode -r' from Run Script Screen*

You can now go back and do the original unlock to **demonode** that failed.

## <span id="page-88-0"></span>**Compute Node Startup Issues**

Problems caused during the startup of the compute node are most often related to OpenStack services encountering a problem. Verify that the necessary OpenStack services are running and check the logs for errors and exceptions.

## **OpenStack Services Related to Startup**

To verify that OpenStack services are running, issue:

```
nova-manage service list
```
to obtain the list of services. Each of the following services should have one line of status output that shows the status enabled and state is **:-)** (smiley face emoticon):

- nova-api
- nova-compute
- nova-conductor
- nova-scheduler

In addition, issue: ps -ef | grep *service\_name*

to verify that a process named *service\_name* is actively running.

## **Logs Related to Startup**

The following logs are most likely to contain entries related to startup issues:

- /var/log/nova/compute.log
- /var/log/nova/conductor.log

## **Compute Log**

The following exceptions or messages can appear in the compute log:

- ZVMXCATRequestFailed message
- ZVMXCATInternalError exception

## **ZVMXCATRequestFailed Message**

v **Error Message:**

Request to xCAT server n.n.n.n failed: {'status': 403, 'reason': 'Forbidden', 'message': 'Invalid nodes and/or groups in noderange'}

**Explanation:** The target VM instance or z/VM host does not exist, or is not be defined in the xCAT database.

User Action: Make certain that the nova.conf option zvm host has a correct value. It should be the same as your z/VM system ID. Make certain that the VM instance or z/VM host that you requested is defined in the xCAT database.

**User Log Example:**

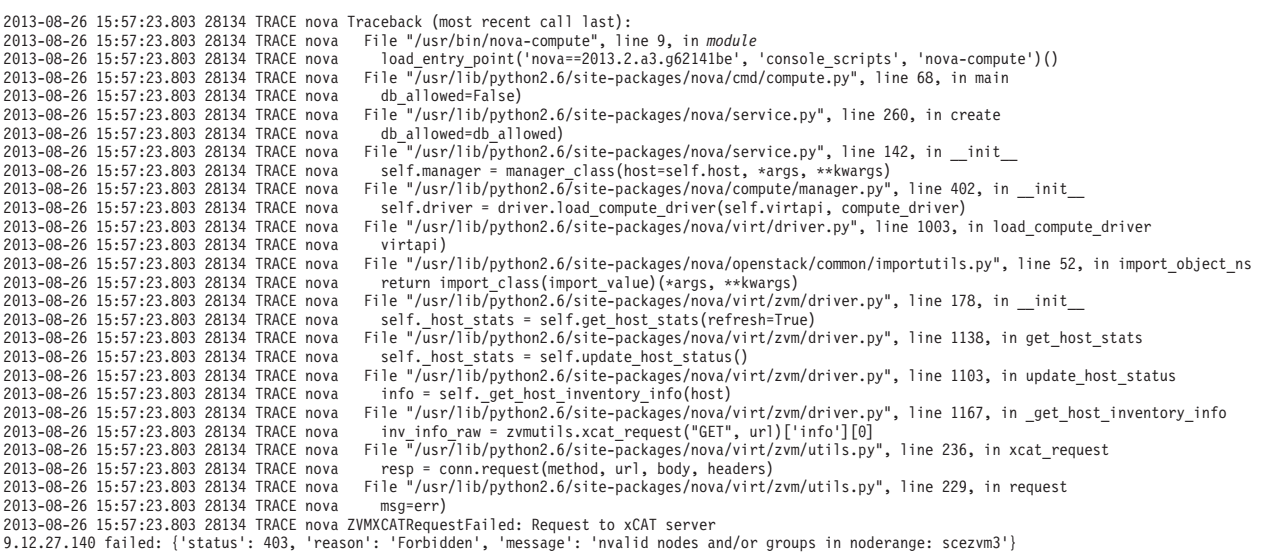

#### v **Error Message:**

Request to xCAT server n.n.n.n failed Authentication failure: {'status': 401, 'reason': 'Unauthorized', 'message': 'Authentication failure'}

**Explanation:** An incorrect xCAT user and/or password is specified in the configuration files.

**User Action:** Check nova.conf options zvm\_xcat\_username and zvm\_xcat\_password. Review the values in both the /etc/nova/nova.conf and the /etc/neutron/neutron.conf files.

#### **User Log Example:**

2013-09-23 04:14:43.035 CRITICAL nova [-] Request to xCAT server 9.60.29.96 failed: {'status': 401, 'reason': 'Unauthorized', 'message': 'Authentication failure'} 2013-09-23 04:14:43.035 TRACE nova Traceback (most recent call last):

```
2013-09-23 04:14:43.035 TRACE nova File "/usr/bin/nova-compute", line 10, in module
2013-09-23 04:14:43.035 TRACE nova sys.exit(main())
2013-09-23 04:14:43.035 TRACE nova File "/usr/lib/python2.6/site-packages/nova/cmd/compute.py", line 68, in main
2013-09-23 04:14:43.035 TRACE nova db<br>2013-09-23 04:14:43.035 TRACE nova File
                                                           db_allowed=False)<br>ile "/usr/lib/python2.6/site-packages/nova/service.py", line 257, in create<br>db_allowed=db_allowed)
2013-09-23 04:14:43.035 TRACE nova<br>2013-09-23 04:14:43.035 TRACE nova
 2013-09-23 04:14:43.035 TRACE nova   File "/usr/lib/python2.6/site-packages/nova/service.py", line 139, in __init__<br>2013-09-23 04:14:43.035 TRACE nova     self.manager = manager_class(host=self.host, *args, **kwargs)<br>2013-
 2013-09-23 04:14:43.035 TRACE nova self.driver = driver.load_compute_driver(self.virtapi, compute_driver)<br>2013-09-23 04:14:43.035 TRACE nova File "/usr/lib/python2.6/site-packages/nova/virt/driver.py", line 1049, in load_c
2013-09-23 04:14:43.035 TRACE nova virtapi)
 2013-09-23 04:14:43.035 TRACE nova   File "/usr/lib/python2.6/site-packages/nova/openstack/common/importutils.py", line 52, in import_object_ns<br>2013-09-23 04:14:43.035 TRACE nova     return import_class(import_value)(*args
 2013-09-23 04:14:43.035 TRACE nova self._host_stats = self.get_host_stats(refresh=True)
2013-09-23 04:14:43.035 TRACE nova File "/usr/lib/python2.6/site-packages/nova/virt/zvm/driver.py", line 1143, in get_host_stats
2013-09-23 04:14:43.035 TRACE nova self. host_stats = self.update_host_status()<br>2013-09-23 04:14:43.035 TRACE nova File "/usr/lib/python2.6/site-packages/nova/vi
 2013-09-23 04:14:43.035 TRACE nova   File "/usr/lib/python2.6/site-packages/nova/virt/zvm/driver.py", line 1108, in update_host_status<br>2013-09-23 04:14:43.035 TRACE nova    info = self._get_host_inventory_info(host)<br>2013-0
2013-09-23 04:14:43.035 TRACE nova File "/usr/lib/python2.6/site-packages/nova/virt/zvm/utils.py", line 235, in xcat_request
 2013-09-23 04:14:43.035 TRACE nova resp = conn.request(method, url, body, headers)
2013-09-23 04:14:43.035 TRACE nova File "/usr/lib/python2.6/site-packages/nova/virt/zvm/utils.py", line 228, in request
 2013-09-23 04:14:43.035 TRACE nova     msg=err)<br>2013-09-23 04:14:43.035 TRACE nova ZVMXCATRequestFailed: Request to xCAT server 9.60.29.96 failed: {'status': 401, 'reason': 'Unauthorized', 'message':
   'Authentication failure'}
```
### **ZVMXCATInternalError Exception**

#### v **Error Message:**

Error during ComputeManager.update\_available\_resource

**Explanation:** The nova compute manager will run a periodic task (update\_available\_resource) to obtain information on the available z/VM hypervisor resources. This includes disk info. xCAT will eventually call the directory manager to get the disk pool info. An error can occur if the directory manager encounters problems.

**User Action:** Contact the z/VM system administrator to check if the directory manager is configured properly.

### <span id="page-90-0"></span>**User Log Example:**

2014-02-19 20:21:24.275 37880 AUDIT nova.compute.resource\_tracker [-] NV-313322F Auditing locally available compute resources 2014-02-19 20:21:26.549 37880 ERROR nova.openstack.common.periodic\_task [-] NV-FC817DE Error during ComputeManager.update\_available\_resource: Error returned from xCAT:<br>{"data":[{"errorcode":["1"],"error":["tivlp40: (Error) Unable to obtain disk pool information for SCOLIST,<br>additional informat 2014-02-19 20:21:26.549 37880 TRACE nova.openstack.common.periodic\_task Traceback (most recent call last): 2014-02-19 20:21:26.549 37880 TRACE nova.openstack.common.periodic\_task File "/usr/lib/python2.6/site-packages/nova/openstack/common/periodic\_task.py", line 180, in run\_periodic\_tasks 2014-02-19 20:21:26.549 37880 TRACE nova.openstack.common.periodic\_task task(self, context) 2014-02-19 20:21:26.549 37880 TRACE nova.openstack.common.periodic\_task File "/usr/lib/python2.6/site-packages/nova/compute/manager.py", line 4903, in update\_available\_resource 2014-02-19 20:21:26.549 37880 TRACE nova.openstack.common.periodic\_task rt.update\_available\_resource(context) 2014-02-19 20:21:26.549 37880 TRACE nova.openstack.common.periodic\_task File "/usr/lib/python2.6/site-packages/nova/openstack/common/lockutils.py", line 246, in inner 2014-02-19 20:21:26.549 37880 TRACE nova.openstack.common.periodic\_task return f(\*args, \*\*kwargs) 2014-02-19 20:21:26.549 37880 TRACE nova.openstack.common.periodic\_task File "/usr/lib/python2.6/site-packages/nova/compute/resource\_tracker.py", line 274, in update\_available\_resource 2014-02-19 20:21:26.549 37880 TRACE nova.openstack.common.periodic\_task resources = self.driver.get\_available\_resource(self.nodename)<br>2014-02-19 20:21:26.549 37880 TRACE nova.openstack.common.periodic\_task<br>File "/usr/lib/python2.6/site-packages/nova/virt/zvm/driver.py", line 887, in get\_availa stats = self.update\_host\_status()[0] 2014-02-19 20:21:26.549 37880 TRACE nova.openstack.common.periodic\_task File "/usr/lib/python2.6/site-packages/nova/virt/zvm/driver.py", line 1177, in update\_host\_status 2014-02-19 20:21:26.549 37880 TRACE nova.openstack.common.periodic\_task info = self.\_get\_host\_inventory\_info(host) 2014-02-19 20:21:26.549 37880 TRACE nova.openstack.common.periodic\_task File "/usr/lib/python2.6/site-packages/nova/virt/zvm/driver.py", line 1241, in \_get\_host\_inventory\_info<br>2014-02-19 20:21:26.549 37880 TRACE nova.openstack.common.periodic\_task<br>dp info = self. get diskpool info(host) 2014-02-19 20:21:26.549 37880 TRACE nova.openstack.common.periodic\_task<br>File "/usr/lib/python2.6/site-packages/nova/virt/zvm/driver.py", line 1270, in \_get\_diskpool\_info<br>2014-02-19 20:21:26.549 37880 TRACE nova.openstack.c res\_dict = zvmutils.xcat\_request("GET", url) 2014-02-19 20:21:26.549 37880 TRACE nova.openstack.common.periodic\_task File "/usr/lib/python2.6/site-packages/nova/virt/zvm/utils.py", line 243, in xcat\_request 2014-02-19 20:21:26.549 37880 TRACE nova.openstack.common.periodic\_task return load xcat resp(resp['message']) 2014-02-19 20:21:26.549 37880 TRACE nova.openstack.common.periodic\_task<br>File "/usr/lib/python2.6/site-packages/nova/virt/zvm/utils.py", line 271, in decorated\_function<br>2014-02-19 20:21:26.549 37880 TRACE nova.openstack.com return function(\*arg, \*\*kwargs) 2014-02-19 20:21:26.549 37880 TRACE nova.openstack.common.periodic\_task File "/usr/lib/python2.6/site-packages/nova/virt/zvm/utils.py", line 381, in load\_xcat\_resp 2014-02-19 20:21:26.549 37880 TRACE nova.openstack.common.periodic\_task raise exception.ZVMXCATInternalError(msg=message) 2014-02-19 20:21:26.549 37880 TRACE nova.openstack.common.periodic\_task ZVMXCATInternalError: Error returned from xCAT: {"data":[{"errorcode":["1"],"error":["tivlp40: (Error) Unable to obtain disk pool information for SCOLIST, additional information: Failed\n Return Code: 8\n Reason Code: 241\n Description: Internal communication error\n"]}]} 2014-02-19 20:21:26.549 37880 TRACE nova.openstack.common.periodic\_task

## **Deployment Issues**

Most deployment issues are due to encountering resource constraints in the z/VM hypervisor or activation problems. Verify that the necessary OpenStack services are running, and check the logs for exceptions or error messages.

### **OpenStack Services Related to Deployment**

To verify that OpenStack services are running, issue:

nova-manage service list

to obtain the list of services. Each of the following services should have one line of status output that shows the status enabled and state is **:-)** (smiley face emoticon):

- nova-api
- nova-compute
- nova-conductor
- nova-scheduler
- glance-api
- glance-registry
- neutron-server

• neutron-zvm-agent

In addition, issue: ps -ef | grep *service\_name*

to verify that a process named *service\_name* is actively running. Depending on network topologies, other services may need to be running to support other OpenStack network features – for example, DHCP, L3, and so on. To simplify network configuration, you need to run only those services that are needed. For example, if you choose the use a FLAT-only network with a public IP pool, you need to run only the neutron-server and the neutron-zvm-agent.

## **Logs Related to Deployment**

The following logs related to nova, neutron, and OpenStack message processing will be most helpful in debugging deploy issues:

- /var/log/nova/compute.log
- /var/log/neutron/zvm-agent.log
- /var/log/nova/conductor.log

After a deployment is finished, you may occasionally find that some expected configurations have not | been done on that system. In this case, the following logs may contain useful debug information: |

- | /var/log/boot.log for Redhat, or /var/log/boot.msg for SuSE
- | /var/log/cloud-init-output.log (if you installed cloud-init as the underlying AE)
- | /opt/ibm/scp/scp-cloud-init.log (if you installed scp-cloud-init as the underlying AE)

## **Compute Log**

The following exceptions or messages can appear in the compute log:

- ZVMImageError exception
- "Failed to create z/VM userid" message
- ZVMXCATDeployNodeFailed exception
- ZVMNetworkError exception
- InstancePowerOnFailure exception
- ZVMXCATXdshKeyFailed exception

## **ZVMImageError Exception**

v **Error Message:**

Image error: This is not a valid zVM image.

**Explanation:** One or more required image properties are missing in Glance.

**User Action:** Issue the glance image-show command to verify that all of the following six image properties have values:

- image\_file\_name
- image\_type\_xcat
- architecture
- os\_name
- provisioning\_method
- os\_version

Issue the glance image-update --property command to set the appropriate values.

### **User Log Example:**

2013-09-01 21:20:43.974 22631 ERROR nova.compute.manager [req-3efb4789-178e-4212-89dc-d30fbd620bc0 40cb5af478224cbf81542911b36ceb90 9e4869de9e184bda867684f2e3978f06] [instance: bd78643c-c895-46be-8c06-83a0a924c2f4] Error: ['Traceback (most recent call last):\n', ' File "/usr/lib/python2.6/site-packages/nova/compute/manager.py", line 1010, in \_build\_instance\n set\_access\_ip=set\_access\_ip)\n', ' File "/usr/lib/python2.6/site-packages/nova/compute/manager.py", line 1325, in spawn\n LOG.exception( (\'Instance failed to spawn\'), instance=instance)\n', ' File "/usr/lib/python2.6/site-packages/nova/compute/manager.py", line 1311, in \_spawn\n block\_device\_info)\n', ' File "/usr/lib/python2.6/site-packages/nova/virt/zvm/driver.py", line 275, in spawn\n self. zvm images.zimage check(image meta)\n', ' File "/usr/lib/python2.6/site-packages/nova/virt/zvm/imageop.py", line 732, in zimage\_check\n raise exception.ZVMImageError(msg=msg)\n', 'ZVMImageError: Image error: This is not a valid zVM image.\n']

### v **Error Message:**

Import the image bundle to xCAT MN failed

**Explanation:** The xCAT management node cannot import the image bundle via SSH.

**User Action:** Ensure that the xCAT root user's public key is added to the nova user's authorized\_keys file on your nova-compute server.

### **User Log Example:**

ERROR nova.compute.manager [req-0429dffd-b988-401b-b026-b4a93db1fa60 07808d8602d74754b1c3f4f4c29d5596 993489f184a14add8e4831f3064539c2] [instance: 6cdd4c67-9957-4f9b-9682-32648c1ee6ca] Error: ['Traceback (most recent call last):\n', ' File "/usr/lib/python2.6/site-packages/nova/compute/manager.py", line 1108, in \_build\_instance\n set\_access\_ip=set\_access\_ip)\n', ' File "/usr/lib/python2.6/site-packages/nova/compute/manager.py", line 1388, in \_spawn\n LOG.exception(\_(\'Instance failed to spawn\'), instance=instance)\n', ' File "/usr/lib/python2.6/site-packages/nova/compute/manager.py", line 1374, in spawn\n block\_device\_info)\n', ' File "/usr/lib/python2.6/site-packages/nova/virt/zvm/driver.py", line 319, in spawn\n image\_name, disk file)\n', ' File "/usr/lib/python2.6/site-packages/nova/virt/zvm/driver.py", line 493, in import image to xcat\n image\_profile)\n', ' File "/usr/lib/python2.6/site-packages/nova/virt/zvm/imageop.py", line 404, in put\_image\_to\_xcat\n raise exception.ZVMImageError(msg=msg)\n', 'ZVMImageError: Image error: Import the image bundle to xCAT MN failed: Error returned from xCAT: {"data":[{"data":["Obtaining the image bundle from the remote system"]},{"errorcode":["1"],"error":["Unable to copy the image bundle /opt/stack/data/nova/images/spawn\_tmp/20130821133315\_fbaglodenimage.tgz from the remote host"]}]}\n']

### v **Error Message:**

Image error: Request to xCAT server xxx.xxx.xxx.xxx failed

... Invalid nodes and/or groups in noderange

**Explanation:** Nova will do an xCAT free space check when importing the image from Glance into xCAT. This is performed by sending a request and specifying the value defined in zvm xcat master as the xCAT node to use when obtaining information. In /etc/init.d/nova.conf, zvm xcat master should be set to the xCAT management nodes node name (e.g. xcat) and not to the IP address.

User Action: In /etc/init.d/nova.conf, correct the nodename specified for the zvm xcat master property and restart the nova-compute service.

**User Log Example:**

2014-03-03 16:05:21.856 2507 ERROR nova.compute.manager [req-1ecb87a1-d3ea-4767-8c98-d340ed9b8f13 a7fbf5a1eb5a4c9f8dd6e0e1d479b42e 816c88b5613f49dcbd6ebb35ff737c5e] [instance: 1f60ab7c-f03d-4b8c-b2a0-a6f0c9681216] Error: Image error: Request to xCAT server 9.42.46.130 failed: {'status': 403, 'reason': 'Forbidden', 'message': 'Invalid nodes and/or groups in noderange: 9.42.46.130'} 2014-03-03 16:05:21.856 2507 TRACE nova.compute.manager [instance: 1f60ab7c-f03d-4b8c-b2a0-a6f0c9681216] Traceback (most recent call last): 2014-03-03 16:05:21.856 2507 TRACE nova.compute.manager [instance: 1f60ab7c-f03d-4b8c-b2a0-a6f0c9681216] File "/usr/lib/python2.6/site-packages/nova/compute/manager.py", line 1045, in \_build\_instance 2014-03-03 16:05:21.856 2507 TRACE nova.compute.manager [instance: 1f60ab7c-f03d-4b8c-b2a0-a6f0c9681216] set access ip=set access ip) 2014-03-03 16:05:21.856 2507 TRACE nova.compute.manager [instance: 1f60ab7c-f03d-4b8c-b2a0-a6f0c9681216]<br>File "/usr/lib/python2.6/site-packages/nova/compute/manager.py", line 1444, in \_spawn<br>2014-03-03 16:05:21.856 2507 TR LOG.exception( ('Instance failed to spawn'), instance=instance) 2014-03-03 16:05:21.856 2507 TRACE nova.compute.manager [instance: 1f60ab7c-f03d-4b8c-b2a0-a6f0c9681216] File "/usr/lib/python2.6/site-packages/nova/compute/manager.py", line 1430, in spawn 2014-03-03 16:05:21.856 2507 TRACE nova.compute.manager [instance: 1f60ab7c-f03d-4b8c-b2a0-a6f0c9681216] block device info) 2014-03-03 16:05:21.856 2507 TRACE nova.compute.manager [instance: 1f60ab7c-f03d-4b8c-b2a0-a6f0c9681216] File "/usr/lib/python2.6/site-packages/nova/virt/zvm/driver.py", line 404, in spawn 2014-03-03 16:05:21.856 2507 TRACE nova.compute.manager [instance: 1f60ab7c-f03d-4b8c-b2a0-a6f0c9681216] zvm inst.delete xcat node() 2014-03-03 16:05:21.856 2507 TRACE nova.compute.manager [instance: 1f60ab7c-f03d-4b8c-b2a0-a6f0c9681216]<br>File "/usr/lib/python2.6/site-packages/nova/virt/zvm/driver.py", line 344, in spawn<br>2014-03-03 16:05:21.856 2507 TRAC tmp\_file\_fn) 2014-03-03 16:05:21.856 2507 TRACE nova.compute.manager [instance: 1f60ab7c-f03d-4b8c-b2a0-a6f0c9681216] File "/usr/lib/python2.6/site-packages/nova/virt/zvm/driver.py", line 549, in \_import\_image\_to\_xcat 2014-03-03 16:05:21.856 2507 TRACE nova.compute.manager [instance: 1f60ab7c-f03d-4b8c-b2a0-a6f0c9681216] CONF.zvm\_xcat\_master) 2014-03-03 16:05:21.856 2507 TRACE nova.compute.manager [instance: 1f60ab7c-f03d-4b8c-b2a0-a6f0c9681216] File "/usr/lib/python2.6/site-packages/nova/virt/zvm/imageop.py", line 397, in check\_space\_imgimport\_xcat 2014-03-03 16:05:21.856 2507 TRACE nova.compute.manager [instance: 1f60ab7c-f03d-4b8c-b2a0-a6f0c9681216] os.remove(tar\_file) 2014-03-03 16:05:21.856 2507 TRACE nova.compute.manager [instance: 1f60ab7c-f03d-4b8c-b2a0-a6f0c9681216] File "/usr/lib/python2.6/site-packages/nova/virt/zvm/imageop.py", line 384, in check\_space\_imgimport\_xcat 2014-03-03 16:05:21.856 2507 TRACE nova.compute.manager [instance: 1f60ab7c-f03d-4b8c-b2a0-a6f0c9681216] xcat\_free\_space\_threshold, zvm\_xcat\_master) 2014-03-03 16:05:21.856 2507 TRACE nova.compute.manager [instance: 1f60ab7c-f03d-4b8c-b2a0-a6f0c9681216] File "/usr/lib/python2.6/site-packages/nova/virt/zvm/imageop.py", line 605, in get\_free\_space\_xcat 2014-03-03 16:05:21.856 2507 TRACE nova.compute.manager [instance: 1f60ab7c-f03d-4b8c-b2a0-a6f0c9681216] return xcat\_free\_space\_threshold 2014-03-03 16:05:21.856 2507 TRACE nova.compute.manager [instance: 1f60ab7c-f03d-4b8c-b2a0-a6f0c9681216] File "/usr/lib64/python2.6/contextlib.py", line 34, in \_\_exit\_\_ 2014-03-03 16:05:21.856 2507 TRACE nova.compute.manager [instance: 1f60ab7c-f03d-4b8c-b2a0-a6f0c9681216] self.gen.throw(type, value, traceback) 2014-03-03 16:05:21.856 2507 TRACE nova.compute.manager [instance: 1f60ab7c-f03d-4b8c-b2a0-a6f0c9681216] File "/usr/lib/python2.6/site-packages/nova/virt/zvm/utils.py", line 291, in except\_xcat\_call\_failed\_and\_reraise 2014-03-03 16:05:21.856 2507 TRACE nova.compute.manager [instance: 1f60ab7c-f03d-4b8c-b2a0-a6f0c9681216] raise exc(\*\*kwargs) 2014-03-03 16:05:21.856 2507 TRACE nova.compute.manager [instance: 1f60ab7c-f03d-4b8c-b2a0-a6f0c9681216] ZVMImageError: Image error: Request to xCAT server 9.42.46.130 failed: {'status': 403, 'reason': 'Forbidden', 'message': 'Invalid nodes and/or groups in noderange: 9.42.46.130'}

### **"Failed to create z/VM userid" Message**

#### v **Error Message:**

...

Adding disk to nnnnnnnn's active configuration

Failed Return Code: 200 Reason Code: 12 Description: Image not active\n

**Explanation:** It is possible that the same IP address is being used by another existing server instance. xCAT thought the newly created server is active, but it is not.

**User Action:** Locate the virtual server that is using the IP address and then shutdown or purge the server instance that is using the same IP address.

#### **User Log Example:**

2013-09-01 06:27:15.970 23277 ERROR nova.virt.zvm.instance [req-f758fccf-5e3d-48cb-86f0-0d0efe90cb71 bcd9adddbbf8413f9f518a4efad182ac ab2c805b83514fbd8f5fb93661c2fca4] Failed to create z/VM userid: Error returned from xCAT: {"data":[{"errorcode":["1"],"error":["gcb000bd: Adding a disk to GCB000BD's directory entry... Done\ngcb000bd: Adding disk to GCB000BD's active configuration... Failed\ngcb000bd: Return Code: 200\ngcb000bd: Reason Code: 12\ngcb000bd: Description: Image not active\n"]}]}

#### v **Error Message:**

Adding a disk to FTEST00B's directory entry... Failed\nftest00b: Return Code: 596\nftest00b: Reason Code: 3610\nftest00b: Description: Internal directory manager error - product-specific return code: 3610\n

**Explanation:** The size of the root disk for the instance being deployed is greater than the available contiguous disk space in the directory manager's disk pool.

**User Action:** Redeploy the instance using a flavor with smaller root disk in size, according to their DASD pool capability. Either add larger contiguous disk space to the directory manager's disk pool, or deploy an image with a smaller root disk. If the size of the root disk for the image is known to be available in the disk pool, then specify a flavor with a root disk size of 0, which generates a request for a disk from the disk pool that matches the size. Otherwise, choose a smaller image or increase the space in the disk pool as previously suggested.

### **User Log Example:**

2014-03-04 02:57:09.684 ERROR nova.compute.manager [req-a8b0dea3-fcb7-4053-aff4-b1d19c624c7b admin admin] [instance: 209b5cdc-2fb7-450d-8479-914ab89360a3] NV-BA150B8 Instance failed to spawn 2014-03-04 02:57:09.684 TRACE nova.compute.manager [instance: 209b5cdc-2fb7-450d-8479-914ab89360a3] Traceback (most recent call last): 2014-03-04 02:57:09.684 TRACE nova.compute.manager [instance: 209b5cdc-2fb7-450d-8479-914ab89360a3] File "/usr/lib/python2.6/site-packages/nova/compute/manager.py", line 1498, in \_spawn 2014-03-04 02:57:09.684 TRACE nova.compute.manager [instance: 209b5cdc-2fb7-450d-8479-914ab89360a3] block device info) 2014-03-04 02:57:09.684 TRACE nova.compute.manager [instance: 209b5cdc-2fb7-450d-8479-914ab89360a3] File "/usr/lib/python2.6/site-packages/nova/virt/zvm/driver.py", line 421, in spawn 2014-03-04 02:57:09.684 TRACE nova.compute.manager [instance: 209b5cdc-2fb7-450d-8479-914ab89360a3] block device info) 2014-03-04 02:57:09.684 TRACE nova.compute.manager [instance: 209b5cdc-2fb7-450d-8479-914ab89360a3] File "/usr/lib/python2.6/site-packages/nova/openstack/common/excutils.py", line 68, in \_\_exit 2014-03-04 02:57:09.684 TRACE nova.compute.manager [instance: 209b5cdc-2fb7-450d-8479-914ab89360a3] six.reraise(self.type\_, self.value, self.tb) 2014-03-04 02:57:09.684 TRACE nova.compute.manager [instance: 209b5cdc-2fb7-450d-8479-914ab89360a3] File "/usr/lib/python2.6/site-packages/nova/virt/zvm/driver.py", line 354, in spawn 2014-03-04 02:57:09.684 TRACE nova.compute.manager [instance: 209b5cdc-2fb7-450d-8479-914ab89360a3] zvm\_inst.create\_userid(block\_device\_info, image\_meta) 2014-03-04 02:57:09.684 TRACE nova.compute.manager [instance: 209b5cdc-2fb7-450d-8479-914ab89360a3] File "/usr/lib/python2.6/site-packages/nova/virt/zvm/instance.py", line 263, in create\_userid 2014-03-04 02:57:09.684 TRACE nova.compute.manager [instance: 209b5cdc-2fb7-450d-8479-914ab89360a3] msg=msg) 2014-03-04 02:57:09.684 TRACE nova.compute.manager [instance: 209b5cdc-2fb7-450d-8479-914ab89360a3] ZVMXCATCreateUserIdFailed: Create xCAT user id ftest00b failed: Failed to create z/VM userid: Error returned from xCAT: {"data":[{"errorcode":["1"],"error":["ftest00b: Adding a disk to FTEST00B's directory entry... Failed\nftest00b:

#### Return Code: 596\nftest00b: Reason Code: 3610\nftest00b: Description: Internal directory manager error - product-specific return code : 3610\n"]}]}

### **ZVMXCATDeployNodeFailed Exception**

### v **Error Message:**

(Error) Unable to deploy the image to nnnnnnnn 0100. Reason: Failed to connect disk: nnnnnnnn:0100

**Explanation:** The ZHCP agent attaches the disk to itself so that it can copy the image to the disk. The attempt to attach the disk failed. This can occur if the original configuration of ZHCP did not do the step which permits the ZHCP agent to link disks, or the DASD volume on which the minidisk resides is not varied online to the z/VM system, or the minidisk was not correctly released from previous deleted instance.

**User Action:** Perform the following actions:

- Review the z/VM xCAT configuration to ensure that ZHCP is allowed to link disks.
- Verify that all defined volumes in the directory manager's disk pool are online.
- Verify that the volumes and the sizes specified for the directory manager's disk pool are valid.
- Make sure all deleted virtual server instance's minidisk were detached from ZHCP.

### **User Log Example:**

2013-08-29 08:17:20.928 2554 ERROR nova.scheduler.filter\_scheduler [req-906d6cb0-c0c2-4944-8fd9-8735a4aa2859 bcd9adddbbf8413f9f518a4efad182ac ab2c805b83514fbd8f5fb93661c2fca4] [instance: 40c93f15-2594-40b0-84fd-dc81efa91b0d] Error from last host: scezvm3 (node SCEZVM3): [u'Traceback (most recent call last):\n', u' File "/usr/lib/python2.6/site-packages/nova/compute/ manager.py", line 1010, in \_build\_instance\n set\_access\_ip=set\_access\_ip)\n', u' File "/usr/lib/python2.6/site-packages/nova/compute/ manager.py", line 1325, in \_spawn\n LOG.exception(\_(\'Instance failed to spawn\'), instance=instance)\n', u' File "/usr/lib/python2.6/site-packages/nova/compute/manager.py", line 1311, in \_spawn\n block\_device\_info)\n', u' File "/usr/lib/python2.6/site-packages/nova/virt/zvm/driver.py", line 392, in spawn\n self.destroy(instance, network\_info, block\_device\_info)\n', u' File "/usr/lib/python2.6/site-packages/nova/virt/zvm/driver.py", line 350, in spawn\n zvm\_inst.deploy\_node(deploy\_image\_name, transportfiles)\n', u' File "/usr/lib/python2.6/site-packages/nova/virt/zvm/instance.py", line 533, in deploy node\n zvmutils.xcat request("PUT", url, body)\n', u' File "/usr/lib64/python2.6/contextlib.py", line 34, in \_\_exit\_\_\n self.gen.throw(type, value, traceback)\n', u' File "/usr/lib/python2.6/site-packages/nova/virt/zvm/utils.py", line 285, in except xcat call failed and reraise\n raise exc(\*\*kwargs)\n', u'ZVMXCATDeployNodeFailed: Deploy image on node gcb000a8 failed: Error returned from xCAT: {"data":[{"info":["gcb000a8: Deploying the image using the zHCP node"]},{"errorcode":["1"],"error":["gcb000a8: (Error) Unable to deploy the image to GCB000A8 0100. Reason: Failed to connect disk: GCB000A8:0100"]}]}\n']

#### v **Error Message:**

(Error) Unable to deploy the image to OS000079 0100. Reason: Target disk is too small for specified image

**Explanation:** The image being deployed contains a root disk that is larger in size than the root disk size specified in the flavor.

**User Action:** Choose a flavor with larger root disk size that is at least as large as the source disk of the image or a flavor with a root disk size of 0, which causes a disk of the same exact size as required by the image to be obtained.

#### **User Log Example:**

v **Error Message:** (Error) Unable to deploy the image to *xxxxxxxx 0100*. Reason: Failed deploy disk image *0100.img* at stage(rc): dd(141), zcat(141), *ckddecode(x)* where: 2013-12-04 06:49:10.844 2612 TRACE nova.compute.manager [instance: 296adc07-b7dd-4b6c-8aa4-ace38bd7e402] Traceback (most recent call last): 2013-12-04 06:49:10.844 2612 TRACE nova.compute.manager [instance: 296adc07-b7dd-4b6c-8aa4-ace38bd7e402] File "/usr/lib/python2.6/site-packages/nova/compute/manager.py", line 1430, in \_spawn 2013-12-04 06:49:10.844 2612 TRACE nova.compute.manager [instance: 296adc07-b7dd-4b6c-8aa4-ace38bd7e402] block\_device\_info) 2013-12-04 06:49:10.844 2612 TRACE nova.compute.manager [instance: 296adc07-b7dd-4b6c-8aa4-ace38bd7e402] File "/usr/lib/python2.6/site-packages/nova/virt/zvm/driver.py", line 397, in spawn 2013-12-04 06:49:10.844 2612 TRACE nova.compute.manager [instance: 296adc07-b7dd-4b6c-8aa4-ace38bd7e402] self.destroy(instance, network info, block device info) 2013-12-04 06:49:10.844 2612 TRACE nova.compute.manager [instance: 296adc07-b7dd-4b6c-8aa4-ace38bd7e402] File "/usr/lib/python2.6/site-packages/nova/virt/zvm/driver.py", line 358, in spawn 2013-12-04 06:49:10.844 2612 TRACE nova.compute.manager [instance: 296adc07-b7dd-4b6c-8aa4-ace38bd7e402] zvm\_inst.deploy\_node(deploy\_image\_name, transportfiles) 2013-12-04 06:49:10.844 2612 TRACE nova.compute.manager [instance: 296adc07-b7dd-4b6c-8aa4-ace38bd7e402] File "/usr/lib/python2.6/site-packages/nova/virt/zvm/instance.py", line 520, in deploy\_node 2013-12-04 06:49:10.844 2612 TRACE nova.compute.manager [instance: 296adc07-b7dd-4b6c-8aa4-ace38bd7e402] zvmutils.xcat request("PUT", url, body) 2013-12-04 06:49:10.844 2612 TRACE nova.compute.manager [instance: 296adc07-b7dd-4b6c-8aa4-ace38bd7e402] File "/usr/lib64/python2.6/contextlib.py", line 34, in \_exit 2013-12-04 06:49:10.844 2612 TRACE nova.compute.manager [instance: 296adc07-b7dd-4b6c-8aa4-ace38bd7e402] self.gen.throw(type, value, traceback) 2013-12-04 06:49:10.844 2612 TRACE nova.compute.manager [instance: 296adc07-b7dd-4b6c-8aa4-ace38bd7e402] File "/usr/lib/python2.6/site-packages/nova/virt/zvm/utils.py", line 291, in except\_xcat\_call\_failed\_and\_reraise 2013-12-04 06:49:10.844 2612 TRACE nova.compute.manager [instance: 296adc07-b7dd-4b6c-8aa4-ace38bd7e402] raise exc(\*\*kwargs) 2013-12-04 06:49:10.844 2612 TRACE nova.compute.manager [instance: 296adc07-b7dd-4b6c-8aa4-ace38bd7e402] ZVMXCATDeployNodeFailed: Deploy image on node os000079 failed: Error returned from xCAT: {"data":[{"info":["os000079: Deploying the image using the zHCP node"]},{"errorcode":["1"],"error":["os000079: (Error) Unable to deploy the image to OS000079 0100. Reason: Target disk is too small for specified image."]}]}

```
xxxxxxxx
|
```
| | |

|

|

|

is the name of the virtual machine being deployed.

**0100** is the device number of the disk that is being updated. |

**0100.img** |

is the name of the image file.

### **ckddecode(x)**

| | | |

|| |

I I

|| | | | | | | | | | | | | | | | | | | | | | | | | | | | | | | | | | | | | | | |

I I is the return code from the ckddecode function.

**Explanation:** The image being deployed could not be written to the disk. The "ckddecode" string in the log entry contains the return code from the ckddecode function and has the following meanings:

- **2** Unable to open the disk for writing.
- **3** Unable to allocate 64KB of memory on a page buffer for use as a work buffer. This internal error can occur if the ZHCP server is overloaded with deploy or capture requests.
- **4** A negative return code was received on one of the functions calls.
- **5** An error occurred reading data from STDIN. This error occurs when a pipe error occurs or access is lost to the image file.
- **6** Unable to write a track buffer to the disk.
- **User Action:** The user action is based on the return code from ckddecode. For return code(s):
- **2** Verify the DASD volume is attached to the z/VM system so that minidisks on the volume can be accessed. See the action for return code 6 for more information on resolving the issue.
- **3** This problem can be resolved by increasing the virtual storage size of the ZHCP virtual machine. In normal operation, this should not be required. After the storage size has been increased and the SMAPI servers (by restarting VSMGUARD virtual machine), the xCAT MN, ZHCP agent, and OpenStack compute node should be restarted. After the servers have been restarted, retry the deploy.
- **4** Obtain the /var/log/zhcp/unpackdiskimage\* log from the ZHCP agent and provide this to IBM. See [Appendix B, "Getting Logs from xCAT or ZHCP," on page 57](#page-68-0) for more information on obtaining the log files.
- **5** Obtain the /var/log/zhcp/unpackdiskimage\* log from the ZHCP agent. See [Appendix B,](#page-68-0) ["Getting Logs from xCAT or ZHCP," on page 57](#page-68-0) for more information on obtaining the log files. This error can occur if the xCAT MN has been stopped or logged off. Resolve the error indicated in the log and try the deploy again.
- **6** This error can be caused by an incorrect specification of the DASD volume's cylinder count in the DirMaint EXTENT CONTROL file. To verify this error, run the IVP as documented in [Appendix A, "Installation Verification Programs," on page 49.](#page-60-0) If the DASD volumes shown for the disk pool do not contain the correct device type for the listed volumes, or the number of cylinders shown is greater than the number of cylinders expected for the type of device, then you have a mismatch in the definition, which will cause I/O errors as the deploy code attempts to write beyond the expected available cylinders. The following list shows some of the most common 3390 device types and the supported maximum number of cylinders for each:
	- **3390-03**: 3339 cylinders
	- **3390-09**: 10017 cylinders
	- **3390-27**: 32760 cylinders
	- **3390-54**: 65520 cylinders
	- Additional information on the required cylinder sizes is provided in "Appendix C. Device Characteristics" in the *z/VM: Directory Maintenance Facility Tailoring and Administration Guide*.

To recover from this issue, the DASD volume should be configured to have the number of cylinders that match the values in the above appendix for the desired device type. Next, the DirMaint EXTENT CONTROL file should be updated to specify the correct number of cylinders for this volume. Once the changes have been made, DirMaint, SMAPI, the xCAT MN, and xCAT ZHCP should all be restarted and then a new deploy may be attempted.

If you do *not* have a DASD type mismatch, then the probable cause is I/O errors in the DASD. The volume should be analyzed for errors, and another volume should be used.

### **User Log Example:**

2013-12-04 06:49:10.844 2612 TRACE nova.compute.manager [instance: 296adc07-b7dd-4b6c-8aa4-ace38bd7e402] ZVMXCATDeployNodeFailed: | Deploy image on node os000079 failed: Error returned from xCAT: {"data":[{"info":["os000079: Deploying the image using the zHCP node"]},{"errorcode":["1"],"error":["os000079: (Error) Unable to deploy the image to OS000079 0100. Reason: Failed deploying disk image 0100.img at stage(rc): dd(141), zcat(141), ckddecode(6)"]}]}

### **ZVMNetworkError Exception**

### v **Error Message:**

| | | |

| | | | | | | | | | | | | | | | | | |

| |

Failed to bound vswitch

**Explanation:** The server instance failed to couple its virtual NIC to the vswitch. As part of deploying the instance, the neutron-zvm-agent will invoke SMAPI calls to grant instance and couple the instance's NIC to the vswitch according to the network definition. The nova z/VM driver will check the instance's NIC status before powering on the instance. There are several possible reasons why the neutron-zvm-agent may not be able to perform the grant and couple process successfully. For example, the neutron-zvm-agent may not be able to connect to the xCAT MN, or the xCAT MN may not be working properly. These types of problems usually happen when the xCAT MN is restarting or when z/VM SMAPI servers are restarting. To prevent this, the compute node should be restarted after xCAT MN or SMAPI is restarted.

### **User Action:**

– Restart the compute node if either the xCAT MN or SMAPI is restarted.

- Ensure that the neutron-zvm-agent is started and working correctly. To verify that the
- neutron-zvm-agent is running, issue the ps command, as in this example:

# ps aux | grep neutron-zvm-agent

```
neutron 53243 0.4 0.3 133476 27980 ? S 16:42 0:15 /usr/bin/python /usr/bin/neutron-zvm-agent
--config-file /etc/neutron/neutron.conf
```
--config-file /etc/neutron/plugins/openvswitch/ovs\_neutron\_plugin.ini

--config-file /etc/neutron/plugins/zvm/neutron\_zvm\_plugin.ini

```
--log-file /var/log/neutron/zvm-agent.log
```
### **User Log Example:**

2013-08-21 14:08:36.929 30635 ERROR nova.compute.manager [req-316467f8-84ed-4e05-9c9b-b5f671d2a548 07808d8602d74754b1c3f4f4c29d5596 993489f184a14add8e4831f3064539c2] [instance: 465f27ae-e27f-457f-a182-494388cd8481] Error: ['Traceback (most recent call last):\n', ' File "/usr/lib/python2.6/site-packages/nova/compute/manager.py", line 1108, in \_build\_instance\n set\_access\_ip=set\_access\_ip)\n', ' File "/usr/lib/python2.6/site-packages/nova/compute/manager.py", line 1388, in \_spawn\n LOG.exception(\_(\'Instance failed to spawn\'), instance=instance)\n', ' File "/usr/lib/python2.6/site-packages/nova/compute/manager.py", line 1374, in \_spawn\n block\_device\_info)\n', ' File "/usr/lib/python2.6/site-packages/nova/virt/zvm/driver.py", line 362, in spawn\n raise exception.ZVMNetworkError(msg=msg)\n', 'ZVMNetworkError: z/VM network error: Failed to bound vswitch\n']

## **ZVMXCATRequestFailed Exception**

v **Error Message:**

Request to xCAT server n.n.n.n failed: Communication error: [Errno 113] EHOSTUNREACH

**Explanation:** Cannot communicate with xCAT MN.

**User Action:** Ensure that the xCAT management node is running and that the OpenStack configuration files correctly specify the IP information for the xCAT management node.

**User Log Example:**

2013-08-26 15:17:14.024 27285 TRACE nova.openstack.common.threadgroup Traceback (most recent call last): 2013-08-26 15:17:14.024 27285 TRACE nova.openstack.common.threadgroup File "/usr/lib/python2.6/site-packages/nova/openstack/common/threadgroup.py", line 117, in wait 2013-08-26 15:17:14.024 27285 TRACE nova.openstack.common.threadgroup x.wait() 2013-08-26 15:17:14.024 27285 TRACE nova.openstack.common.threadgroup File "/usr/lib/python2.6/site-packages/nova/openstack/common/threadgroup.py", line 49, in wait 2013-08-26 15:17:14.024 27285 TRACE nova.openstack.common.threadgroup return self.thread.wait() 2013-08-26 15:17:14.024 27285 TRACE nova.openstack.common.threadgroup File "/usr/lib/python2.6/site-packages/eventlet/greenthread.py", line 168, in wait 2013-08-26 15:17:14.024 27285 TRACE nova.openstack.common.threadgroup return self. exit event.wait() 2013-08-26 15:17:14.024 27285 TRACE nova.openstack.common.threadgroup File "/usr/lib/python2.6/site-packages/eventlet/event.py", line 116, in wait 2013-08-26 15:17:14.024 27285 TRACE nova.openstack.common.threadgroup return hubs.get\_hub().switch() 2013-08-26 15:17:14.024 27285 TRACE nova.openstack.common.threadgroup File "/usr/lib/python2.6/site-packages/eventlet/hubs/hub.py", line 187, in switch 2013-08-26 15:17:14.024 27285 TRACE nova.openstack.common.threadgroup return self.greenlet.switch() 2013-08-26 15:17:14.024 27285 TRACE nova.openstack.common.threadgroup File "/usr/lib/python2.6/site-packages/eventlet/greenthread.py", line 194, in main 2013-08-26 15:17:14.024 27285 TRACE nova.openstack.common.threadgroup result = function(\*args, \*\*kwargs) 2013-08-26 15:17:14.024 27285 TRACE nova.openstack.common.threadgroup File "/usr/lib/python2.6/site-packages/nova/openstack/common/service.py", line 65, in run\_service 2013-08-26 15:17:14.024 27285 TRACE nova.openstack.common.threadgroup service.start() 2013-08-26 15:17:14.024 27285 TRACE nova.openstack.common.threadgroup File "/usr/lib/python2.6/site-packages/nova/service.py", line 157, in start 2013-08-26 15:17:14.024 27285 TRACE nova.openstack.common.threadgroup self.manager.init\_host() 2013-08-26 15:17:14.024 27285 TRACE nova.openstack.common.threadgroup File "/usr/lib/python2.6/site-packages/nova/compute/manager.py", line 766, in init\_host 2013-08-26 15:17:14.024 27285 TRACE nova.openstack.common.threadgroup self.driver.init\_host(host=self.host) 2013-08-26 15:17:14.024 27285 TRACE nova.openstack.common.threadgroup File "/usr/lib/python2.6/site-packages/nova/virt/zvm/driver.py", line 189, in init\_host 2013-08-26 15:17:14.024 27285 TRACE nova.openstack.common.threadgroup self.\_volumeop.init\_zhcp\_fcp(self.\_host\_stats) 2013-08-26 15:17:14.024 27285 TRACE nova.openstack.common.threadgroup File "/usr/lib/python2.6/site-packages/nova/virt/zvm/volumeop.py", line 801, in init\_zhcp\_fcp 2013-08-26 15:17:14.024 27285 TRACE nova.openstack.common.threadgroup self.volume\_op.online\_device(hcpnode, hcpuser, fcp\_cur\_str) 2013-08-26 15:17:14.024 27285 TRACE nova.openstack.common.threadgroup File "/usr/lib/python2.6/site-packages/nova/virt/zvm/volumeop.py", line 76, in online\_device 2013-08-26 15:17:14.024 27285 TRACE nova.openstack.common.threadgroup self. execute\_dsh(hcpnode, body) 2013-08-26 15:17:14.024 27285 TRACE nova.openstack.common.threadgroup File "/usr/lib/python2.6/site-packages/nova/virt/zvm/volumeop.py", line 59, in execute dsh 2013-08-26 15:17:14.024 27285 TRACE nova.openstack.common.threadgroup zvmutils.xcat\_request("PUT", url, body) 2013-08-26 15:17:14.024 27285 TRACE nova.openstack.common.threadgroup File "/usr/lib/python2.6/site-packages/nova/virt/zvm/utils.py", line 236, in xcat\_request 2013-08-26 15:17:14.024 27285 TRACE nova.openstack.common.threadgroup resp = conn.request(method, url, body, headers) 2013-08-26 15:17:14.024 27285 TRACE nova.openstack.common.threadgroup File "/usr/lib/python2.6/site-packages/nova/virt/zvm/utils.py", line 208, in request 2013-08-26 15:17:14.024 27285 TRACE nova.openstack.common.threadgroup raise exception.ZVMXCATRequestFailed(xcatserver=self.host, msg=msg) 2013-08-26 15:17:14.024 27285 TRACE nova.openstack.common.threadgroup

#### ZVMXCATRequestFailed: Request to xCAT server 9.12.27.140 failed: Communication error: [Errno 113] EHOSTUNREACH

### **InstancePowerOnFailure Exception**

### v **Error Message:**

InstancePowerOnFailure: Failed to power on instance: timeout.

**Explanation:** If the deployed instance cannot be pinged and accessed with SSH from xCAT, it will comes up with that error. The most likely reason is a network configuration problem. This can happen if the activation engine chosen for the deployed system has not properly activated the IP address or set the other Linux IP related configuration information.

**User Action:** Verify that you specify the right NIC net-id=*xxx* in the nova boot command, and make sure that the IP assigned to this instance can be accessed by the xCAT management node using the xCAT GUI node/node panel. From that panel, select the "status" column header. Clicking on the header name of "status" causes xCAT to poll the servers to verify their status.

#### **User Log Example:**

2013-09-24 22:17:43.983 16148 ERROR nova.compute.manager [req-06174c1e-7aeb-4a90-b407-88fe39e1f22c 767e6c58a76d478880046d2829e9d8bf be994626d0dd454a8603de9f8c27bfcb] [instance: cb93fbdf-9a41-4d6e-84ca-b7c104e13512] Error: Failed to power on instance: timeout. 2013-09-24 22:17:43.983 16148 TRACE nova.compute.manager [instance: cb93fbdf-9a41-4d6e-84ca-b7c104e13512] Traceback (most recent call last): 2013-09-24 22:17:43.983 16148 TRACE nova.compute.manager [instance: cb93fbdf-9a41-4d6e-84ca-b7c104e13512] File "/usr/lib/python2.6/site-packages/nova/compute/manager.py", line 1046, in \_build\_instance 2013-09-24 22:17:43.983 16148 TRACE nova.compute.manager [instance: cb93fbdf-9a41-4d6e-84ca-b7c104e13512] set access ip=set access ip) 2013-09-24 22:17:43.983 16148 TRACE nova.compute.manager [instance: cb93fbdf-9a41-4d6e-84ca-b7c104e13512] File "/usr/lib/python2.6/site-packages/nova/compute/manager.py", line 1445, in \_spawn 2013-09-24 22:17:43.983 16148 TRACE nova.compute.manager [instance: cb93fbdf-9a41-4d6e-84ca-b7c104e13512] LOG.exception( ('Instance failed to spawn'), instance=instance) 2013-09-24 22:17:43.983 16148 TRACE nova.compute.manager [instance: cb93fbdf-9a41-4d6e-84ca-b7c104e13512] File "/usr/lib/python2.6/site-packages/nova/compute/manager.py", line 1431, in \_spawn 2013-09-24 22:17:43.983 16148 TRACE nova.compute.manager [instance: cb93fbdf-9a41-4d6e-84ca-b7c104e13512] block device info) 2013-09-24 22:17:43.983 16148 TRACE nova.compute.manager [instance: cb93fbdf-9a41-4d6e-84ca-b7c104e13512] File "/usr/lib/python2.6/site-packages/nova/virt/zvm/driver.py", line 396, in spawn 2013-09-24 22:17:43.983 16148 TRACE nova.compute.manager [instance: cb93fbdf-9a41-4d6e-84ca-b7c104e13512] raise err

2013-09-24 22:17:43.983 16148 TRACE nova.compute.manager [instance: cb93fbdf-9a41-4d6e-84ca-b7c104e13512] InstancePowerOnFailure: Failed to power on instance: timeout.

2013-09-24 22:17:43.983 16148 TRACE nova.compute.manager [instance: cb93fbdf-9a41-4d6e-84ca-b7c104e13512]

### **ZVMXCATXdshKeyFailed Exception**

#### v **Error Message:**

Xdsh key to node nnnnnnnn failed

### **Explanation:**

Reason 1: The VM's assigned IP address has already be in use by other VMs.

Reason 2: The image that is being deployed has a firewall enabled.

#### **User Action:**

For reason 1, stop the VM that is using the same IP address.

For reason 2, disable the firewall and make another image to deploy.

#### **User Log Example:**

```
2013-09-03 02:44:00.158 ERROR nova.compute.manager [req-5e288b29-18f2-4066-93b7-a1d4da668591 admin admin]
 [instance: 82be1d50-e7f8-47e8-b625-ce358bb4b1ad] Instance failed to spawn
2013-09-03 02:44:00.158 TRACE nova.compute.manager [instance: 82be1d50-e7f8-47e8-b625-ce358bb4b1ad]
Traceback (most recent call last):
2013-09-03 02:44:00.158 TRACE nova.compute.manager [instance: 82be1d50-e7f8-47e8-b625-ce358bb4b1ad]
   File "/usr/lib/python2.6/site-packages/nova/compute/manager.py", line 1315, in _spawn
2013-09-03 02:44:00.158 TRACE nova.compute.manager [instance: 82be1d50-e7f8-47e8-b625-ce358bb4b1ad]
     block device info)
2013-09-03 02:44:00.158 TRACE nova.compute.manager [instance: 82be1d50-e7f8-47e8-b625-ce358bb4b1ad]
   File "/usr/lib/python2.6/site-packages/nova/virt/zvm/driver.py", line 390, in spawn
2013-09-03 02:44:00.158 TRACE nova.compute.manager [instance: 82be1d50-e7f8-47e8-b625-ce358bb4b1ad]
     self.destroy(instance, network_info, block_device_info)
2013-09-03 02:44:00.158 TRACE nova.compute.manager [instance: 82be1d50-e7f8-47e8-b625-ce358bb4b1ad]
   File "/usr/lib/python2.6/site-packages/nova/virt/zvm/driver.py", line 365, in spawn
2013-09-03 02:44:00.158 TRACE nova.compute.manager [instance: 82be1d50-e7f8-47e8-b625-ce358bb4b1ad]
zvm_inst.xdsh_key(admin_password)
2013-09-03 02:44:00.158 TRACE nova.compute.manager [instance: 82be1d50-e7f8-47e8-b625-ce358bb4b1ad]
File "/usr/lib/python2.6/site-packages/nova/virt/zvm/instance.py", line 543, in xdsh_key
2013-09-03 02:44:00.158 TRACE nova.compute.manager [instance: 82be1d50-e7f8-47e8-b625-ce358bb4b1ad]
     zvmutils.xcat_request("PUT", url, body)
2013-09-03 02:44:00.158 TRACE nova.compute.manager [instance: 82be1d50-e7f8-47e8-b625-ce358bb4b1ad]
   File "/usr/lib64/python2.6/contextlib.py", line 34, in __exit
2013-09-03 02:44:00.158 TRACE nova.compute.manager [instance: 82be1d50-e7f8-47e8-b625-ce358bb4b1ad]
self.gen.throw(type, value, traceback)
2013-09-03 02:44:00.158 TRACE nova.compute.manager [instance: 82be1d50-e7f8-47e8-b625-ce358bb4b1ad]
   File "/usr/lib/python2.6/site-packages/nova/virt/zvm/utils.py", line 285, in except_xcat_call_failed_and_reraise
2013-09-03 02:44:00.158 TRACE nova.compute.manager [instance: 82be1d50-e7f8-47e8-b625-ce358bb4b1ad]
     raise exc(**kwargs)
2013-09-03 02:44:00.158 TRACE nova.compute.manager [instance: 82be1d50-e7f8-47e8-b625-ce358bb4b1ad]
ZVMXCATXdshKeyFailed: Xdsh key to node WSOST004 failed: Error returned from xCAT:<br>{"data":[{"errorcode":["1"],"error":["remoteshellexp failed sending keys to disablenodes."]}
 {"data":[{"errorcode":["1"],"error":["remoteshellexp failed sending keys to disablenodes."]},<br>{"errorcode":["1"],"error":["SSH setup failed for the following nodes: WSOST004."]},{"data":["return code = 1"]},<br>{"errorcode":[
```
## **Additional Network Debug Procedures**

Some network related deployment issues cannot be fully identified using the logs. Validation of the networking-related environment is necessary in order to debug the issue. The following are recommended debug procedures related to networking.

If the OpenStack compute node is a z/VM Linux on System z virtual machine, then check the following items from the compute node:

v Verify that all network interfaces, including real OSA cards, NICs, and other Linux virtual devices/bridges have the correct MAC addresses and IP addresses. Issue:

ip addr

or:

ifconfig -a

to get the configurations for all network interfaces. The interfaces which need to connect outside of the z/VM server need to comply with z/VM MAC address management.

v Verify that the controller has the correct privilege on connected vswitches, that the VLAN configuration of the vswitches is correct, and that the vswitch configuration has an associated real device for the uplink port. Issue:

modprobe vmcp && vmcp --buffer 1M q vswitch *vswitchName* det

where *vswitchName* is the name of the vswitch.

Using the information returned by this command, verify that all required privileges are satisfied. For example, if interface eth0 needs to run in promiscuous mode, then the corresponding NIC needs to have promiscuous privilege on the vswitch.

Then verify that the VLAN configuration of the vswitches in z/VM are configured to support the configured settings in OpenStack. The vswitch VLAN awareness and VLAN ID range (if it is VLAN aware) should match the configured settings in OpenStack.

Finally, if the deployed virtual machine is intended to communicate with systems outside of z/VM, verify that the vswitch configuration in z/VM has an associated real device for the uplink port.

v Verify that the gateway associated with the subnet to be used by the deployed system is valid for the TCP/IP environment. Issue:

neutron subnet-list

to obtain the list of subnets defined to OpenStack for this compute node.

Using the ID of the subnet that is intended to be used by the deployed system, issue the following command to show the configured values for the subnet (pay particular attention to the gateway): neutron subnet-show 1a5634d2-1bbd-49b4-84a9-3afee962d86f

where 1a5634d2-1bbd-49b4-84a9-3afee962d86f is the ID of the subnet being verified.

Next, log on to xCAT and verify that xCAT can reach management network.

If OpenStack compute node is *not* running in a z/VM virtual machine:

v Run the prep\_zxcatIVP.pl and use the driver script to drive the zxcatIVP.pl script. The scripts will validate some of the network settings. See [Appendix A, "Installation Verification Programs," on page](#page-60-0) [49](#page-60-0) for more information on the IVP scripts.

## <span id="page-101-0"></span>**Deployment to Larger Root Disk and Additional Space is Not Available**

When a deployment of an ECKD disk image is made to a system with a larger physical disk for the root disk, or when a resize of an ECKD disk occurs, the space will not be available to Linux on System z to use. The Linux on System z does not recognize the additional space.

To avoid this issue, deploy the ECKD image to a system with a root disk of the same size or else deploy with an FBA disk image. To recover the additional space, resize the partition and file system.

### **Deployment of an Image to a Different Disk Type Fails**

An image created from an FBA disk can only be deployed to an FBA disk. Similarly, an image created from an ECKD disk can only be deployed to an ECKD. If there is a mismatch, the deploy will fail. For example, if you deploy a FBA type image to a ECKD disk, you will be receive the following error:

```
ZVMXCATDeployNodeFailed: Deploy image on node ftest027 failed: Error returned from xCAT: {"data":[{"info":["ftest027:
     Deploying the image using the zHCP node"]},{"errorcode":["1"],"error":["ftest027: (Error) Unable to deploy the image to
     FTEST027 0100. Reason: Specified image is of a fixed-block volume, but specified disk is not a fixed-block volume."]}]}
```
To resolve this issue, make certain to deploy the image on a compute node that supports the appropriate disk type. Each z/VM compute node is configured to create images of a specific disk type.

This error can occur in a mixed disk environment, where two compute nodes with different disk types are in the same OpenStack zone. OpenStack will choose the next available host and related compute node in the zone. If the compute node is configured for the other disk type, the deploy will fail. OpenStack will then attempt the deployment on the other host/compute node where it could succeed.

To avoid this issue in a mixed disk environment, use the --availability\_zone parameter on the boot command to specify the desired host.

### **Periodic Failure Due to Unavailable Resources or Timeouts**

**Symptom:** When performing multiple concurrent operations, the operations periodically fail due to resources being unavailable or timeouts.

**Resolution:** In the z/VM environment:

- v Some resources such as disk space can be in recovery mode from previous usage when a subsequent request is submitted by the user.
- v Operations fail because they take too long due to excessive concurrent requests. These issues can be avoided by having sufficient resources defined to allow concurrent operations, and by pacing the requests to avoid delays due to concurrent operations consuming resources within the z/VM environment.
- v Performance issues related to concurrent requests can also occur because multiple requests are consuming too much resources of the xCAT MN and ZHCP. You can address this by increasing the size of the virtual machines by 1-2GB.

## **Capture Issues**

Problems encountered during capture are most often related to xCAT being unable to access the Linux on System z or the disk containing the image, or space issues within either the xCAT management node or in the OpenStack compute node. Verify that the necessary OpenStack services are running and check the logs for errors and exceptions.

## <span id="page-102-0"></span>**OpenStack Services Related to Capture**

To verify that OpenStack services are running, issue: nova-manage service list

to obtain the list of services. Each of the following services should have one line of status output that shows the status enabled and state is **:-)** (smiley face emoticon):

- nova-api
- nova-compute
- nova-conductor
- nova-scheduler
- glance-api
- glance-registry

In addition, issue:

```
ps -ef | grep service_name
```
to verify that a process named *service\_name* is actively running.

## **Logs Related to Capture**

The following logs are most likely to contain entries related to capture issues:

- /var/log/nova/compute.log
- /var/log/nova/conductor.log

### **Periodic Failure Due to Unavailable Resources or Timeouts**

**Symptom:** When performing multiple concurrent operations, the operations periodically fail due to resources being unavailable or timeouts.

**Resolution:** In the z/VM environment:

- v Some resources such as disk space can be in recovery mode from previous usage when a subsequent request is submitted by the user.
- v Operations fail because they take too long due to excessive concurrent requests. These issues can be avoided by having sufficient resources defined to allow concurrent operations, and by pacing the requests to avoid delays due to concurrent operations consuming resources within the z/VM environment.
- v Performance issues related to concurrent requests can also occur because multiple requests are consuming too much resources of the xCAT MN and ZHCP. You can address this by increasing the size of the virtual machines by 1-2GB.

## **Importing Image Issues**

Problems encountered when importing an image into Glance are most often related to problems in the compute node, either space issues or service failures. Verify that the necessary OpenStack services are running and check the logs for errors and exceptions.

## **OpenStack Services Related to Image Import**

To verify that OpenStack services are running, issue: nova-manage service list

to obtain the list of services. Each of the following services should have one line of status output that shows the status enabled and state is **:-)** (smiley face emoticon):

- <span id="page-103-0"></span>• nova-api
- nova-compute
- nova-conductor
- nova-scheduler
- glance-api
- glance-registry

In addition, issue: ps -ef | grep *service\_name*

to verify that a process named *service\_name* is actively running.

## **Logs Related to Image Import**

The following logs are most likely to contain entries related to capture issues:

- /var/log/nova/compute.log
- /var/log/nova/conductor.log

## **xCAT Management Node Issues** |

This section contains xCAT management node items that are not necessarily related to a specific OpenStack task. | |

#### **Space Issues on /install Directory Can Lead to xCAT MN Issues** |

The /install directory holds temporary space used for importing/exporting images and permanent space used to hold images that are deployed by xCAT. Running out of space in /install will cause the failures in capture and deploy of images. To verify that the /install disk is full, use the xCAT GUI: | |  $\blacksquare$ 

- 1. Go to the Nodes/Nodes panel and select the xCAT management node. Next select the **Actions** pull down and chose **Run Script**. | |
- 2. On the Run Script panel, enter the following command in the script box: |

df -h /install

|

3. Press **Run**. Response data and return codes indicating the result of the commands will appear in the yellow status box at the top of the panel. 0 means it was successful. A nonzero means there was an error. If the response shows usage at 100% or nearing 100%, then the /install directory is full and the LVM that provides space for the directory must have additional disks added or files removed. If the response shows errors, or is unable to show a usage percentage, then it is possible that the LVM is damaged and you should review the troubleshooting information in "LVM Errors in the /install Directory Can Lead to xCAT MN Issues." | | | | | | |

To add volumes, refer to the "Defining the Linux ISO Repository for z/VM Images" section in Chapter 4 of *z/VM: Systems Management Application Programming*. Prior to performing this task, you should shutdown xCAT MN with the signal command from a class A or C z/VM userid:  $\blacksquare$  $\blacksquare$ |

SIGNAL SHUTDOWN USER *XCAT* WITHIN 10 |

### where: |

*XCAT* is the z/VM userid of the xCAT MN. |

#### **LVM Errors in the /install Directory Can Lead to xCAT MN Issues** |

If the LVM that contains the disk storage for the /install directory is corrupted or has errors, then failures | can occur with capture and deploy of images. The corruption of the LVM can be observed in the xCAT | GUI in the Configure/Files panel. A number of errors can appear: |

- v /install and subdirectories show file icons while files may show directory icons.
- | Files in the directory cannot be opened.
- <sup>1</sup> Permission denied errors occur for the files in the /install directory and subdirectories.
- **•** Response to a df command against the /install returns "can't find mount point".

Errors in the LVM occur most often in one of two ways: |

- <sup>1</sup> The LVM is missing some disks. Disks might not be attached because they are not available to the virtual machine. This can occur when the volume is not attached to the system or the full volume was not successfully added by xCAT MN to the directory manager. | |
- 1 The filesystem in the LVM was corrupted by not properly shutting down the xCAT MN's Linux on System z. |

To identify the extent of the problem, first use the xCAT GUI to verify that all volumes are attached: |

- 1. Go to the Nodes/Nodes panel and select the xCAT management node. Next select the **Actions** pull | down and chose **Run Script**. |
- 2. On the Run Script panel, enter the following commands in the script box: |

vgdisplay -v xcat |

If the "Cur PV" and "Act PV" values are not the same value, then a volume is missing. You should locate | the volume and correct the issues that prevent it from coming online. The DMSSICNF COPY file lists the | volumes in order and this can be used to verify that the necessary volumes are attached to the system. |

If the "Cur PV" and "Act PV" values *are* the same value, then obtain the xCAT MN's virtual machine | console log and look for errors related to LVM processing in the log file. Any LVM setup errors will be | displayed after the "LVM setup return code" line. To access the console log, log onto the MAINT userid | and issue the following commands: |

I for xcat cmd sp cons start to maint

for xcat cmd close console |

The spoolid of the console log spool file will be listed as output of the commands. The RDRLIST | command can be used to view the log. |

To resolve the corruption of the LVM providing storage for the /install directory, the LVM will need to be | unmounted, deleted and disks reallocated. The directions to do this are detailed in the X\_SMAPI package, | l located at [VM Download Packages](http://www.vm.ibm.com/download/packages/) and described at [Description of X\\_SMAPI.](http://www.vm.ibm.com/download/packages/descript.cgi?X_SMAPI)

## **Space Issues on /persistent Directory Can Lead to xCAT MN Issues** |

Persistent disk (/persistent) full could cause problems in various xCAT commands and functions. This | can be caused by a single large file or by multiple large files. Resolution of the problems is often | provided by freeing up space on the /persistent directory. Problems will occur when the disk is 100% in use. It is recommended that space be recovered when the disk is over 80% in use. | |

You can check on the usage percentage for the /persistent directory tree and locate large files with the | xCAT GUI: |

- 1. Go to the Nodes/Nodes panel and select the xCAT management node. Next select the **Actions** pull | down and chose **Run Script**. |
- 2. On the Run Script panel, enter the following command in the script box: |

```
df -h /persistent
      find /persistent/ -type f -size +30000k -exec ls -lh {} \; | awk '{ print $9 ": " $5 }'
|
|
```
where: |

### *+30000k*

| | |

|

| |

|

 $\perp$ 

- is the minimum size of files for which you want to be notified. You can specify a different number if you have a different criteria for large files.
- 3. Press **Run**. Response data and return codes indicating the result of the commands will appear in the yellow status box at the top of the panel. 0 means it was successful. A nonzero means there was an error. | | |

If you wish to save a copy of a file from the xCAT MN before recovering the space, perform the | following steps:  $\mathbf{I}$ 

- 1. Go to the Configure/Files panel and click on **New Folder**. Enter a name and then press **Create**. |
- 2. Go to the Nodes/Nodes panel and select the xCAT management node. Next select the **Actions** pull down and chose **Run Script**. | |
- 3. In the script box, enter: |
	- cp *file\_to\_copy* /install/*newdirname*
- where: |
	- *file\_to\_copy* is the file you wish to copy.
- *newdirname* |

is the new directory into which you wish the file to be copied.

Then press **Run**. A 0 return code indicates success.

- 4. Go to the Configure/Files panel and double click on the appropriate subdirectory name, and you should see your file. | |
- 5. Right click on the file and choose "Save as" to the desired location on your workstation. |

Now that you have identified the large log files, and optionally created copies of them, you can remove them. Refer to the following subsections for those instructions. | |

### **/persistent/etc/xcat/auditlog.sqlite Log File is Using Up a Lot of Space and Needs** | **to be Reduced** |

The /persistent/etc/xcat/auditlog.sqlite file will always grow and never shrink. If a tabprune is not done | regularly it could use up a lot of the persistent disk. This file can be removed if xcatd is stopped, and will be recreated when xcatd is started. The early support for xCAT did not regularly prune the | auditlog.sqlite file. Later releases will be pruning this file to contain only seven days of entries. |  $\blacksquare$ 

The file can be removed using the xCAT GUI: |

- 1. Go to the Nodes/Nodes panel and select the xCAT management node. Next select the **Actions** pull down and chose **Run Script**. | |
- 2. On the Run Script panel, enter the following command in the script box: |

```
service xcatd stop
      sleep 3
      rm /persistent/etc/xcat/auditlog.sqlite
      sleep 3
      service xcatd start
|
|
|
|
|
```
3. Press **Run**. You will see an error message since xcatd has been stopped, but the commands to remove the file will work. The message is: | |

```
A fatal error was encountered, the following information may help identify a bug:
|
```
Not a subroutine reference at /usr/lib64/perl5/IO/Select.pm line 105. |

## <span id="page-106-0"></span>**Archived Log Files Are Too Large** |

 $\blacksquare$  The xCAT MN can have large archived log files that have reduced the available space on the /persistent directory tree. Archived log files can appear with a timestamp or timestamp.gz as the file suffix (for | example, messages-2014-02-21-1393015085.gz or messages-2014-02-21-1393015085). |

The files can be removed using the xCAT GUI: |

- 1. Go to the Nodes/Nodes panel and select the xCAT management node. Next select the **Actions** pull down and chose **Run Script**. | |
- 2. On the Run Script panel, enter the following command in the script box: |

rm -f *file\_spec*

where: |

|

| |

| | |

| |

| | *file\_spec*

is the fully-qualified file specification of the file to be removed.

3. Press **Run**. A return code indicating the result of the remove will appear in the yellow status box at the top of the panel. 0 means it was successful. A nonzero means there was an error. | |

#### **Active Log Files Are Too Large** |

The xCAT MN can have large active log files that are not being pruned. Normal logrotate jobs should | prune the log files before they become too large, but it is possible that something is preventing this. |

Reducing the space constraint can be the first step to addressing another issue. |

The files can be removed using the xCAT GUI: |

- 1. Go to the Nodes/Nodes panel and select the xCAT management node. Next select the **Actions** pull down and chose **Run Script**. | |
- 2. On the Run Script panel, enter the following command in the script box: |

```
/etc/init.d/rsyslog stop
rm -f file_spec
/etc/init.d/rsyslog start
```
where: |

*file\_spec*

is the fully-qualified file specification of the file to be removed.

3. Press **Run**. A return code indicating the result of the remove will appear in the yellow status box at the top of the panel. 0 means it was successful. A nonzero means there was an error. | |

## **ZHCP Node Issues**

This section contains ZHCP node items that are not necessarily related to a specific OpenStack task. |

#### **Space Issues on /persistent Directory Can Lead to ZHCP Issues** |

Persistent disk (/persistent) full could cause problems in various xCAT commands and functions. This | can be caused by a single large file or by multiple large files. Resolution of the problems is often provided by freeing up space on the /persistent directory. Problems will occur when the disk is 100% in use. It is recommended that space be recovered when the disk is over 80% in use. | |  $\mathbf{I}$ 

You can check on the usage percentage for the /persistent directory tree and locate large files with the | xCAT GUI: |

- 1. Go to the Nodes/Nodes panel and select the xCAT management node. Next select the **Actions** pull | down and chose **Run Script**. |
- 2. On the Run Script panel, enter the following command in the script box: |

```
ssh zhcp df -h /persistent
```

```
ssh zhcp find /persistent/ -type f -size +30000k -exec 'ls -lh {} \;' | awk '{ print $9 ": " $5 }'
```
- where: |
- *zhcp* is the node name of the ZHCP agent as it appears on the xCAT GUI's Nodes/Nodes panel. *+30000k* | |
- | |

| |

> is the minimum size of files for which you want to be notified. You can specify a different number if you have a different criteria for large files.

3. Press **Run**. Response data and return codes indicating the result of the commands will appear in the yellow status box at the top of the panel. 0 means it was successful. A nonzero means there was an error. | | |

If you wish to save a copy of a file from the ZHCP before recovering the space, perform the following | steps: |

- 1. Go to the Configure/Files panel and click on **New Folder**. Enter a name and then press **Create**.  $\blacksquare$
- 2. Go to the Nodes/Nodes panel and select the xCAT management node. Next select the **Actions** pull down and chose **Run Script**. | |
- 3. In the script box, enter: |
- scp zhcp:*zhcp\_file\_to\_copy* /install/*newdirname* |
- where: |

|

- *zhcp\_file\_to\_copy* is the ZHCP file you wish to copy.  $\perp$ |
- *newdirname* is the new directory into which you wish the file to be copied. | |
	- Then press **Run**. A 0 return code indicates success.
- 4. Go to the Configure/Files panel and double click on the appropriate subdirectory name, and you should see your file. | |
- 5. Right click on the file and choose "Save as" to the desired location on your workstation. |

Now that you have identified the large log files, and optionally created copies of them, you can remove | them. Refer to the following subsections for those instructions.  $\mathbf{L}$ |

#### **Archived Log Files Are Too Large**  $\blacksquare$

The ZHCP can have large archived log files that have reduced the available space on the /persistent | directory tree. Archived log files can appear with a timestamp or timestamp.gz as the file suffix (for example, messages-2014-02-21-1393015085.gz or messages-2014-02-21-1393015085).  $\blacksquare$  $\perp$ 

- The files can be removed using the xCAT GUI: |
- 1. Go to the Nodes/Nodes panel and select the xCAT management node. Next select the **Actions** pull down and chose **Run Script**. | |
- 2. On the Run Script panel, enter the following command in the script box:  $\perp$
- ssh *zhcp* rm -f *file\_spec* |
	- where:

|

|

*zhcp* is the node name of the ZHCP agent as it appears on the xCAT GUI's Nodes/Nodes panel.
## *file\_spec*

| |

- is the fully-qualified file specification of the file to be removed.
- 3. Press **Run**. A return code indicating the result of the remove will appear in the yellow status box at the top of the panel. 0 means it was successful. A nonzero means there was an error. | |

### **Active Log Files Are Too Large** |

The ZHCP can have large active log files that are not being pruned. Normal logrotate jobs should prune the log files before they become too large, but it is possible that something is preventing this. Reducing the space constraint can be the first step to addressing another issue. | | |

The files can be removed using the xCAT GUI: |

- 1. Go to the Nodes/Nodes panel and select the xCAT management node. Next select the **Actions** pull down and chose **Run Script**. | |
- 2. On the Run Script panel, enter the following command in the script box: |
- ssh *zhcp* /etc/init.d/rsyslog stop ssh *zhcp* rm -f *file\_spec* ssh *zhcp* /etc/init.d/rsyslog start

#### where: |

| | |

|

- *zhcp* is the node name of the ZHCP agent as it appears on the xCAT GUI's Nodes/Nodes panel. |
- *file\_spec* |

is the fully-qualified file specification of the file to be removed.

3. Press **Run**. A return code indicating the result of the remove will appear in the yellow status box at the top of the panel. 0 means it was successful. A nonzero means there was an error. | |

# **Notices**

|

This information was developed for products and services offered in the U.S.A.

IBM may not offer the products, services, or features discussed in this document in other countries. Consult your local IBM representative for information on the products and services currently available in your area. Any reference to an IBM product, program, or service is not intended to state or imply that only that IBM product, program, or service may be used. Any functionally equivalent product, program, or service that does not infringe any IBM intellectual property right may be used instead. However, it is the user's responsibility to evaluate and verify the operation of any non-IBM product, program, or service.

IBM may have patents or pending patent applications covering subject matter described in this document. The furnishing of this document does not grant you any license to these patents. You can send license inquiries, in writing, to:

IBM Director of Licensing IBM Corporation North Castle Drive Armonk, NY 10504-1785 U.S.A.

For license inquiries regarding double-byte character set (DBCS) information, contact the IBM Intellectual Property Department in your country or send inquiries, in writing, to:

Intellectual Property Licensing Legal and Intellectual Property Law IBM Japan Ltd. 19-21, Nihonbashi-Hakozakicho, Chuo-ku Tokyo 103-8510, Japan

**The following paragraph does not apply to the United Kingdom or any other country where such provisions are inconsistent with local law:** INTERNATIONAL BUSINESS MACHINES CORPORATION PROVIDES THIS PUBLICATION "AS IS" WITHOUT WARRANTY OF ANY KIND, EITHER EXPRESS OR IMPLIED, INCLUDING, BUT NOT LIMITED TO, THE IMPLIED WARRANTIES OF NON-INFRINGEMENT, MERCHANTABILITY OR FITNESS FOR A PARTICULAR PURPOSE. Some states do not allow disclaimer of express or implied warranties in certain transactions, therefore, this statement may not apply to you.

This information could include technical inaccuracies or typographical errors. Changes are periodically made to the information herein; these changes will be incorporated in new editions of the publication. IBM may make improvements and/or changes in the product(s) and/or the program(s) described in this publication at any time without notice.

Any references in this information to non-IBM websites are provided for convenience only and do not in any manner serve as an endorsement of those websites. The materials at those websites are not part of the materials for this IBM product and use of those websites is at your own risk.

IBM may use or distribute any of the information you supply in any way it believes appropriate without incurring any obligation to you.

Licensees of this program who wish to have information about it for the purpose of enabling: (i) the exchange of information between independently created programs and other programs (including this one) and (ii) the mutual use of the information which has been exchanged, should contact:

IBM Corporation Site Counsel 2455 South Road Poughkeepsie, NY 12601-5400 U.S.A.

Such information may be available, subject to appropriate terms and conditions, including in some cases, payment of a fee.

The licensed program described in this document and all licensed material available for it are provided by IBM under terms of the IBM Customer Agreement, IBM International Program License Agreement or any equivalent agreement between us.

Any performance data contained herein was determined in a controlled environment. Therefore, the results obtained in other operating environments may vary significantly. Some measurements may have been made on development-level systems and there is no guarantee that these measurements will be the same on generally available systems. Furthermore, some measurement may have been estimated through extrapolation. Actual results may vary. Users of this document should verify the applicable data for their specific environment.

Information concerning non-IBM products was obtained from the suppliers of those products, their published announcements or other publicly available sources. IBM has not tested those products and cannot confirm the accuracy of performance, compatibility or any other claims related to non-IBM products. Questions on the capabilities of non-IBM products should be addressed to the suppliers of those products.

All statements regarding IBM's future direction or intent are subject to change or withdrawal without notice, and represent goals and objectives only.

This information may contain examples of data and reports used in daily business operations. To illustrate them as completely as possible, the examples include the names of individuals, companies, brands, and products. All of these names are fictitious and any similarity to the names and addresses used by an actual business enterprise is entirely coincidental.

## COPYRIGHT LICENSE:

This information may contain sample application programs in source language, which illustrate programming techniques on various operating platforms. You may copy, modify, and distribute these sample programs in any form without payment to IBM, for the purposes of developing, using, marketing or distributing application programs conforming to the application programming interface for the operating platform for which the sample programs are written. These examples have not been thoroughly tested under all conditions. IBM, therefore, cannot guarantee or imply reliability, serviceability, or function of these programs. The sample programs are provided "AS IS", without warranty of any kind. IBM shall not be liable for any damages arising out of your use of the sample programs.

## **Trademarks**

IBM, the IBM logo, and ibm.com are trademarks or registered trademarks of International Business Machines Corp., registered in many jurisdictions worldwide. Other product and service names might be trademarks of IBM or other companies. A current list of IBM trademarks is available on the web at IBM copyright and trademark information - United States (www.ibm.com/legal/us/en/copytrade.shtml).

Linux is a registered trademark of Linus Torvalds in the United States, other countries, or both. Other company, product, and service names may be trademarks or service marks of others.

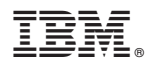

Product Number: 5741-A07

Printed in USA